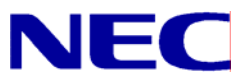

N8406-022A GbE インテリジェントスイッチ (L2) コマンドリファレンスガイド (AOS)

> 文書番号:856-126757-205-00 1 版:2008 年 7 月

• 著作権

#### Copyright © 2008 NEC Corporation

日本電気株式会社の許可無く本書の複製・改変などを行うことはできません。

• ご注意

本書の内容は予告なく変更することがあります。NEC が製品やサービスについて行う保証は、添付の保証文書に記載の内容 のみに限定します。本書のどの箇所であっても何ら新規の保証を行うものではありません。本書に技術的あるいは編集上の 誤りや欠落があったとしても、NEC は一切の責任を負わないものとします。

• 商標

Microsoft®、Windows®、および Windows NT®は、Microsoft Corporation の米国およびその他の国における登録商標です。

SunOS™および Solaris™は、Sun Microsystems 社の米国およびその他の国における商標です。

Cisco®は、Cisco Systems 社およびその系列会社の米国およびその他一部の国における登録商標です。

文書番号:856-126757-205-00

1 版:2008 年 7 月

# 目次

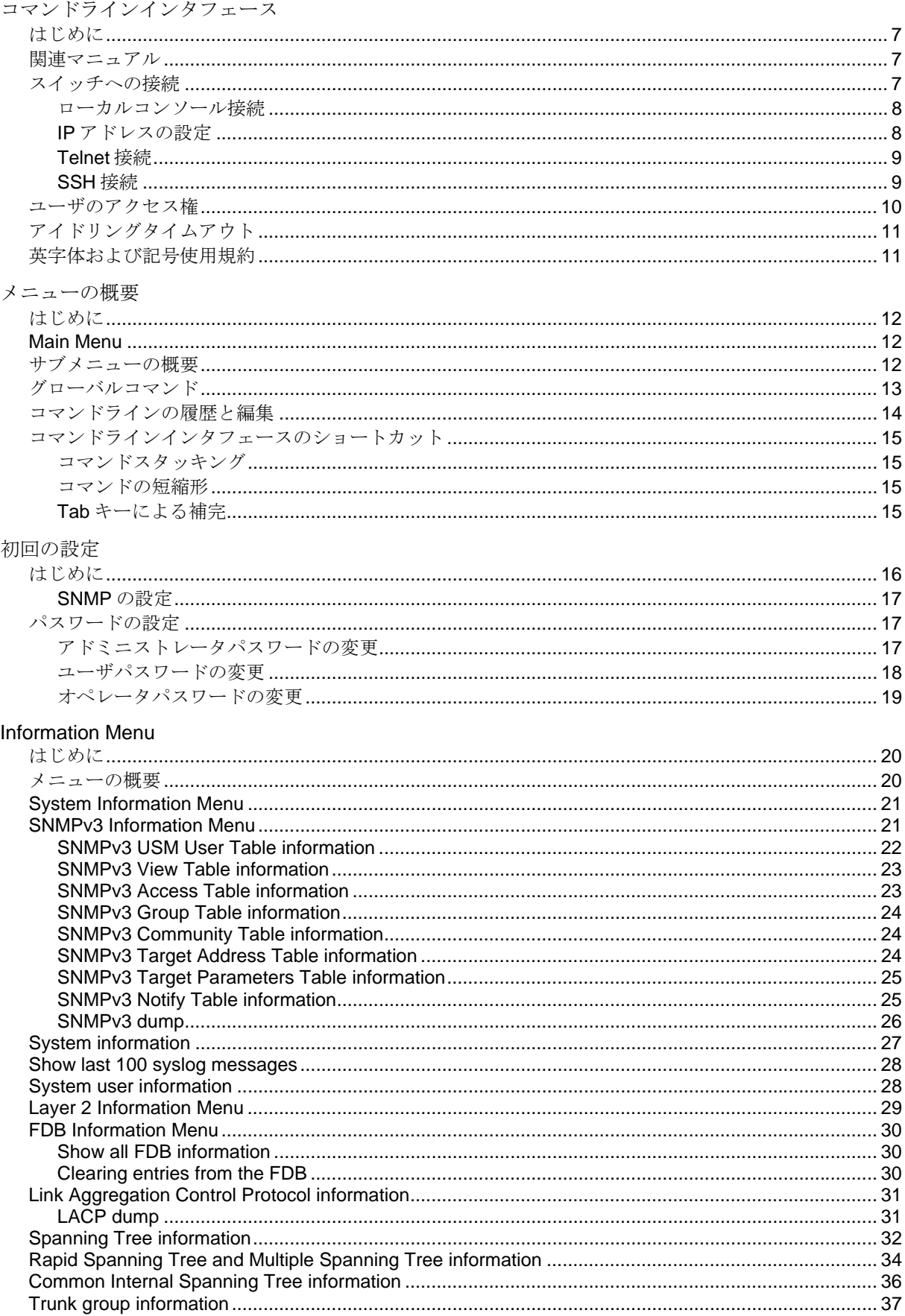

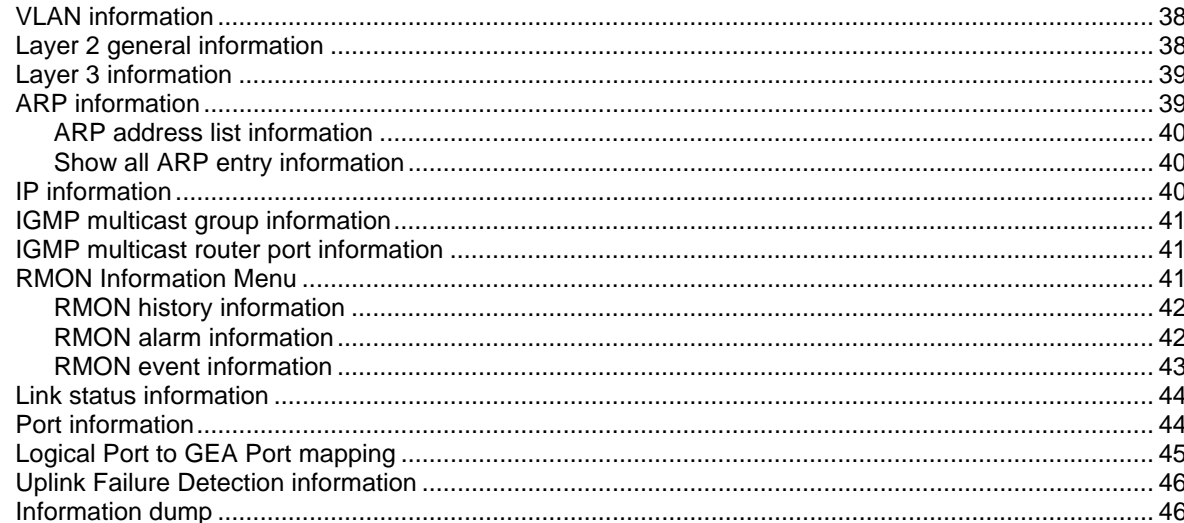

#### **Statistics Menu**

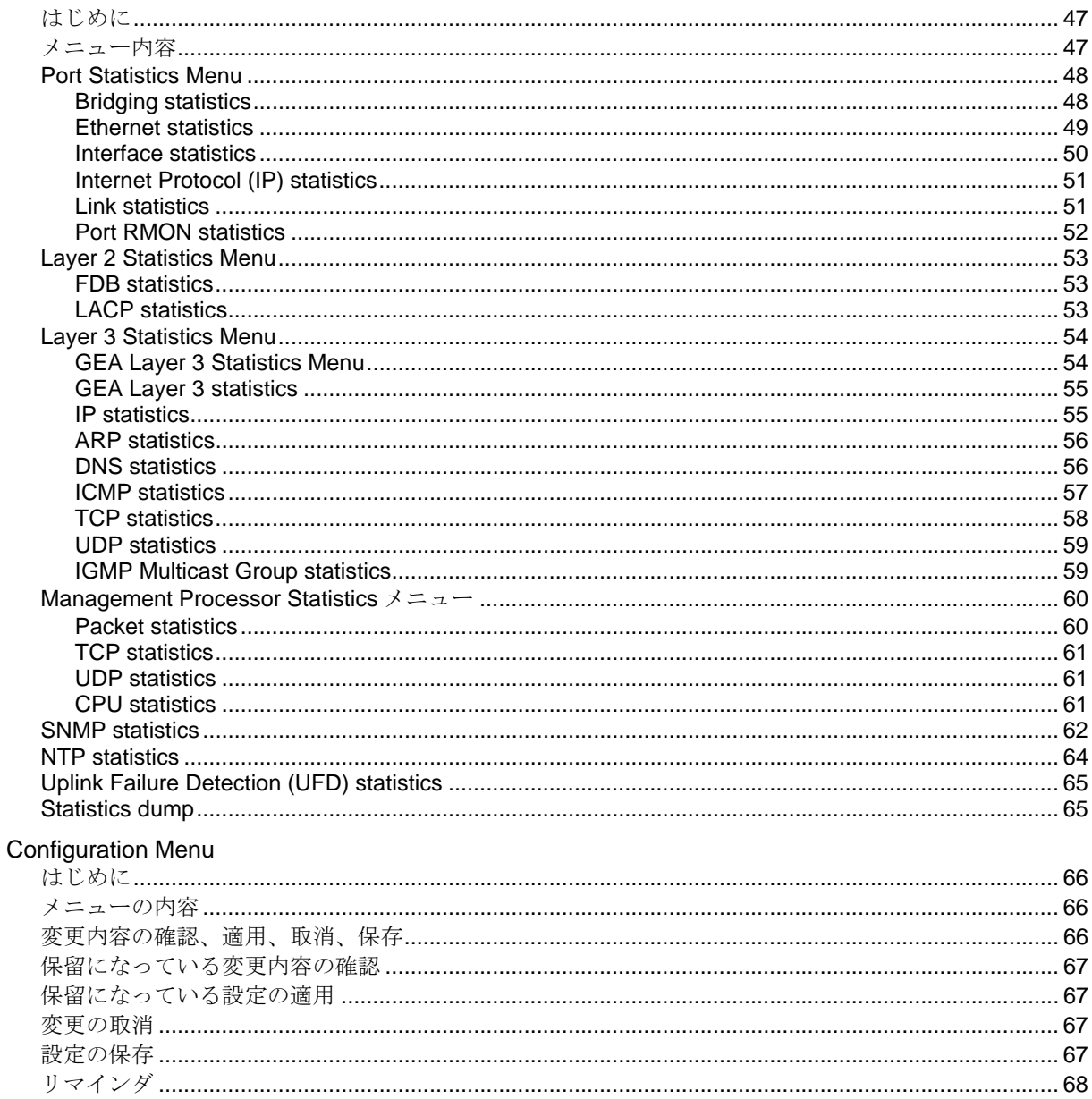

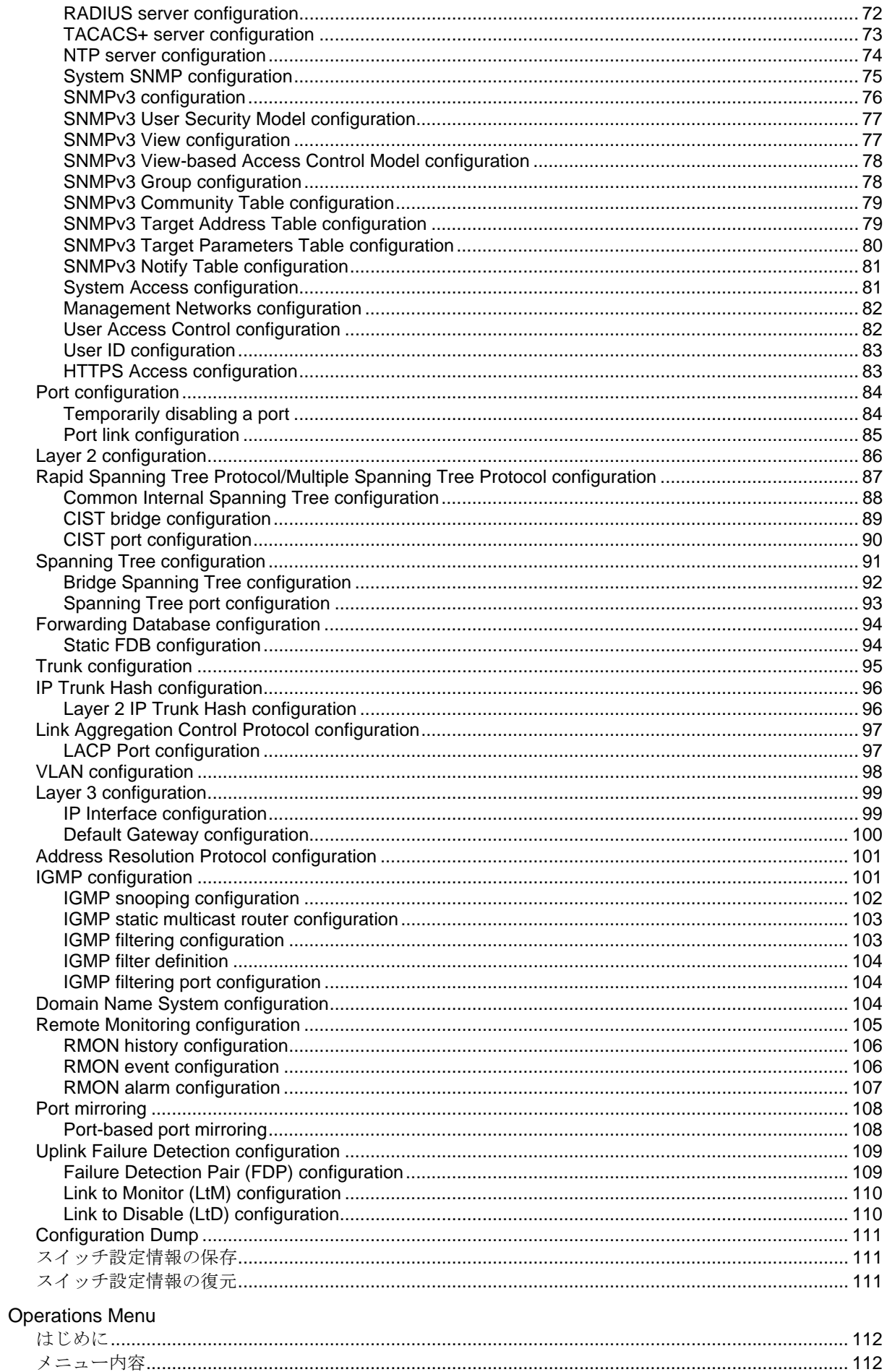

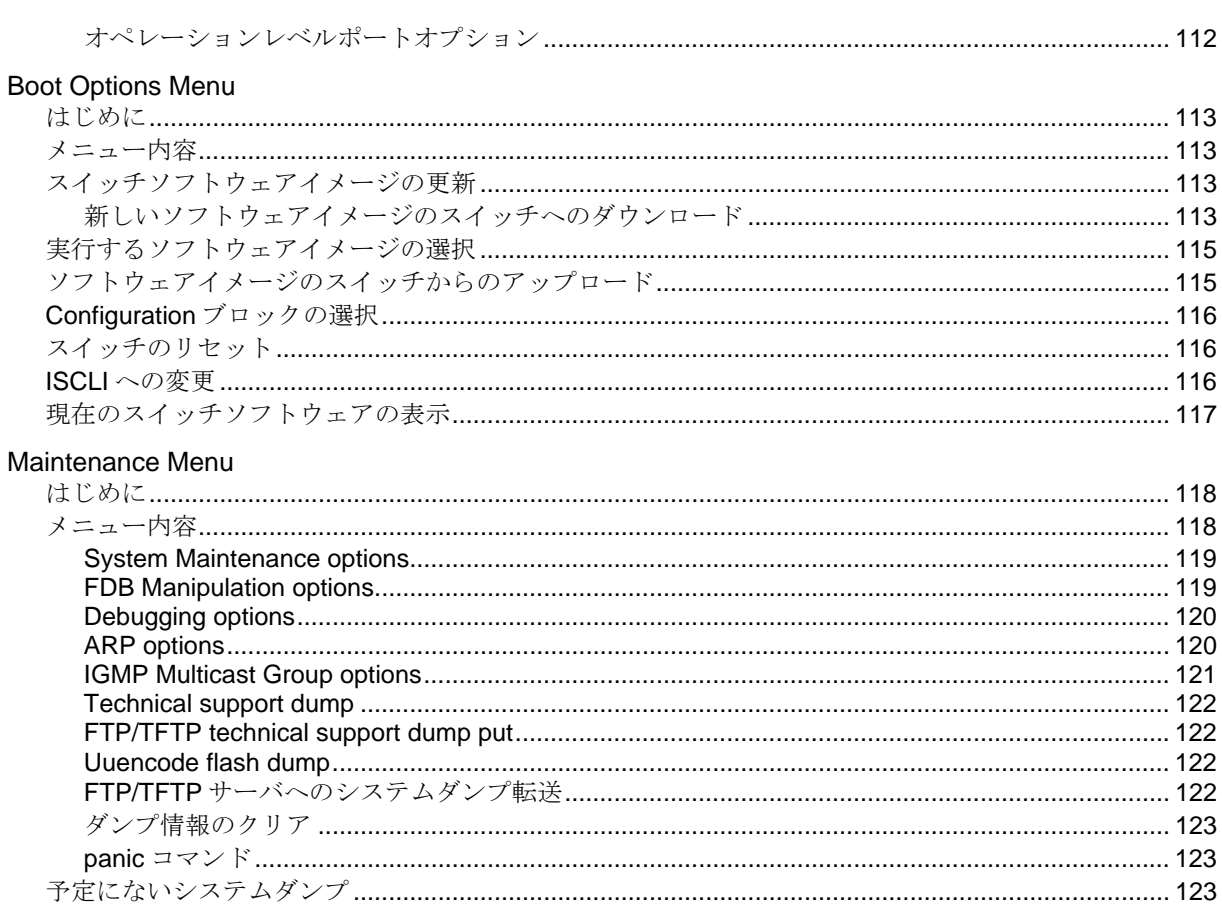

# コマンドラインインタフェース

## はじめに

GbE インテリジェントスイッチ (L2) は、特に設定を行わなくても基本的なスイッチング機能を使用 することができます。ただし、一部の高度な機能を使用するためには設定が必要です。

本スイッチには、アクセス/設定するためのいくつかのオプションが用意されています。

- テキストベースのコマンドラインインタフェース(AOS CLI および ISCLI)。ローカルコンソー ルまたは Telnet/セキュアシェル (SSH) によるリモートからのアクセス
- SNMP (Simple Network Management Protocol) をサポート。NEC WebSAM NetvisorPro などの ネットワーク管理ソフトウェアによるアクセス
- ブラウザベースインタフェース。Web ブラウザでのアクセス

AOS CLI では、スイッチ情報の収集、スイッチの設定などを直接実行することができます。ターミナ ル上で、スイッチに関する情報、統計データの確認や、必要な設定を実行することができます。

本ガイドでは、スイッチモードでの AOS CLI の使用方法について説明します。スマートパネルモード での CLI の使用方法については、スマートパネルリファレンスガイドを参照してください。

本章では、AOS CLI によるスイッチへのアクセス方法について説明します。

## 関連マニュアル

本スイッチの実装方法、設定方法につきましては、以下のマニュアルも参照してください。

- N8406-022A GbE インテリジェントスイッチ (L2) ユーザーズガイド
	- N8406-022A GbE インテリジェントスイッチ (L2) アプリケーションガイド
	- N8406-022A GbE インテリジェントスイッチ (L2) コマンドリファレンスガイド (ISCLI)
- N8406-022A GbE インテリジェントスイッチ (L2) ブラウザベースインタフェース
	- リファレンスガイド
	- N8406-022A GbE インテリジェントスイッチ (L2) スマートパネルリファレンスガイド

# スイッチへの接続

コマンドラインインタフェースとして、以下の方法でアクセスすることができます。

- シリアルポート経由でローカルコンソール接続
- ネットワーク経由で Telnet 接続
- ネットワーク経由で SSH 接続

#### ローカルコンソール接続

スイッチとローカルコンソール接続を確立するためには、以下が必要です。

- シリアルケーブル (DB-9) (詳細は「ユーザーズガイド」を参照してください。)
- 管理用コンソール(パーソナルコンピュータなど)と VT-100 進拠の通信ソフトウェア

表1 コンソール構成パラメータ

| パラメータ   | 値    |
|---------|------|
| ボーレート   | 9600 |
| データビット  |      |
| パリティ    | なし   |
| ストップビット |      |
| フロー制御   | なし   |

以下の手順でスイッチにローカルコンソール接続します。

- 1. シリアルケーブルで管理用コンソールをシリアルポートに接続します。
- 2. 管理用コンソールの電源を入れます。
- 3. Enter キーを数回押して、接続を確立します。
- 4. パスワードを入力してスイッチにアクセスします。(詳細については、「初回の設定」の章の 「パスワードの設定」を参照してください。)

#### IP アドレスの設定

Telnet または SSH 接続によりスイッチにアクセスするためには、IP アドレスを設定する必要があり ます。IP アドレスの設定には以下の方法があります。

- マネジメントポートからのアクセス:
	- DHCP サーバの利用 /cfg/sys/dhcp コマンドが enabled の場合、マネジメントイン タフェース (インタフェース 256) は DHCP サーバに IP アドレスを要求します。 /cfg/sys/dhcp コマンドのデフォルト値は enabled です。
	- 手動設定 DHCP サーバがない場合、マネジメントインタフェース(インタフェース 256)にIP アドレスを設定する必要があります。もし、セグメント外からアクセスしたい場 合は、マネジメントゲートウェイ(ゲートウェイ 4)も設定する必要があります。
- アップリンクポートからのアクセス:
	- BOOTP サーバの利用 インタフェース1は、デフォルトでは、BOOTP サーバに IP アド レスを要求するように設定されています。ネットワークに BOOTP サーバがある場合、スイ ッチの MAC アドレスを BOOTP サーバの BOOTP 設定ファイルに追加します。MAC アドレ スは System Information メニューで参照できます (「Information Menu」の章の「System Information Menu」を参照してください) 。BOOTP も付属する DHCP サーバを使用してい る場合、MAC アドレスの設定は必要ありません。
	- 手動設定 BOOTP サーバがない場合、インタフェースに IP アドレスを設定する必要があ ります。

### Telnet 接続

Telnet 接続は、ネットワークに接続した端末からスイッチにアクセスすることができます。シリアル ポートを介して利用できるオプションと同じオプションが、ユーザ、オペレータ、アドミニストレー タで可能です。Telnet 接続はデフォルトで有効で、同時に 4 つの接続をサポートします。

IP パラメータを設定すると、Telnet 接続により CLI にアクセスできます。スイッチとの Telnet 接続を するためには、端末で Telnet プログラムを実行し、Telnet コマンドにスイッチの IP アドレスを指定 します。

*telnet <GbE*インテリジェントスイッチ*(L2) IP address>* 

接続するとパスワードを入力するよう要求されます。パスワードでアクセスレベル(アドミニストレ ータ、オペレータ、またはユーザ)が決まります。デフォルトパスワードについては、本章で後述の 「ユーザのアクセス権」を参照してください。

#### SSH 接続

ネットワーク管理者はリモートで Telnet によりスイッチを管理できますが、安全な接続ではありませ ん。SSH プロトコルであれば、ネットワーク経由でも安全にログインを行うことができます。

SSH は、ネットワークを通じて送信するすべてのデータを暗号化します。SSH を使用するためには、 まずスイッチの設定をする必要があります。SSH を設定する方法については、「Configuration Menu」の章の「Secure Shell Server configuration」を参照してください。

スイッチはキー/暗号生成を一度に 1 セッションのみ実行できます。したがって、キーの生成や、別 のクライアントが直前にログインしていると、SSH/SCP クライアントはログインできません。また、 SSH/SCP クライアントがその時点でログインしていると、キー生成は失敗します。

サポートされている SSH の暗号化方法、認証法を以下に示します。

- サーバホスト認証 各接続の最初にクライアント RSA がスイッチを認証します。
- キー交換 RSA
- 暗号化:
	- AES256-CBC
	- AES192-CBC
	- AES128-CBC
	- 3DES-CBC
	- 3DES
	- **ARCFOUR**

• ユーザ認証 — ローカルパスワード認証、RADIUS 認証

以下の SSH クライアントで動作実績があります。

- Linux 用 SSH 3.0.1(フリーウェア)
- SecureCRT® 4.1.8 (VanDyke Technologies, Inc.)
- Linux 用 OpenSSH\_3.9 (FC 3)
- Linux 用 SCP  $\exists \forall \forall \forall$  (FC 3)
- Windows 用 PuTTY リリース 0.58 (Simon Tatham)

注:SSH はバージョン 1.5、2.0 に基づき、バージョン 1.0~2.0 の SSH クライアントをサポートし ます。その他のバージョンの SSH クライアントはサポートしていません。SSH バージョン 1 また はバージョン 2 を使用するように、クライアントソフトウェアを設定してください。

デフォルトでは、SSH サービスは無効です。AOS CLI にアクセスして有効にすることができます。

スイッチと SSH 接続を確立するためには、端末上で ssh コマンドにユーザアカウント名とスイッチ の IP アドレスを指定して実行します。

*>> # ssh <user>@<GbE*インテリジェントスイッチ*(L2) IP address>* 

パスワードを入力するよう要求されます。

注:SSH を端末から初めて実行したときに、警告メッセージが出力されることがあります。プロン プトに"yes"と入力して処理を続けてください。

### ユーザのアクセス権

スイッチ管理、ユーザアカウンタビリティを向上させるため、スイッチには、各種レベル、各種クラ スのユーザアクセスが用意されています。様々なスイッチ管理タスクを実行する必要に応じて、CLI や Web コンソールの機能、画面にアクセスするレベルが上がります。以下の 3 つのアクセスレベル があります。

- ユーザ スイッチの統計情報やステータス情報の表示のみ行うことができます。設定の変更は できません。
- オペレータ スイッチに対して一時的な変更を行うことができます。スイッチをリブート/リ セットすると、その変更は解除されます。オペレータが行った変更はスイッチのリセットで解除 されます。
- アドミニストレータ スイッチのすべての設定を行うことができます。

スイッチ機能へのアクセスは、ユーザ名とパスワードを使用して管理します。ローカルコンソール、 Telnet、SSH 経由でスイッチに接続した場合、パスワードを入力するよう要求されます。そのパスワ ードでアクセスレベルが決まります。各アクセスレベルのデフォルトのユーザ名/パスワードを次の 表に示します。

注:最初の設定時、デフォルトのパスワードを変更し、ネットワークセキュリティポリシの必要に応 じて定期的に変更することを推奨します。詳細については、「初回の設定」の章の「パスワードの 設定」を参照してください。

表2 ユーザアクセスレベル

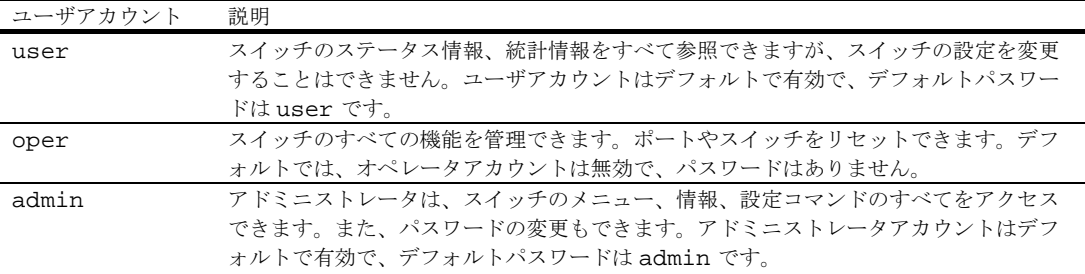

#### 注:admin 以外のアカウントは、パスワードを空白にすると、各ユーザレベルへのアクセスを無効 にできます。

アドミニストレータパスワードを入力してログインすると、スイッチの全機能のアクセスを行うこと ができます。

ログイン後、CLI の Main Menu が表示されます。Main Menu の項目については、「メニューの概要」 の章を参照してください。

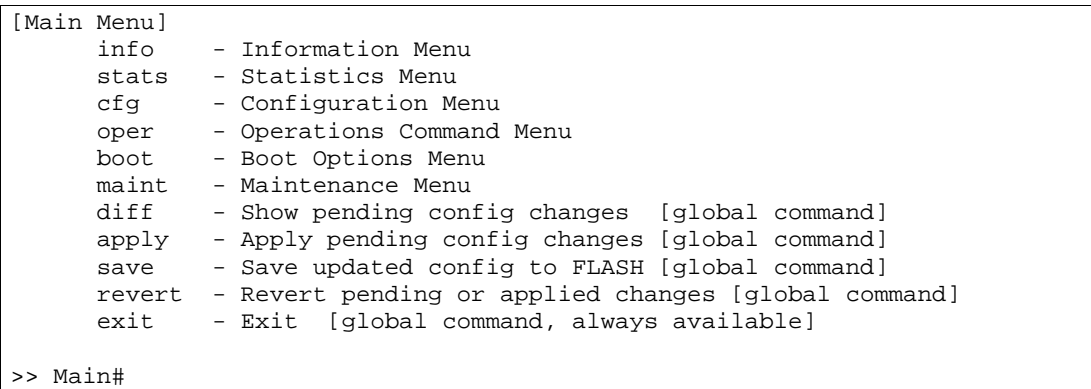

# アイドリングタイムアウト

デフォルトでは、5 分間何もアクセスがないと、スイッチは、コンソール、Telnet、SSH セ ッションから切り離します。この機能は idle timeout パラメータで制御し、1~60 分の範囲で設定でき ます。このパラメータを変更する方法につては、「Configuration Menu」の章の「System configuration」を参照してください。

# 英字体および記号使用規約

次の表に、本ガイドの英字体および記号使用規約を示します。

| ҈べ♪ 天丁 げや ふし 叫 ク !人ノロ クヒルフ |                                                              |                                                                                       |
|----------------------------|--------------------------------------------------------------|---------------------------------------------------------------------------------------|
| 英字体または記号                   | 意味                                                           | 例                                                                                     |
| AaBbCc123                  | 画面上のコンピュータ出力かプロンプトを示しま<br>す。                                 | Main#                                                                                 |
| AaBbCc123                  | コマンド例または正確に入力しなければならない<br>語句を示します。                           | Main# sys                                                                             |
| <aabbcc123></aabbcc123>    | コマンドの中のパラメータを示します。実際のコ<br>マンドでは、名前や値を指定します。括弧は付け<br>ないでください。 | Telnet セッションを確立するの<br>であれば、次のように入力しま<br>す。<br>host# telnet <ip<br>address&gt;</ip<br> |
|                            | 特殊用語、強調したい語句などに使用することも<br>あります。                              | ユーザーズガイドを参照してく<br>ださい。                                                                |
|                            | コマンドで、鍵括弧で開まれた項目はオプション<br>です。必要に応じて入力します。括弧は付けない<br>でください。   | host# ls [-a]                                                                         |

表3 英字体および記号使用規約

# メニューの概要

### はじめに

AOS CLI は、スイッチ情報と統計情報を確認できます。また、アドミニストレータでログインした場 合、すべてのスイッチ設定を実行できます。

CLI を使いやすくするため、種々のコマンドが一連のメニュー、サブメニューにグループ化されてい ます。各メニューでは、利用できるコマンドやサブメニューのリストを表示し、各コマンドが実行す る処理も示します。各メニューの下には、現メニューに対応するコマンドがあります。

本章では Main Menu コマンドについて説明し、CLI 内のすべてのメニューから共通に利用できるコマ ンドとショートカットのリストを示します。

### Main Menu

接続、ログインに成功すると、Main Menu が表示されます。次の表はアドミニストレータでログイン した時の Main Menu です。ユーザでログインした場合、一部の機能は利用できません。

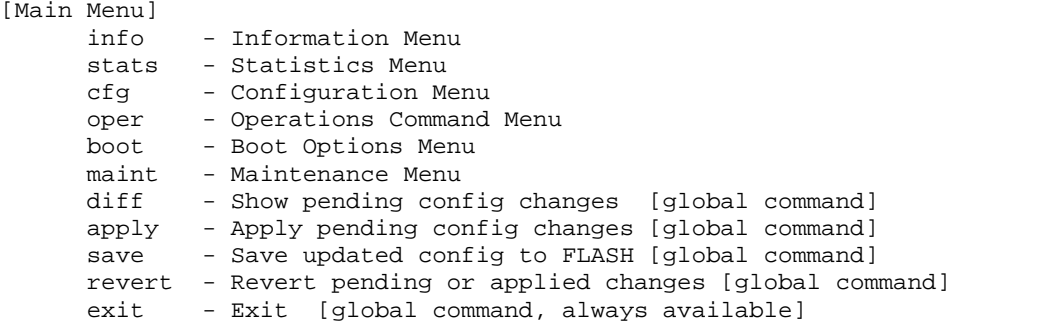

# サブメニューの概要

Main Menu の配下で以下のサブメニューが表示されます。

- Information Menu 基本的なシステム設定から VLAN 等、スイッチの現ステータスに関する情報を表示するサブメ ニューがあります。
- Statistics Menu スイッチ性能に関する統計情報を表示するサブメニューがあります。ポート、IP、ICMP、TCP、 UDP、SNMP、ルーティング、ARP、DNS などがあります。
- Configuration Menu スイッチを設定するためのサブメニューがあります。設定を変更しても、実際に適用しない限り、 有効にはなりません。変更内容はフラッシュメモリに保存できます。
- Operations Command Menu スイッチ設定の一時的な変更には、オペレーションレベルのコマンドを使用します。ポートを一 時的に稼動、不稼動にする際に使用するメニューです。
- Boot Options Menu スイッチソフトウェアのアップグレード、configuration ブロックの選択、必要に応じてスイッチ のリセットなどに使用します。スイッチを工場設定に戻す際にも使用します。
- Maintenance Menu

デバッグ用のメニューで、重要なステータス情報のダンプ表示や、FDB、ARP テーブル、ルー ティングテーブルの項目のクリアなどを行うことができます。

# グローバルコマンド

基本的なコマンドの中にはメニュー階層全体を通して実行できるものがあります。オンラインヘルプ の取得、メニューのナビゲート、設定変更の適用、保存などで使用するコマンドです。

特定のコマンドのヘルプを得るには、"help"と入力します。次の画面が表示されます。

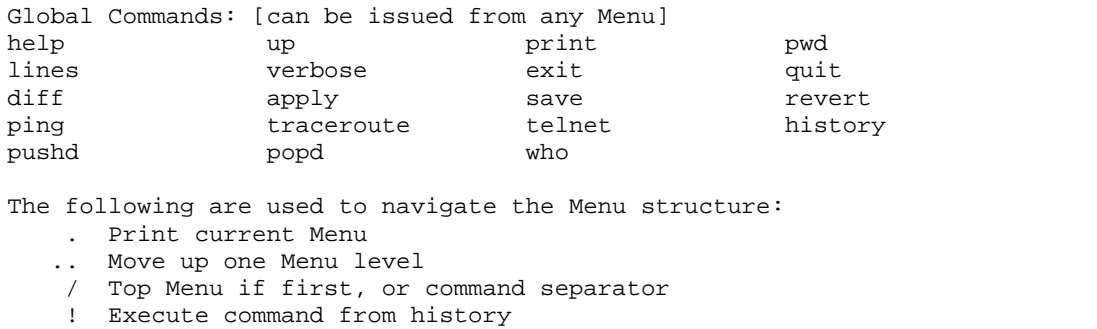

次の表にグローバルコマンドを示します。

表4 グローバルコマンド

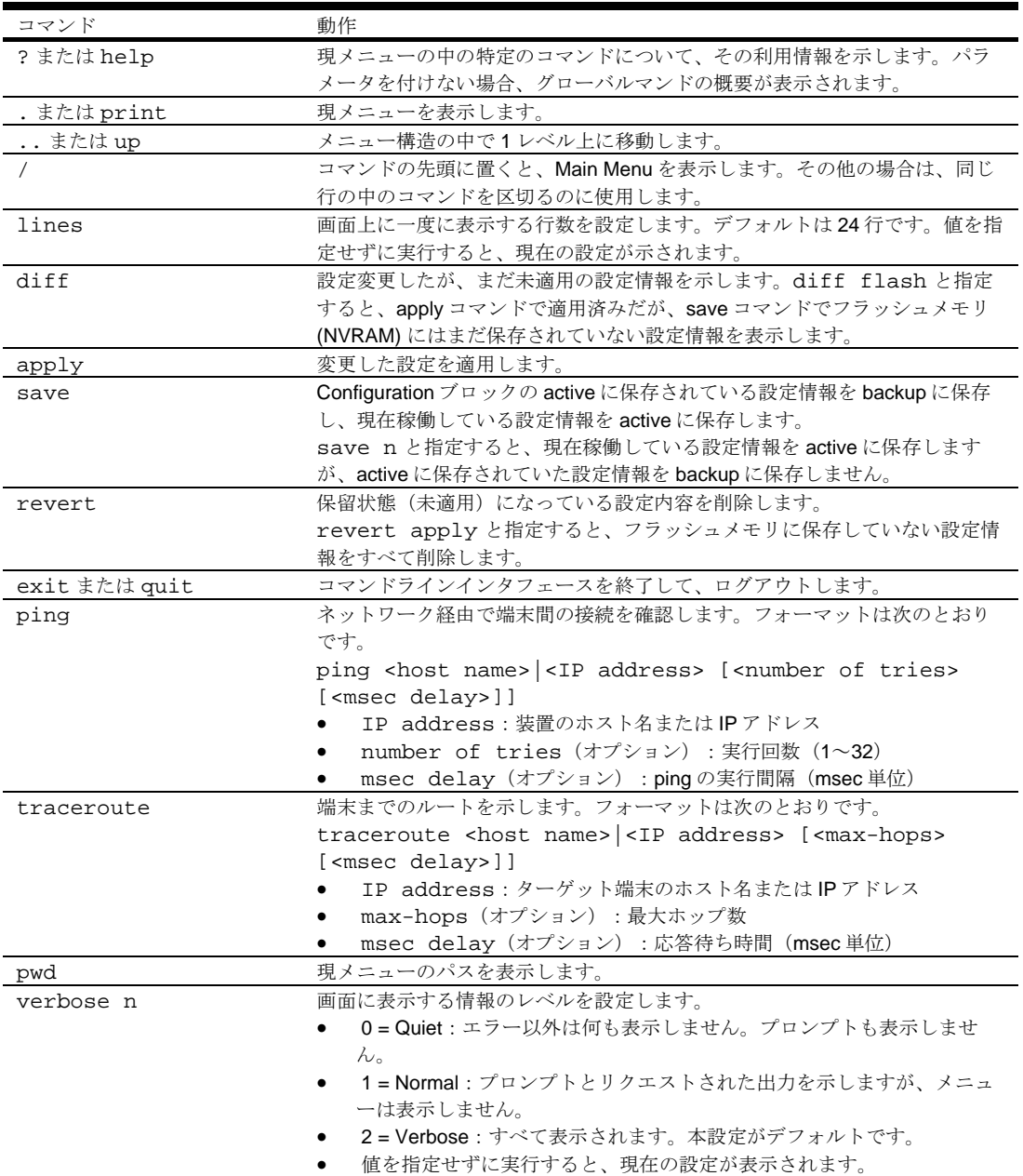

表4 グローバルコマンド

| コマンド    | 動作                                                         |
|---------|------------------------------------------------------------|
| telnet  | スイッチ上から Telnet を使用します。フォーマットは次のとおりです。                      |
|         | telnet <hostname>   <ip address=""> [port]</ip></hostname> |
| history | 最後に使用した10コマンドの履歴を表示します。                                    |
| pushd   | 現在のディレクトリのパスを保存します。                                        |
| popd    | pushd で保存したディレクトリに戻ります。                                    |
| who     | ログインしているユーザを示します。                                          |

# コマンドラインの履歴と編集

コマンドラインインタフェースを利用すると、数回のキー入力だけで、以前に入力したコマンドを検 索、編集できます。コマンドラインで利用できるオプションを次に示します。

表5 コマンドライン履歴/編集オプション

| オプション                       | 説明                                    |
|-----------------------------|---------------------------------------|
| history                     | 最後に入力した 10 コマンドを番号付きでリストします。          |
| $\pm$                       | 最後に入力したコマンドを繰り返します。                   |
| !n                          | 履歴リストの中のn番目のコマンドを繰り返します。              |
| <ctrl-p> または</ctrl-p>       | 履歴リストから前コマンドを呼び戻します。最後の10コマンドについて使用でき |
| 上向き矢印キー                     | ます。呼び戻したコマンドは、そのまま入力することも、下記のオプションで編  |
|                             | 集することもできます。                           |
| <ctrl-n> または</ctrl-n>       | 次コマンドを履歴リストから呼び戻します。最後の10コマンドについて使用でき |
| 下向き矢印キー                     | ます。呼び戻したコマンドは、そのまま入力することも、下記のオプションで編  |
|                             | 集することもできます。                           |
| $cltr1-a$                   | カーソルをコマンドラインの先頭に移動します。                |
| $<$ C $trl$ -e>             | カーソルをコマンドラインの最後に移動します。                |
| <ctrl-b> または</ctrl-b>       | カーソルを1文字分左に移動します。                     |
| 左向き矢印キー                     |                                       |
| <ctrl-f> または</ctrl-f>       | カーソルを1文字分右に移動します。                     |
| 右向き矢印キー                     |                                       |
| <backspace> または</backspace> | カーソルの左の1文字を消去します。                     |
| Delete $\div -$             |                                       |
| $<$ C $tr1-d$ >             | カーソルの位置の1文字を消去します。                    |
| $<$ C $trl$ -k>             | カーソルの位置からコマンドラインの最後までの文字をすべて消去します。    |
| $cltr1-1$                   | 現ラインを再表示します。                          |
| $cltr1-u$                   | ライン全体をクリアします。                         |
| その他のキー                      | カーソルの位置に新しい文字を挿入します。                  |
|                             | 現レベルのメニューを表示します。                      |
| . .                         | 親ディレクトリに移動します。                        |

# コマンドラインインタフェースのショートカット

以下のショートカットによりコマンドを迅速かつ簡単に入力できます。

#### コマンドスタッキング

ショートカットとして、複数のコマンドをスラッシュで区切って 1 行に入力できます。アクセスした いメニューオプションに必要なだけのコマンドを並べることができます。

たとえば、Main#プロンプトから SNMP 設定メニューにアクセスするショートカットは次のようにな ります。

Main# cfg/sys/ssnmp/name

#### コマンドの短縮形

同じメニューかサブメニューの中にある他のコマンドから区別できれば先頭部分の文字を入力するだ けで認識できます。大半のコマンドは短縮できます。

たとえば、上記のコマンドは次のように入力することもできます。

Main# c/sys/ssn/n

### Tab キーによる補完

メニュープロンプトにコマンドの最初の文字を入力して Tab キーを押すと、メニュー内でその文字か ら始まるコマンドとオプションが表示されます。次の文字を入力するとさらに範囲が狭まります。

Tab キーを押したときに入力文字に合致するコマンドが 1 つしかないと、そのコマンドがコマンドラ インに表示され入力待ちになります。コマンドラインに入力がない状態で Tab キーを押すと、現在ア クティブなメニューが表示されます。

# 初回の設定

# はじめに

本章では、初回の設定の方法、パスワードを変更する方法について説明します。

スイッチにはじめて設定を行うときの手順は次のとおりです。

1. スイッチコンソールに接続します。接続後、ログインプロンプトが表示されます。

Blade Network Technologies 1Gb Intelligent L2 Switch Enter password:

2. デフォルトのアドミニストレータパスワードとして admin を入力します。

アドミニストレータ権限がある場合の Main Menu が表示されます。

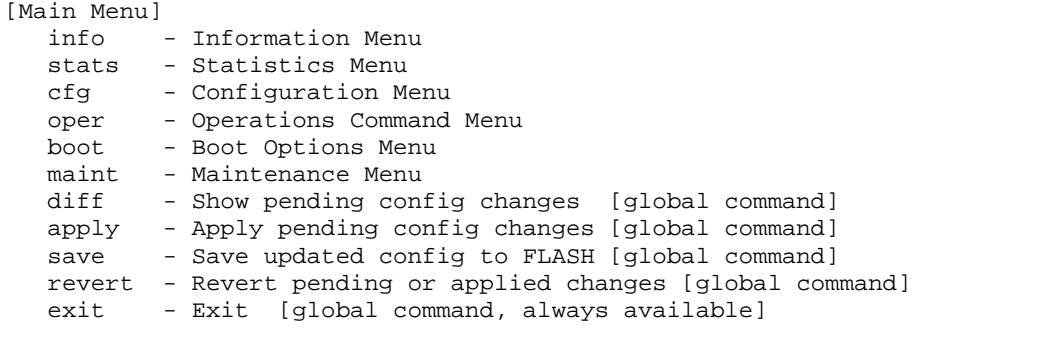

>> Main#

3. Main Menu から次のコマンドを入力して、Configuration Menu にアクセスします。

Main# /cfg

Configuration Menu が表示されます。

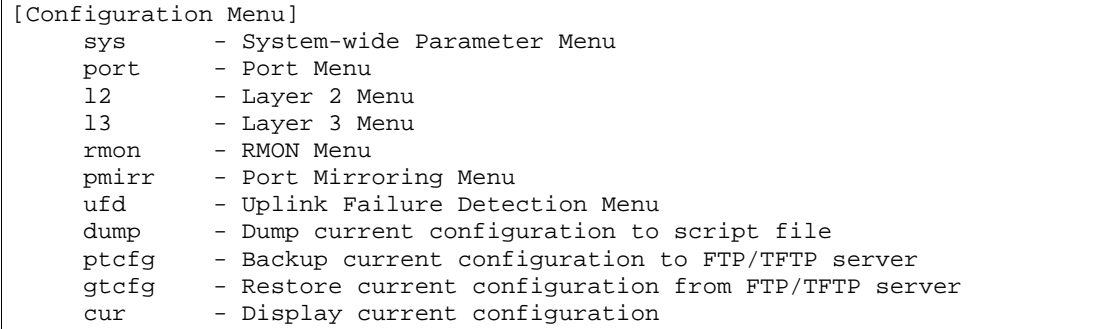

注:SNMP は、デフォルトで有効です。

1. 次のコマンドにより SNMP を有効にします。

>> # /cfg/sys/access/snmp disable|read only|read/write

2. Read コミュニティ名または Write コミュニティ名を設定します。デフォルトでは、それぞれ public と private です。

>> # /cfg/sys/ssnmp/rcomm|wcomm

- 3. 設定するコミュニティ名を入力します。
- 4. 設定の適用と、フラッシュメモリへの保存を行います。

>> System# apply >> System# save

## パスワードの設定

初回の設定後、すべてのパスワードを変更し、ネットワークセキュリティポリシの必要に応じて定期 的に変更することを推奨します。ユーザアクセスレベルについては、「コマンドラインインタフェー ス」の章の「ユーザのアクセス権」を参照してください。

ユーザ、オペレータ、またはアドミニストレータのパスワードを変更するためには、アドミニストレ ータパスワードでログインする必要があります。ユーザやオペレータのコマンドモードからパスワー ドを変更することはできません。

注:変更したアドミニストレータパスワードは大切に保管してください。もしアドミニストレータパス ワードを忘れた場合は、保守サービス会社にご連絡ください。

#### アドミニストレータパスワードの変更

アドミニストレータは、すべてのメニュー、情報、設定コマンドへのアクセスや、ユーザ、オペレー タ、アドミニストレータのパスワードの変更も行うことができます。

アドミニストレータアカウントのデフォルトパスワードは admin です。パスワードを変更するには、

- 1. スイッチに接続し、admin パスワードでログインします。
- 2. Main Menu から、次のコマンドで Configuration Menu にアクセスします。

```
Main# /cfg 
Configuration Menuが表示されます。
[Configuration Menu] 
     sys - System-wide Parameter Menu 
     port - Port Menu 
     l2 - Layer 2 Menu 
     l3 - Layer 3 Menu 
   rmon - RMON Menu<br>pmirr - Port Mirre
            - Port Mirroring Menu
     ufd - Uplink Failure Detection Menu 
     dump - Dump current configuration to script file 
     ptcfg - Backup current configuration to FTP/TFTP server 
     gtcfg - Restore current configuration from FTP/TFTP server 
     cur - Display current system access configuration
```
3. Configuration Menu から、次のコマンドで System Menu を選択します。

>> Configuration# sys

System メニューが表示されます。

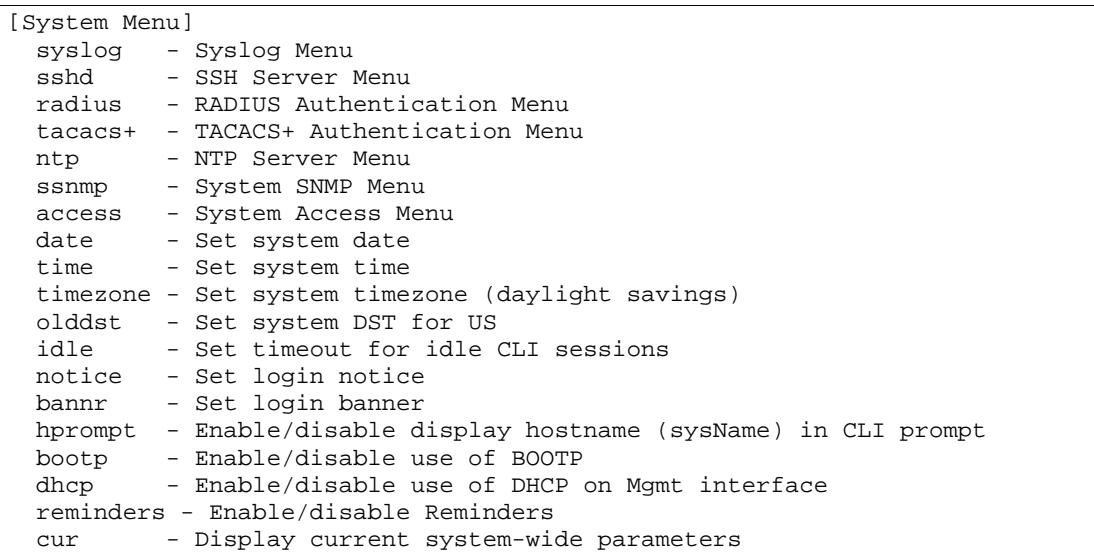

4. アドミニストレータパスワードを設定するため、次のコマンドを入力します。

System# access/user/admpw

5. プロンプトに現在のアドミニストレータパスワードを入力します。

Changing ADMINISTRATOR password; validation required... Enter current administrator password:

> 注:変更したアドミニストレータパスワードは大切に保管してください。もしアドミニストレータパス ワードを忘れた場合、保守サービス会社にご連絡ください。

```
6. プロンプトに新しいアドミニストレータパスワードを入力します。
```
Enter new administrator password:

7. 新しいアドミニストレータパスワードをもう一度入力します。

Re-enter new administrator password:

8. 次のコマンドを入力して、設定の適用と、フラッシュメモリへの保存を行います。

System# apply System# save

#### ユーザパスワードの変更

ユーザログインではスイッチの制御が制限されています。ユーザアカウントの場合、スイッチ情報と 統計情報を見ることはできますが、設定を変更することはできません。

ユーザアカウントのデフォルトパスワードは user です。ユーザアカウントからこのパスワードを変更 することはできません。以下の手順に示すように、アドミニストレータのみパスワードを変更するこ とができます。

```
1. スイッチに接続し、アドミニストレータパスワードでログインします。
```

```
2. Main Menu から、次のコマンドで Configuration Menu にアクセスします。
```
Main# cfg

```
3. Configuration Menu から、次のコマンドで System Menu を選択します。
```

```
>> Configuration# sys
```
4. ユーザパスワードを設定するため、次のコマンドを入力します。

System# access/user/usrpw

5. プロンプトに現在のアドミニストレータパスワードを入力します。

ユーザパスワードを変更できるのはアドミニストレータだけです。アドミニストレータパスワー ドを入力することで、権限が確認されます。

Changing USER password; validation required... Enter current administrator password:

6. プロンプトに新しいユーザパスワードを入力します。

Enter new user password:

7. 新しいユーザパスワードをもう一度入力します。

Re-enter new user password:

8. 設定の適用と、フラッシュメモリへの保存を行います。

System# apply System# save

#### オペレータパスワードの変更

オペレータはスイッチのすべての機能を管理できます。ポートやスイッチ全体をリセットできます。 ただし、スイッチの変更は一時的な変更のみ行うことができます。スイッチをリブート/リセットす ると、変更された設定は解除されます。

デフォルトでは、オペレータアカウントは無効でパスワードはありません。オペレータアカウントか らパスワードを変更することはできません。以下の手順に示すように、アドミニストレータのみ変更 することができます。

- 1. スイッチに接続し、アドミニストレータパスワードでログインします。
- 2. Main Menu から、次のコマンドで Configuration Menu にアクセスします。

Main# cfg

3. Configuration Menu から、次のコマンドで System Menu を選択します。

>> Configuration# sys

4. オペレータパスワードを設定するため、次のコマンドを入力します。

System# access/user/opw

5. プロンプトに現在のアドミニストレータパスワードを入力します。 オペレータパスワードを変更できるのはアドミニストレータだけです。アドミニストレータパス ワードを入力することで、権限が確認されます。

Changing OPERATOR password; validation required... Enter current administrator password:

6. プロンプトに新しいオペレータパスワードを入力します。

Enter new operator password:

7. 新しいオペレータパスワードをもう一度入力します。

Re-enter new operator password:

8. 設定の適用と、フラッシュメモリへの保存を行います。

System# apply System# save

# Information Menu

# はじめに

ユーザ、オペレータ、アドミニストレータのコマンドモードでスイッチの情報を確認できます。本章 では、CLI を使用してスイッチ情報を表示する方法について説明します。

# メニューの概要

コマンド: /info

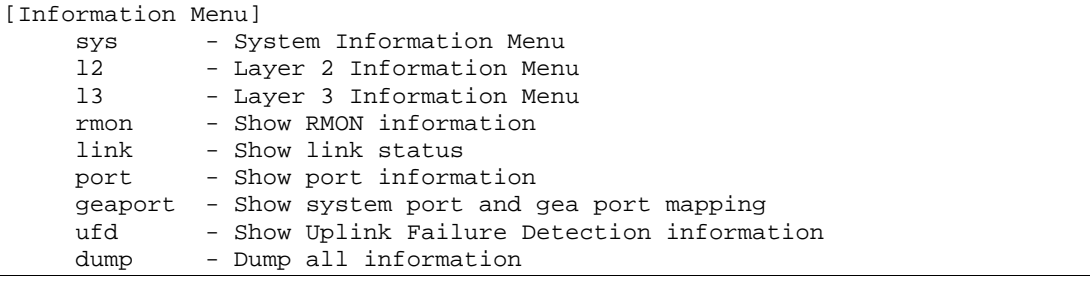

次の表に Information Menu の項目を示します。

#### 表6 Information Menu の項目

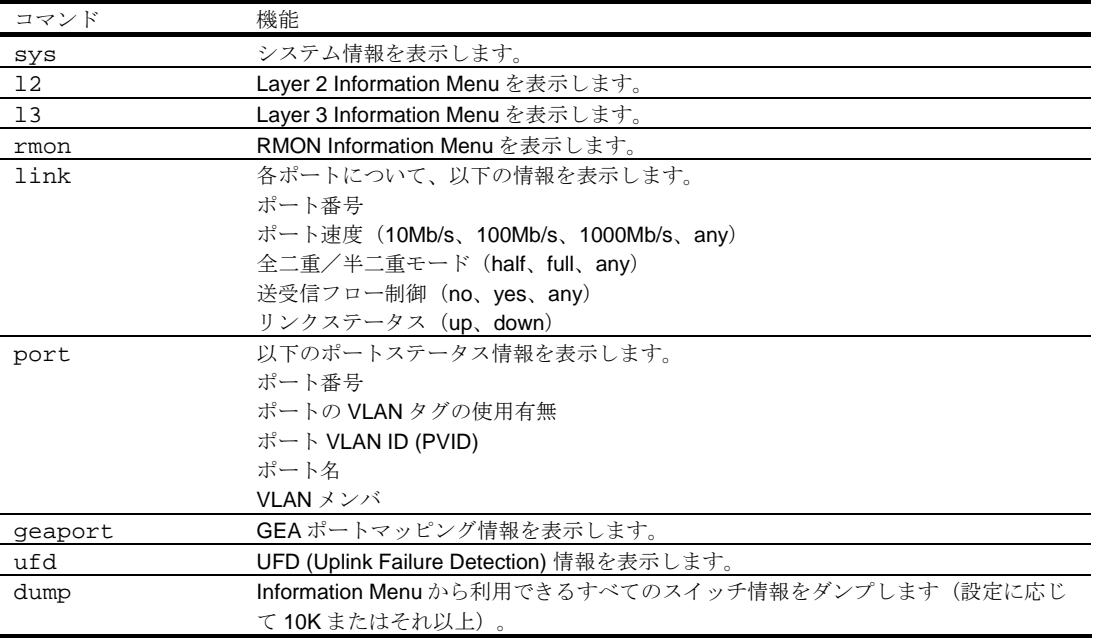

# System Information Menu

コマンド: /info/sys

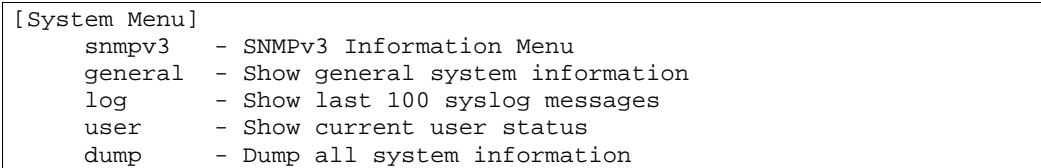

次の表に System Menu の項目を示します。

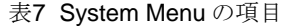

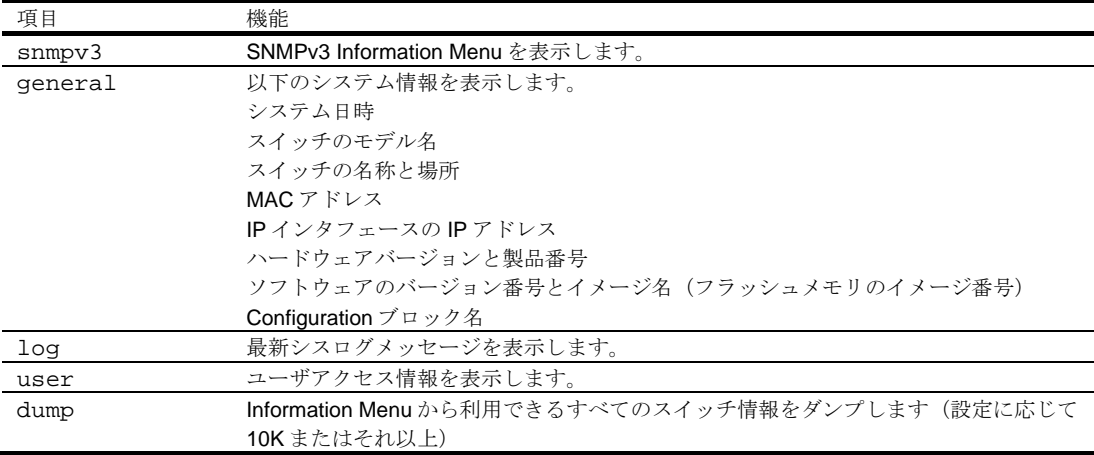

### SNMPv3 Information Menu

コマンド: /info/sys/snmpv3

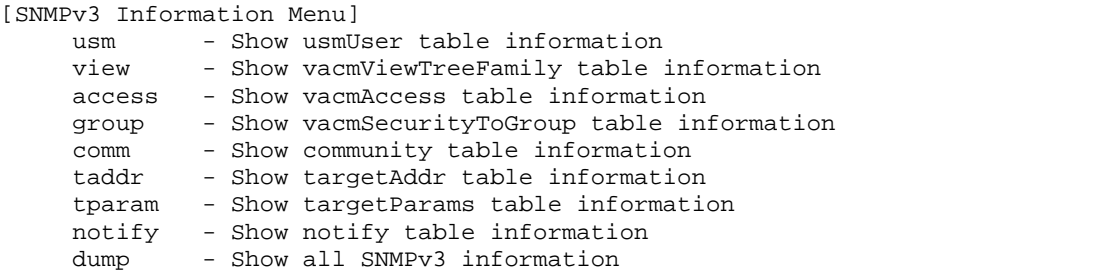

SNMP バージョン 3 (SNMPv3) は、以下をサポートすることによって SNMPv2 フレームワークを補 完する拡張 SNMP フレームワークです。

- 新しい SNMP メッセージフォーマット
- メッセージのセキュリティ
- アクセス制御
- SNMP パラメータのリモート設定

SNMPv3 アーキテクチャの詳細については、RFC2271~RFC2276 を参照してください。

次の表に SNMPv3 Information Menu の項目を示します。

| 項目     | 説明                                  |
|--------|-------------------------------------|
| usm    | ユーザセキュリティモデル (USM) テーブル情報を表示します。    |
| view   | ビューの名前、サブツリー、マスク、タイプなどの情報を表示します。    |
| access | ビューベースアクセス制御情報を表示します。               |
| qroup  | セキュリティモデル、ユーザ名、グループ名など、グループに関する情報を表 |
|        | 示します。                               |
| comm   | コミュニティテーブルに関する情報を表示します。             |
| taddr  | ターゲットアドレステーブルを表示します。                |
| tparam | ターゲットパラメータテーブルを表示します。               |
| notify | 通報テーブルを表示します。                       |
| dump   | 全 SNMPv3 情報を表示します。                  |

表8 SNMPv3 Information Menu 項目

### SNMPv3 USM User Table information

コマンド: /info/sys/snmpv3/usm

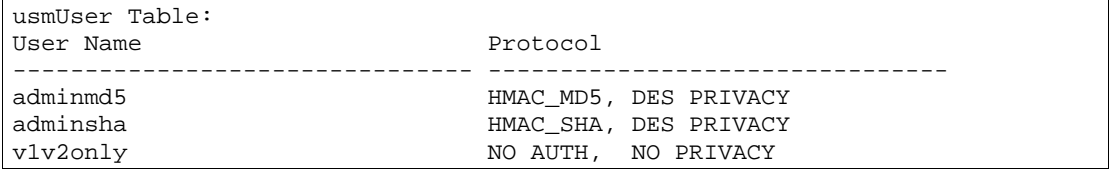

SNMPv3 のユーザベースセキュリティモデル (USM) で、メッセージの認証、プライバシ保護などの セキュリティサービスを行います。USM ユーザテーブルに表示されるユーザ ID を利用します。USM ユーザテーブルには以下の情報があります。

- ユーザ名
- セキュリティ名。セキュリティモデルと異なる文字列
- 認証プロトコル。ユーザ認証で使用されるプロトコルを示す。
- プライバシプロトコル

次の表に SNMPv3 ユーザテーブルの項目を示します。

#### 表9 SNMPv3 User Table 項目

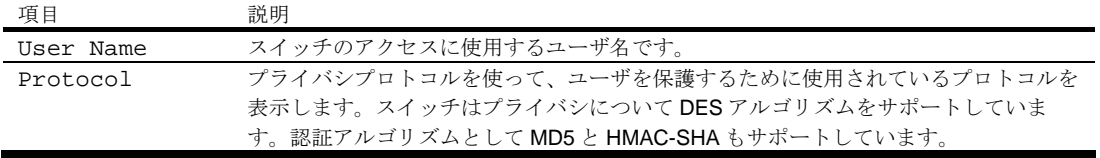

### SNMPv3 View Table information

コマンド: /info/sys/snmpv3/view

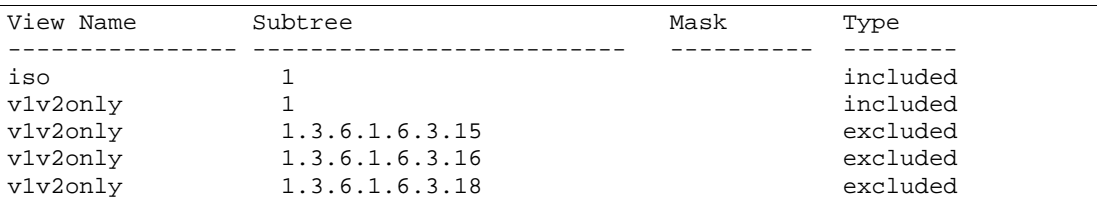

グループ毎にアクセスできる MIB ツリーを制限できます。ここでは、ビュー名毎に MIB サブツリーを 含むか除外するかを示します。

次の表に SNMPv3 ビューテーブルの項目を示します。

#### 表10 SNMPv3 View Table 項目

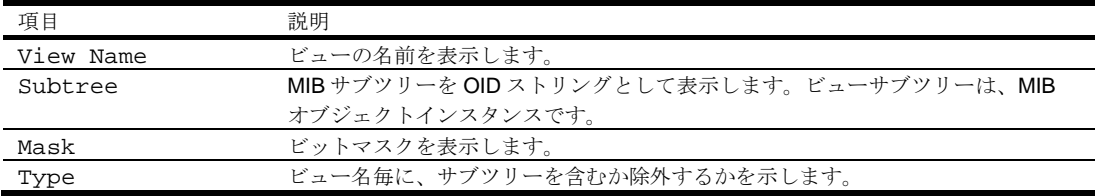

#### SNMPv3 Access Table information

コマンド: /info/sys/snmpv3/access

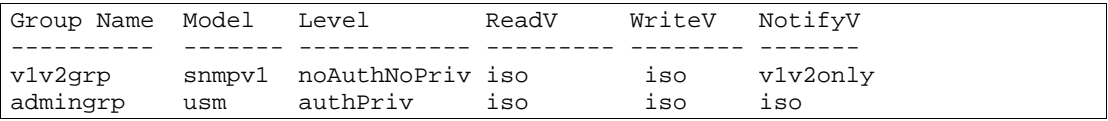

vacmAccess Table (View-based Access Control Model Access Table) で、グループ名、セキュリティ 情報、Read View、Write View、Notify View の対応がマッピングされます。

グループのアクセス権は Read View、Write View、Notify View で決まります。Read View は Read を 許可する MIB オブジェクト、Write View は Write を許可する MIB オブジェクト、Notify View は通報 を許可する MIB オブジェクトを示します。

次の表に SNMPv3 アクセステーブルの項目を示します。

#### 表11 SNMPv3 Access Table 項目

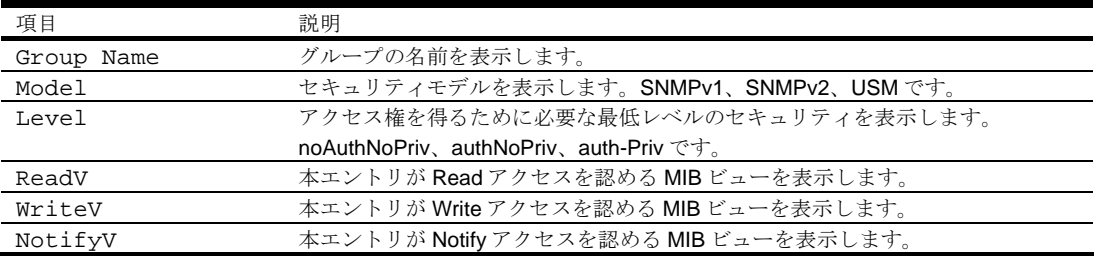

### SNMPv3 Group Table information

コマンド: /info/sys/snmpv3/group

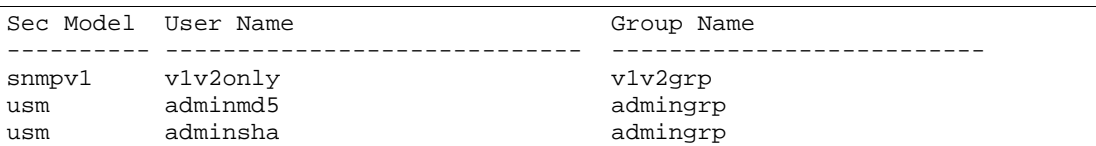

グループ名とセキュリティモデルとユーザ名の対応表です。

次の表に SNMPv3 グループテーブルの項目を示します。

#### 表12 SNMPv3 Group Table 項目

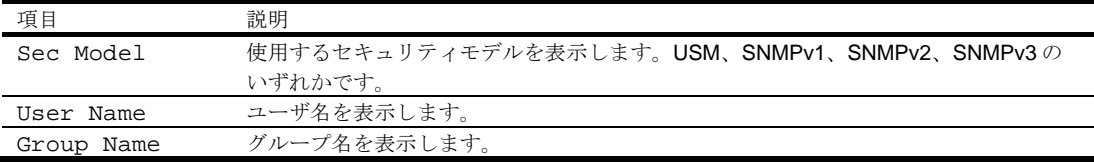

### SNMPv3 Community Table information

コマンド: /info/sys/snmpv3/comm

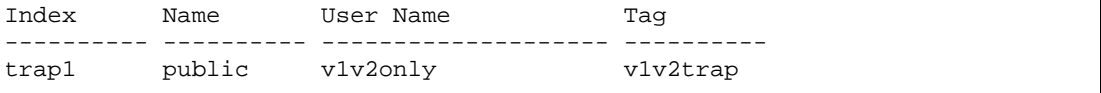

SNMP コミュニティテーブル情報を表示します。

次の表に SNMPv3 コミュニティテーブルの項目を示します。

#### 表13 SNMPv3 Community Table 項目

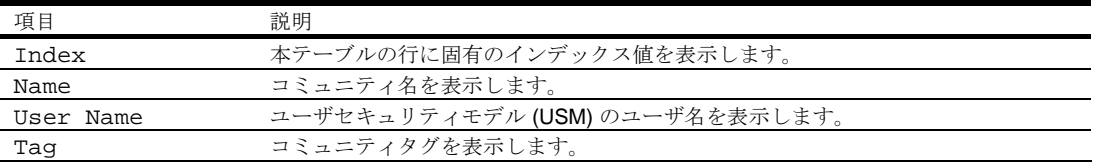

#### SNMPv3 Target Address Table information

コマンド: /info/sys/snmpv3/taddr

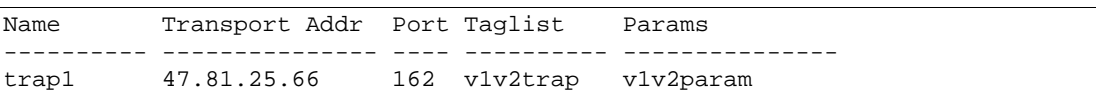

SNMPv3 ターゲットアドレステーブル情報を表示します。

次の表に SNMPv3 ターゲットアドレステーブルの項目を示します。

表14 SNMPv3 Target Address Table 項目

| 項目             | 説明                                      |
|----------------|-----------------------------------------|
| Name           | ローカルには任意ですが、ユニークな識別子で、本 SNMP ターゲットアドレスエ |
|                | ントリと関連の識別子を表示します。                       |
| Transport Addr | トランスポートアドレスを表示します。                      |
| Port           | SNMP UDP ポート番号を表示します。                   |
| Taglist        | SNMP メッセージを送信するターゲットアドレスの選択に用いるタグ値を表示し  |
|                | ます。                                     |
| Params         | ターゲットパラメータテーブルのエントリを表示します。エントリには、トラン    |
|                | スポートアドレスに送信するメッセージの生成時に使用する SNMP パラメータが |
|                | あります。                                   |

### SNMPv3 Target Parameters Table information

コマンド: /info/sys/snmpv3/tparam

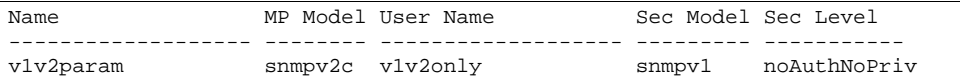

次の表に SNMPv3 ターゲットパラメータテーブルの項目を示します。

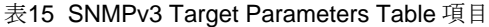

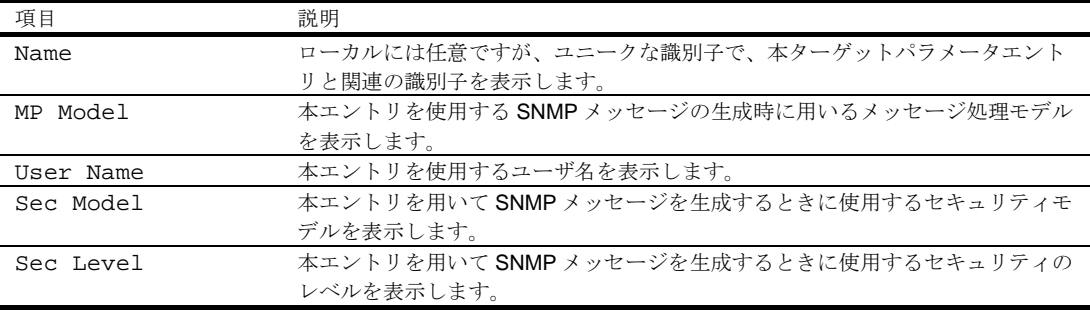

### SNMPv3 Notify Table information

コマンド: /info/sys/snmpv3/notify

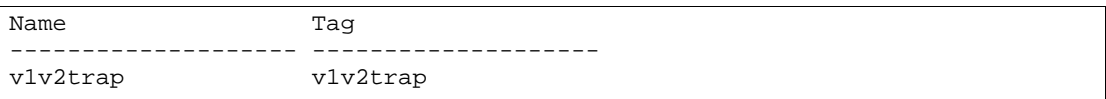

次の表に SNMPv3 通報テーブルの項目を示します。

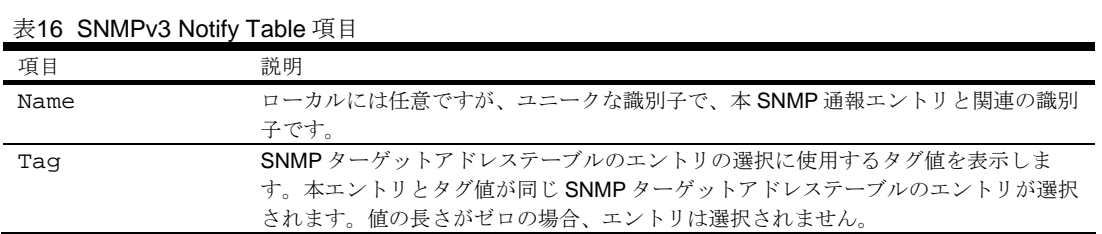

# SNMPv3 dump

コマンド: /info/sys/snmpv3/dump

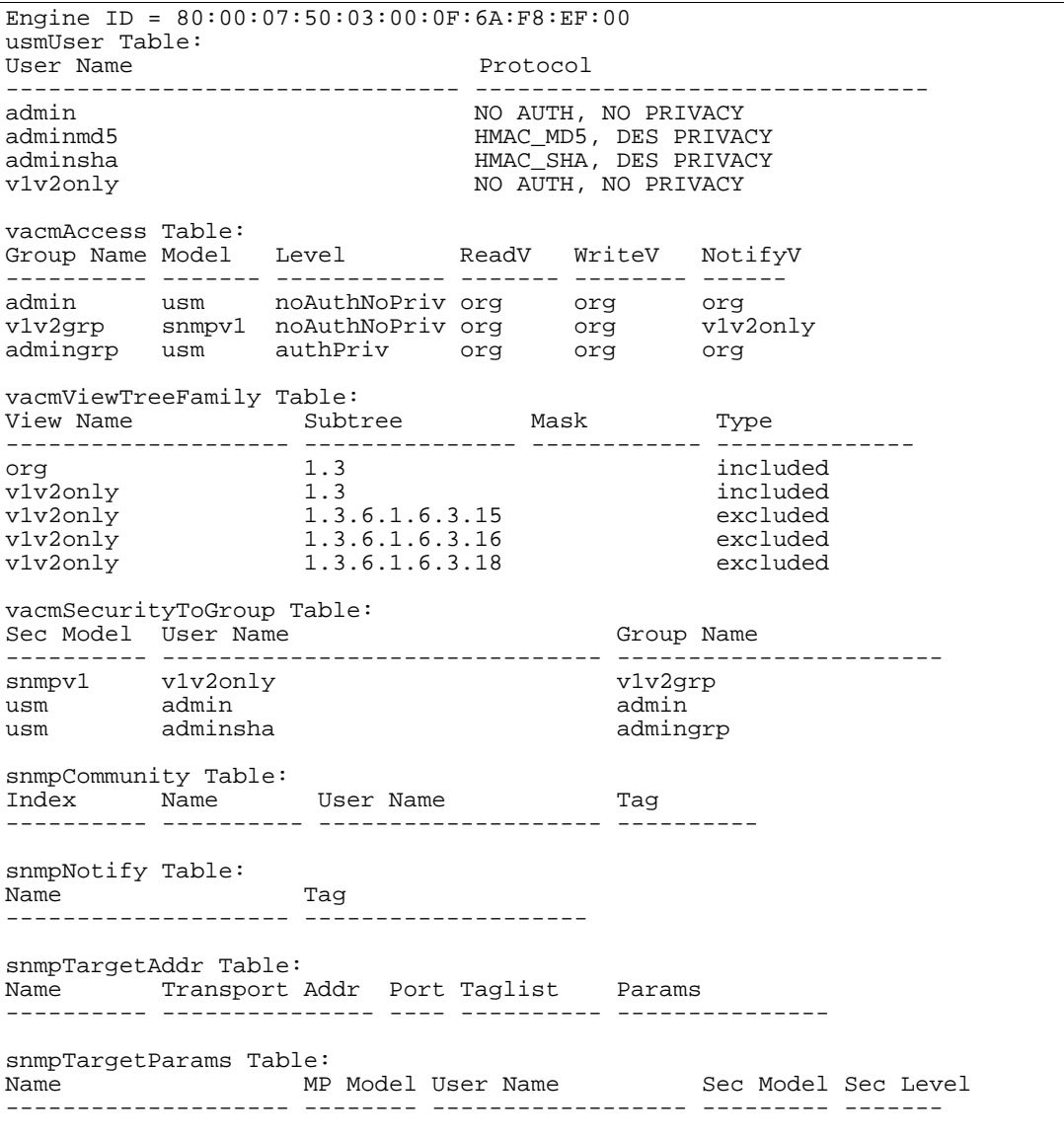

# System information

コマンド: /info/sys/gen

```
System Information at 6:56:22 Thu Jan 11, 2006 
Time zone: Asia/Tokyo 
Blade Network Technologies 1Gb Intelligent L2 Switch 
sysName: 
sysLocation: 
RackId: NEC01A 6X00125 
RackName: Default_Rack_Name 
EnclosureSerialNumber: NEC01A 6X00125 
EnclosureName: Default_Chassis_Name 
BayNumber: 1 
Switch is up 0 days, 14 hours, 56 minutes and 22 seconds. 
Last boot reason: reset from console 
MAC address: 00:10:00:01:00:01 IP (If 1) address: 10.14.4.16 
Revision: 
Switch Serial No: 
Spare Part No: 
Software Version 1.2.0 (FLASH image1), active configuration.
```
システム情報には以下のものがあります。

- システム日時
- スイッチのモデル名
- Rack の名前と位置
- MAC アドレス
- スイッチの IP アドレス
- ソフトウェアイメージファイルとバージョン番号
- 現在の Configuration ブロック (active、backup、factory default)

# Show last 100 syslog messages

コマンド: /info/sys/log

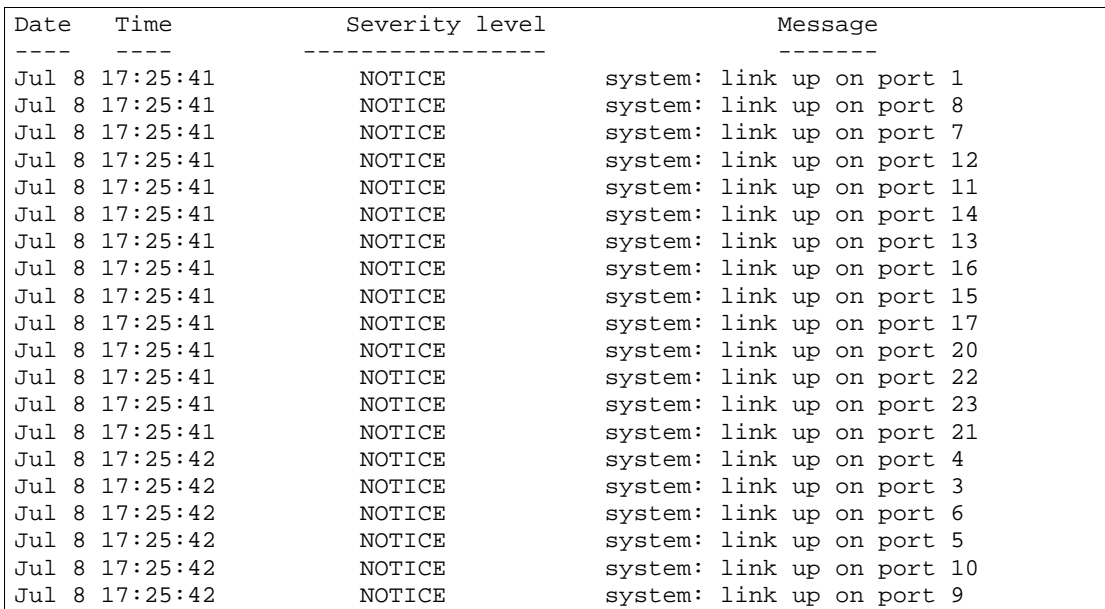

各メッセージに日付と時刻のフィールド、重大度レベルがあります。重大度レベルは以下の 8 つで示 されます。

- EMERG システムが利用できないことを示します。
- ALERT 直ちに処置すべきであることを示します。
- CRIT 危機的状態であることを示します。
- ERR エラー状態か動作不良を示します。
- WARNING 警告状態であることを示します。
- NOTICE 正常ですが、多少問題な状態であることを示します。
- INFO 情報メッセージを示します。
- DEBUG デバッグメッセージを示します。

### System user information

コマンド: /info/sys/user

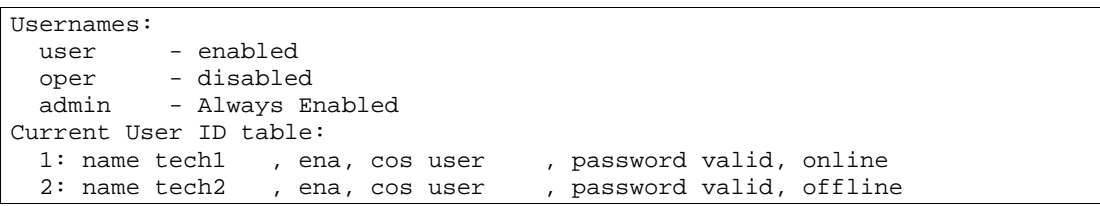

次の表にユーザ名情報の項目を示します。

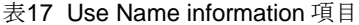

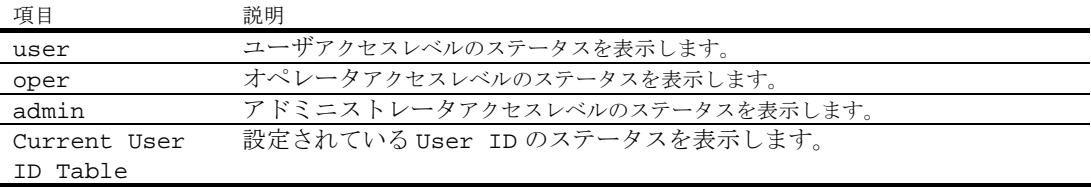

# Layer 2 Information Menu

コマンド: /info/l2

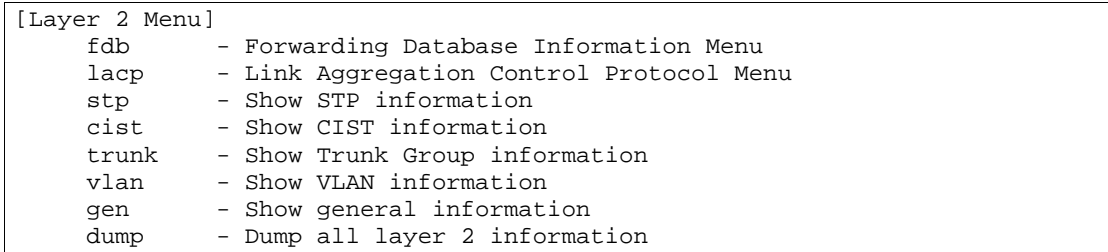

次の表に Layer 2 Menu の項目を示します。

#### 表18 Layer 2 Menu 項目

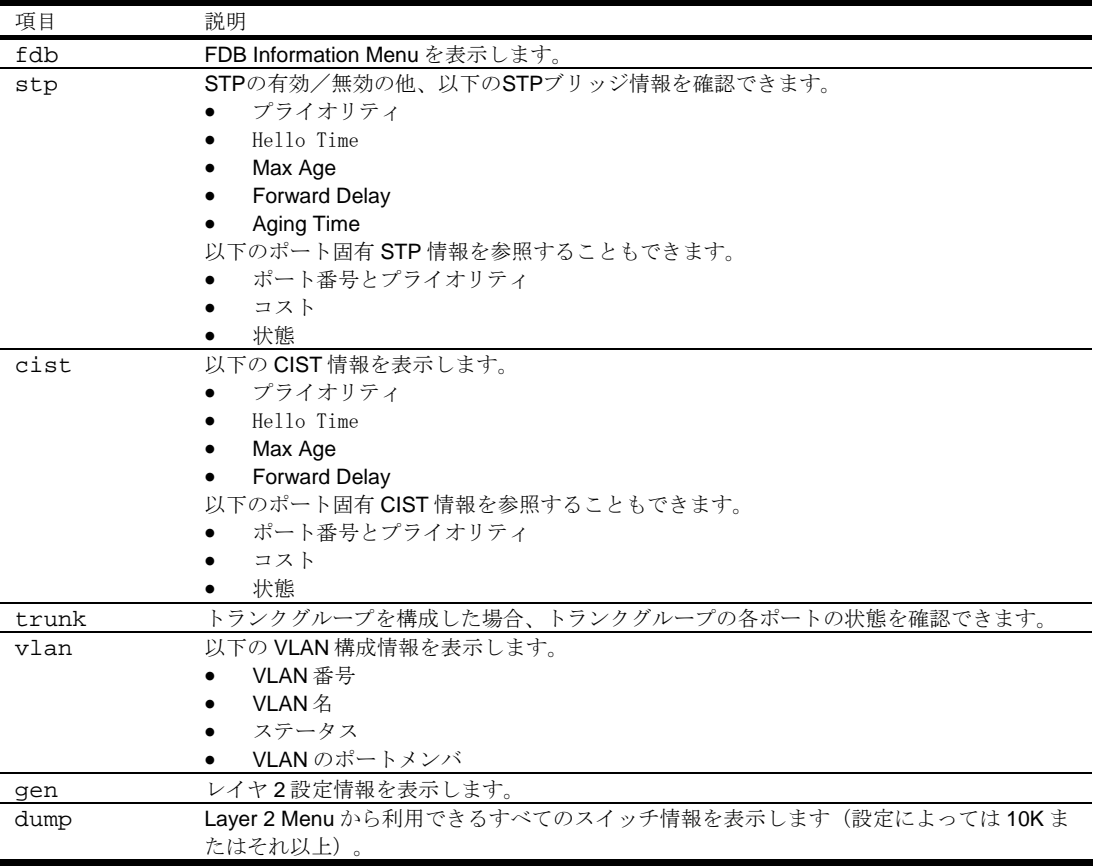

## FDB Information Menu

コマンド: /info/l2/fdb

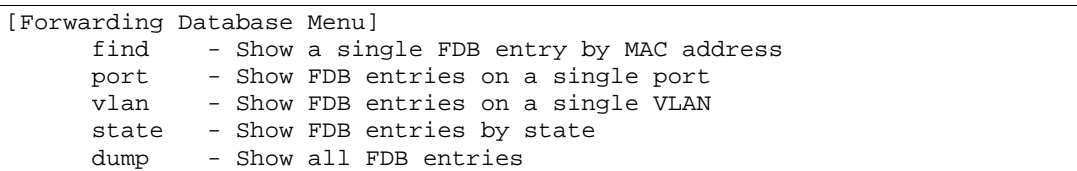

FDB (Forwarding Database) には、学習した MAC アドレスと、マッピングされたポート番号の対応情 報があります。

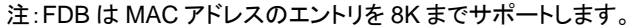

表19 FDB Information Menu 項目

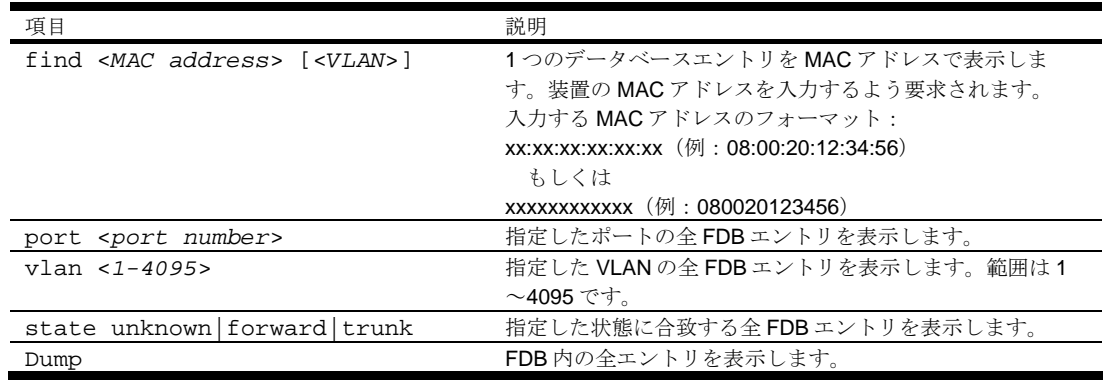

#### Show all FDB information

コマンド:/info/l2/fdb/dump

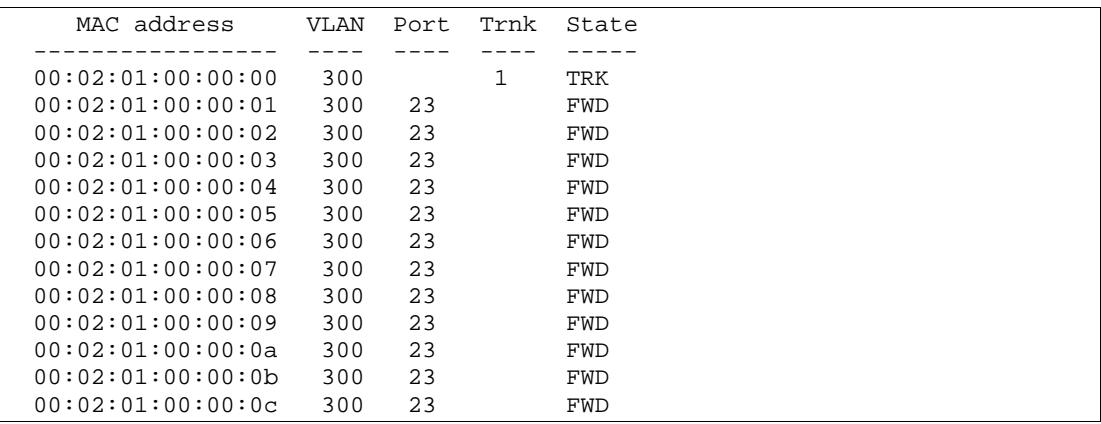

フォワーディング (FWD) 状態にあるアドレスは、スイッチがそのアドレスを学習したことを示してい ます。トランキング (TRK) 状態にある場合には、Trnk フィールドにトランクグループ番号を表示しま す。ポートの状態が未知 (UNK) になっている場合、MAC アドレスをスイッチがまだ学習しておらず、 宛先アドレスとしてだけ見ています。アドレスが未知状態の場合、出力ポートは表示されません。

#### Clearing entries from the FDB

スタティック MAC アドレスを FDB から削除する方法については、「Configuration Menu」の章の 「Static FDB configuration」を参照してください。

# Link Aggregation Control Protocol information

コマンド: /info/l2/lacp

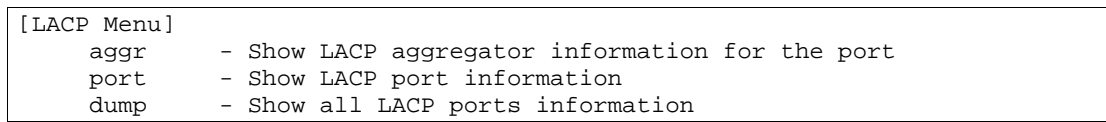

#### 表20 LACP information Menu 項目

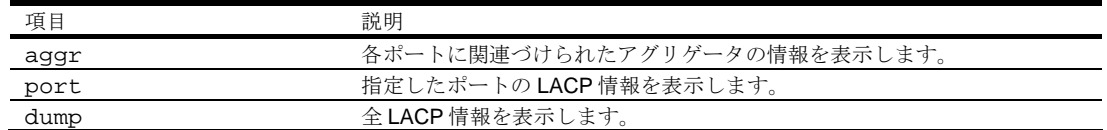

### LACP dump

コマンド: /info/l2/lacp/dump

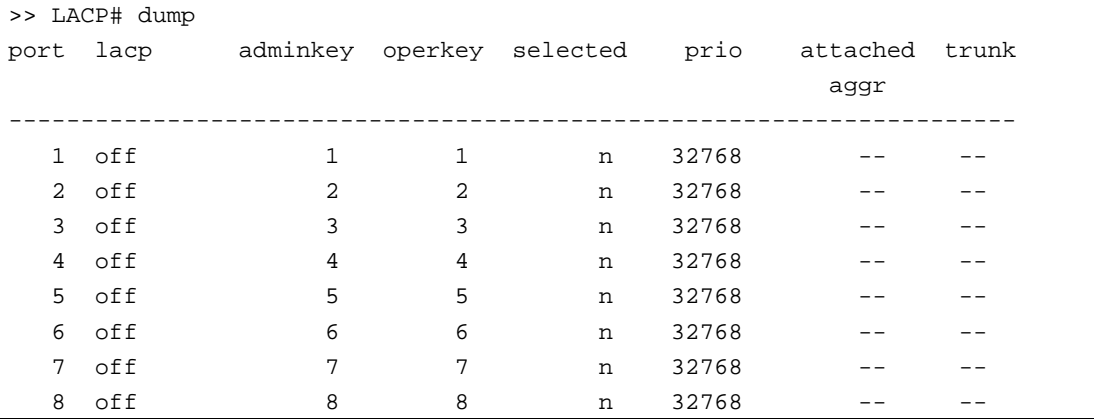

全 LACP 情報の表示にはスイッチの各ポートの以下の情報を含んでいます。

- ポート番号
- ポートの LACP モード(active, passive, off)
- ポートの adminkey 値
- ポートの operkey 値
- ポートの、リンクアグリゲーショングループへの選択有無
- ポートプライオリティ値
- 各ポートに関連付けられたアグリゲータ
- LACP トランクグループ番号

# Spanning Tree information

コマンド: /info/l2/stp

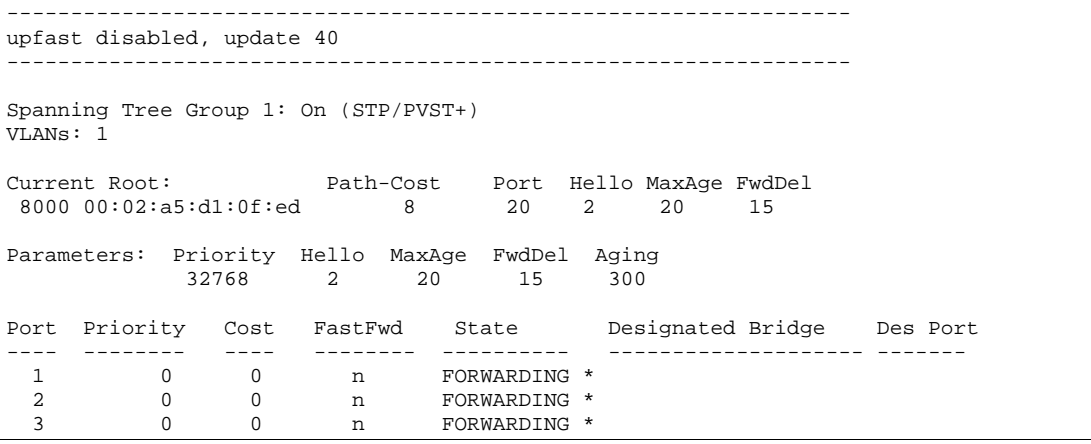

スイッチは IEEE 802.1D スパニングツリープロトコル (STP) を使用します。RSTP/MSTP をオンにし たときのスパニングツリーグループ情報については、「Rapid Spanning Tree and Multiple Spanning Tree Information」の節を参照してください。STP の有効/無効の他、以下の STP ブリッジ情報を参 照できます。

- upfast (Uplink Fast) の状態
- 現ルート MAC アドレス
- パスコスト
- ポート
- Hello Time
- Max Age
- Forward Delay
- Aging Time

以下のポートの STP 情報も参照できます。

- ポート番号とプライオリティ
- コスト
- 状態
- ポート高速フォワーディング状態
- 指定ブリッジ
- 指定ポート

次の表に STP のパラメータを示します。

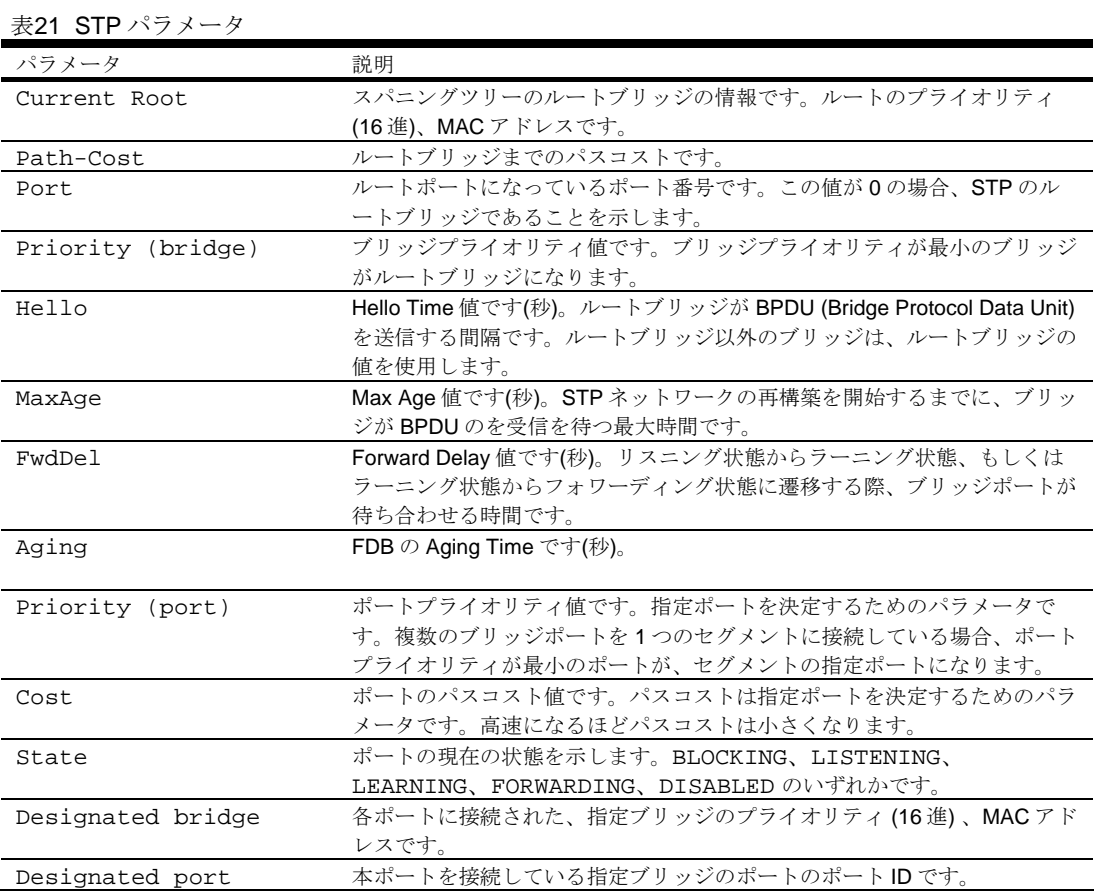

# Rapid Spanning Tree and Multiple Spanning Tree information

コマンド: /info/l2/stp

```
------------------------------------------------------------------ 
upfast disabled, update 40 
------------------------------------------------------------------ 
Spanning Tree Group 1: On (RSTP) 
VLANs: 1-3 4095 
Current Root: Path-Cost Port Hello MaxAge FwdDel 
 8000 00:00:01:00:19:00 0 0 9 20 15 
Parameters: Priority Hello MaxAge FwdDel Aging<br>32768 9 20 15 300
           32768 9 20 15 300 
Port Prio Cost State Role Designated Bridge Des Port Type 
---- ---- ---- ------ ---- --------------------- -------- ---- 
 1 0 0 DSB 
 2 0 0 DSB 
 3 0 0 DSB 
 4 0 0 DSB 
 5 0 0 DSB 
 6 0 0 DSB 
 7 0 0 DSB 
 8 0 0 DSB 
 9 0 0 DSB 
 10 0 0 DISC 
 11 0 0 FWD DESG 8000-00:00:01:00:19:00 8017 P2P2,Edge 
 12 0 0 FWD DESG 8000-00:00:01:00:19:00 8018 P2P
```
スイッチソフトウェアは、IEEE 802.1w Rapid Spanning Tree Protocol (RSTP) と IEEE 802.1s Multiple Spanning Tree Protocol (MSTP) のどちらかを使用するように設定できます。RSTP/MSTP を 有効にすると、スパニングツリーグループに関して以下の RSTP ブリッジ情報を参照できます。

- upfast (Uplink Fast) の状態
- 現ルート MAC アドレス
- パスコスト
- ポート
- Hellot Time
- Max Age
- Forward Delay
- **Aging Time**

以下のポート固有 RSTP 情報を参照することもできます。

- ポート番号とプライオリティ
- コスト
- 状態
- 役割
- 指定ブリッジおよびポート
- リンクタイプ

#### 次の表に、RSTP または MSTP モードでの STP パラメータを示します。

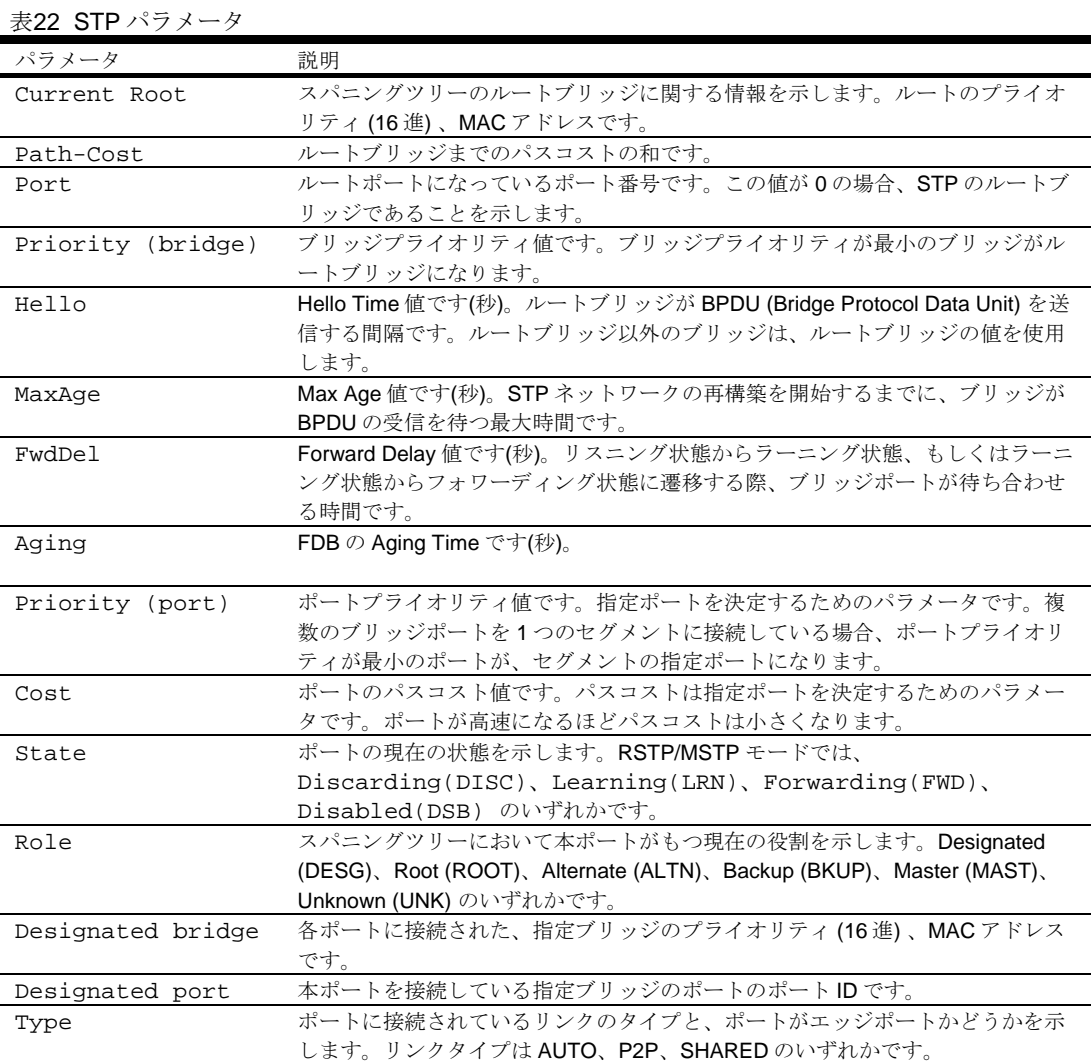

## Common Internal Spanning Tree information

コマンド: /info/l2/cist

```
Mstp Digest: 0xac36177f50283cd4b83821d8ab26de62 
Common Internal Spanning Tree: 
VLANs: 1 3-4094 
Current Root: Path-Cost Port MaxAge FwdDel 
8000 00:03:42:fa:3b:80   11   1   20   15
CIST Regional Root: Path-Cost 
 8000 00:03:42:fa:3b:80 11 
Parameters: Priority MaxAge FwdDel Hops 
              32768 20 15 20 
Port Prio Cost State Role Designated Bridge Des Port Hello Type
---- ---- ---- ------ ---- --------------------- -------- ----- ---- 
 1 128 2000 FWD DESG 8000-00:03:42:fa:3b:80 8001 4 P2P, Edge 
 2 128 2000 FWD DESG 8000-00:03:42:fa:3b:80 8002 
  3 128 2000 DSB 
  4 128 2000 DSB 
  5 128 2000 DSB 
 6 128 2000
  7 128 2000 DSB 
 8 128 2000
 9 128 2000 DSB<br>10 128 0 DSB
 10 128 0
 11 128 2000 FWD DESG 8000-00:03:42:fa:3b:80 
 12 128 2000 DSB
```
Common Internal Spanning Tree (CIST) の有効無効の他、以下の CIST ブリッジ情報を参照できます。

- $\bullet$  CIST ルート
- CIST リージョナルルート
- プライオリティ
- Max Age
- Forward Delay
- ホップ

以下のポート固有 CIST 情報も参照できます。

- ポート番号とプライオリティ
- コスト
- 状態
- 役割
- 指定ブリッジとポート
- Hello Time
- リンクタイプとポートタイプ
次の表に CIST パラメータを示します。

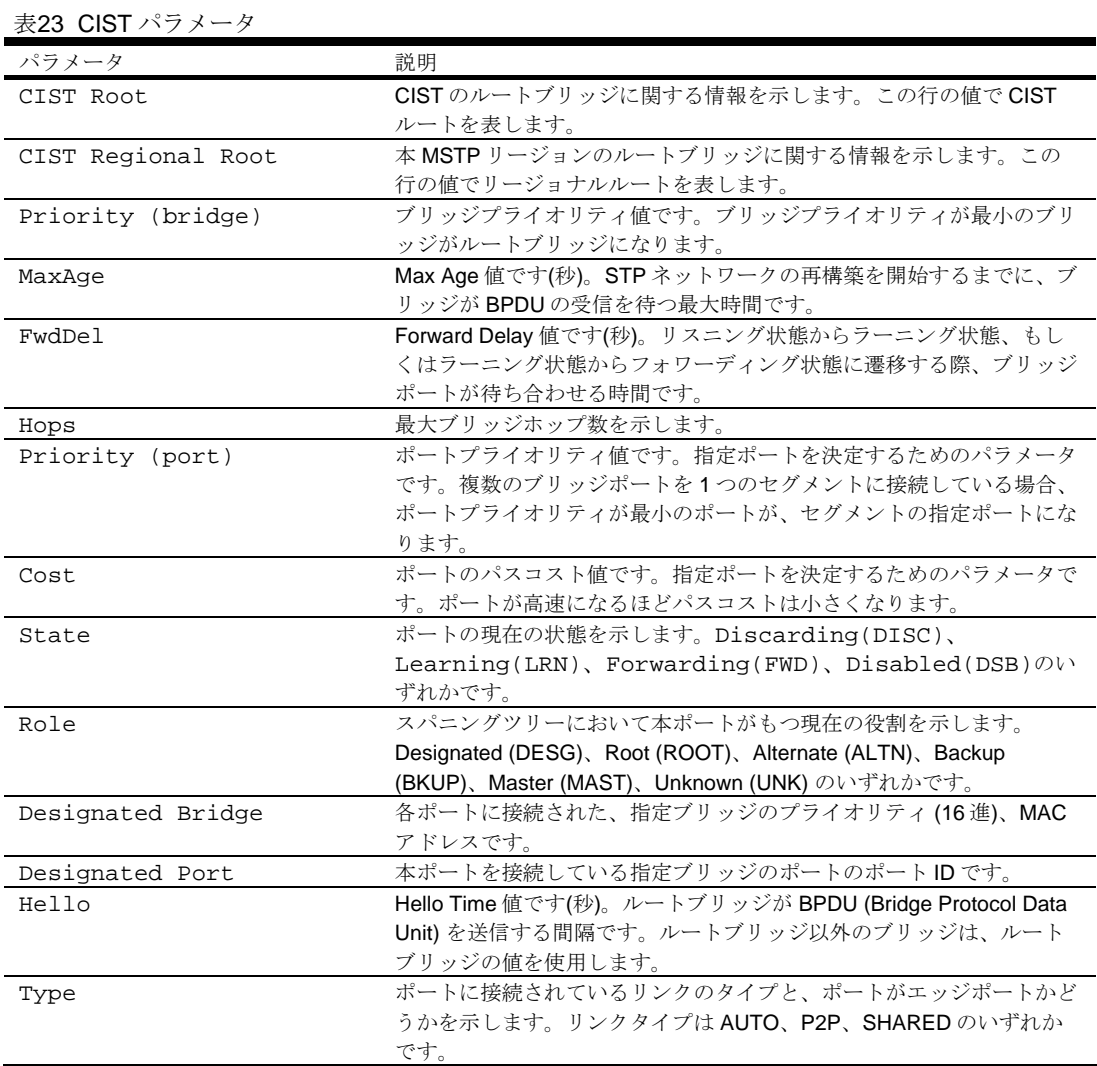

# Trunk group information

コマンド: /info/l2/trunk

Trunk group 1, Enabled port state: 17: STG 1 forwarding 18: STG 1 forwarding

トランクグループを構成すると、各種トランクグループの各ポートの状態を参照できます。

# VLAN information

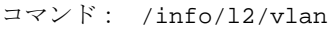

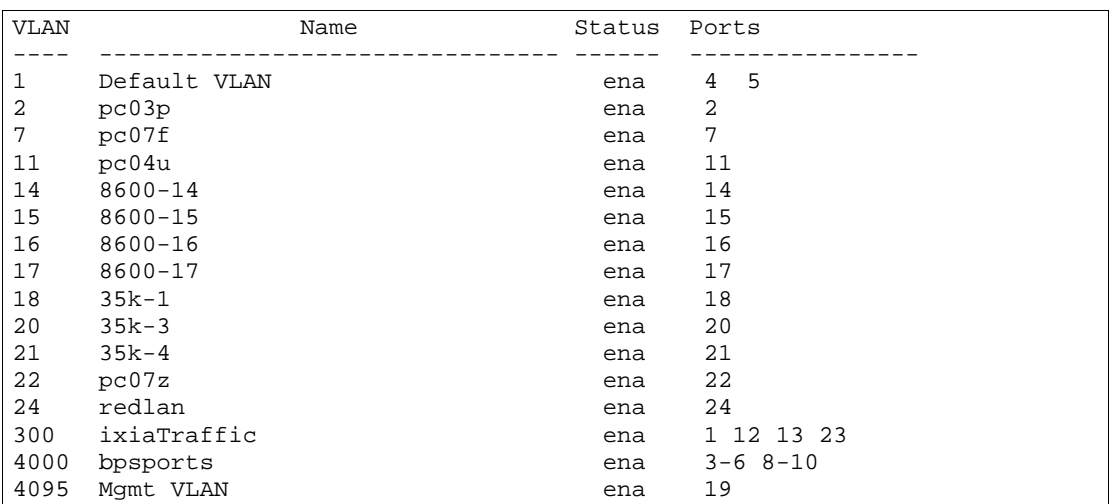

表示情報には、すべての構成済み VLAN、アクティブリンク状態にあるすべてのメンバポートがあり ます。

VLAN 情報には以下のものがあります。

- VLAN 番号
- VLAN 名
- ステータス
- VLAN のポートメンバ

# Layer 2 general information

コマンド: /info/l2/gen

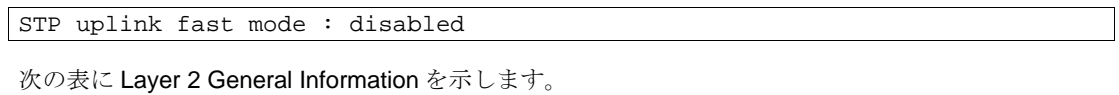

表24 Layer 2 General Information 項目

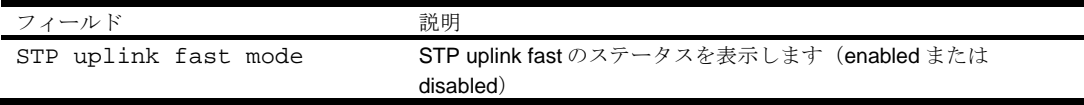

# Layer 3 information

コマンド: /info/l3

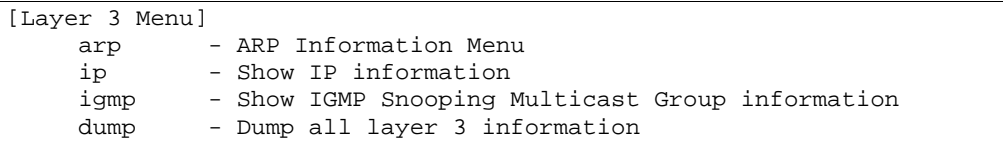

次の表に Layer 3 メニューの項目を示します。

#### 表25 Layer 3 メニュー項目

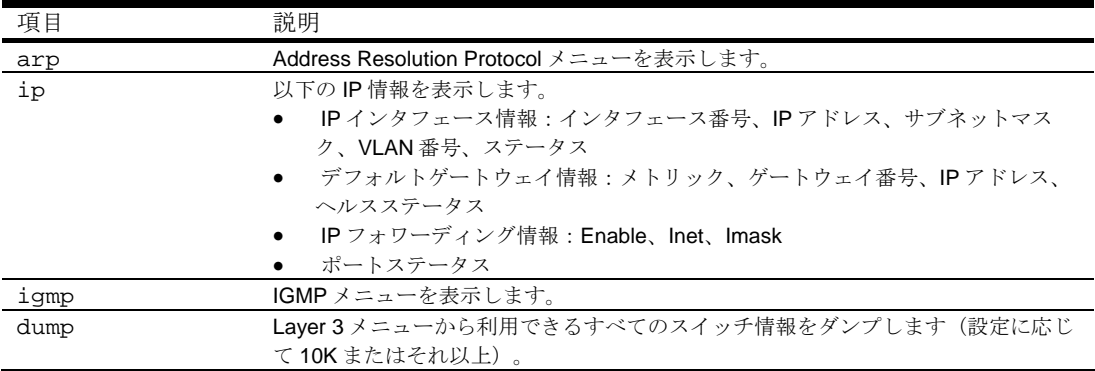

# ARP information

コマンド: /info/arp

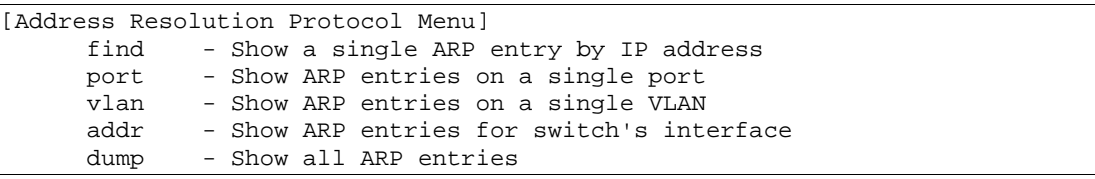

Address Resolution Protocol (ARP) 情報には、各エントリの IP アドレスと MAC アドレス、アドレス のステータスフラグ/VLAN/ポート、ポート参照情報などがあります。

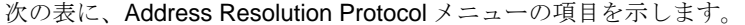

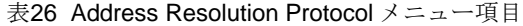

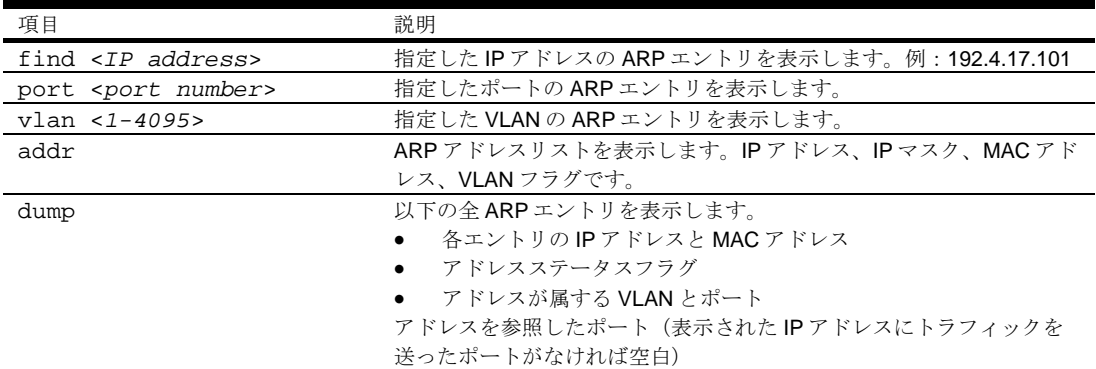

### ARP address list information

コマンド: /info/arp/addr

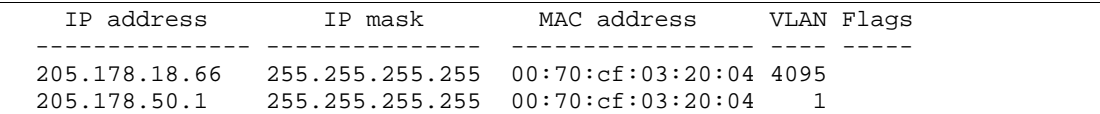

### Show all ARP entry information

コマンド: /info/arp/dump

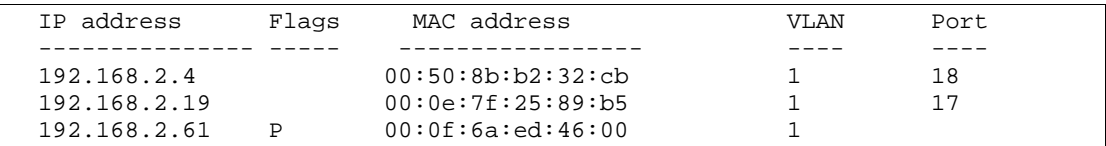

Flags フィールドはエントリに関する追加情報を示すフィールドです。フラグが何もなければ、その エントリは正常です。

表27 ARP ダンプの Flags パラメータ

| フラガ | 説明                               |
|-----|----------------------------------|
|     | スイッチ IP インタフェース用に生成した永続エントリ      |
|     | 間接ルートエントリ                        |
|     | 未解決 ARP エントリ。MAC アドレスは学習されていません。 |

## IP information

コマンド: /info/l3/ip

```
Interface information: 
  1: 47.80.23.243 255.255.254.0 47.80.23.255, vlan 1, up 
Default gateway information: metric strict<br>1: 47.80.22.1, up
 1: 47.80.22.1, up 
 2: 47.80.225.2, up
```
以下のインタフェース情報、デフォルトゲートウェイ情報が表示されます。

- インタフェース番号
- IP アドレス
- IP マスク
- IP ブロードキャストアドレス
- ステータス

## IGMP multicast group information

コマンド: /info/l3/igmp

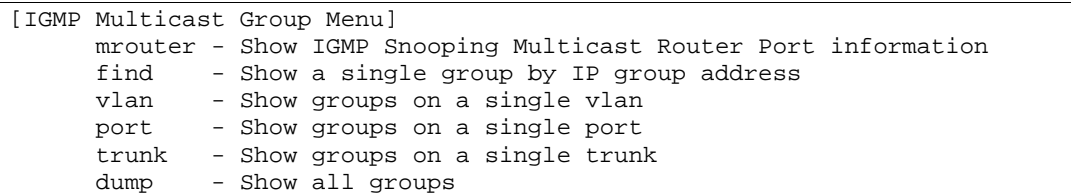

次の表に、スイッチが学習した IGMP グループに関する情報の表示に使用するコマンドを示します。

表28 IGMP Multicast Group メニュー項目

| 項目                           | 説明                                   |
|------------------------------|--------------------------------------|
| mrouter                      | Multicast Router メニューを表示します。         |
| find <ip address=""></ip>    | 指定したIPアドレスのIGMPマルチキャストグループを表示します。    |
| $vlan < 1-4094>$             | 指定した VLAN の全 IGMP マルチキャストグループを表示します。 |
| port <port number=""></port> | 指定したポートの全IGMPマルチキャストグループを表示します。      |
| trunk $<1-40$                | 指定したトランクグループの全 IGMP マルチキャストグループを表示しま |
|                              | す。                                   |
| dump                         | 全マルチキャストグループに関する情報を表示します。            |

# IGMP multicast router port information

コマンド: /info/l3/igmp/mrouter

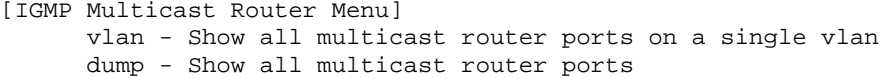

次の表に、IGMP スヌーピングにより学習したマルチキャストルータに関する情報の表示に用いる項 目を示します。

#### 表29 IGMP Multicast Router Menu 項目

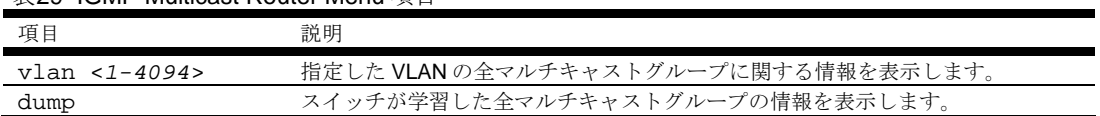

# RMON Information Menu

コマンド: /info/rmon

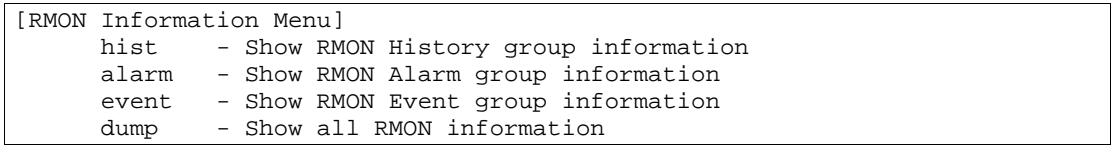

次の表に RMON Information Menu の項目を示します。

#### 表30 RMON Information Menu 項目

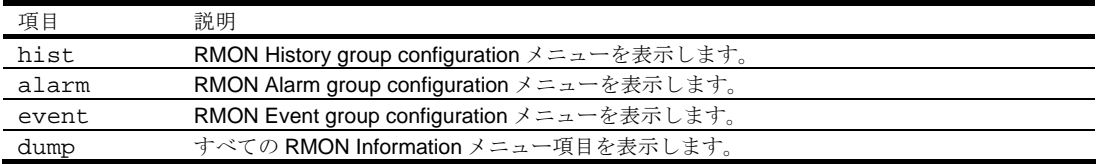

# RMON history information

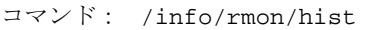

RMON History group configuration:

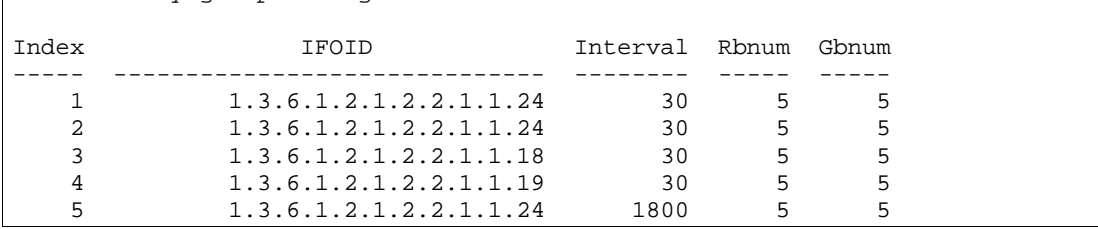

次の表に RMON History group configuration メニューの項目を示します。

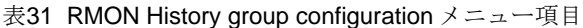

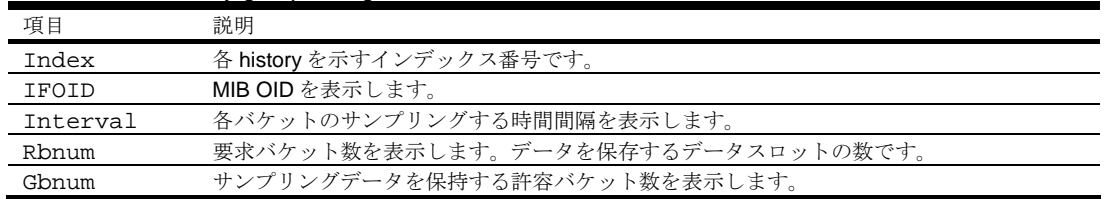

## RMON alarm information

 $\mathbf{r}$ 

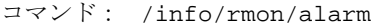

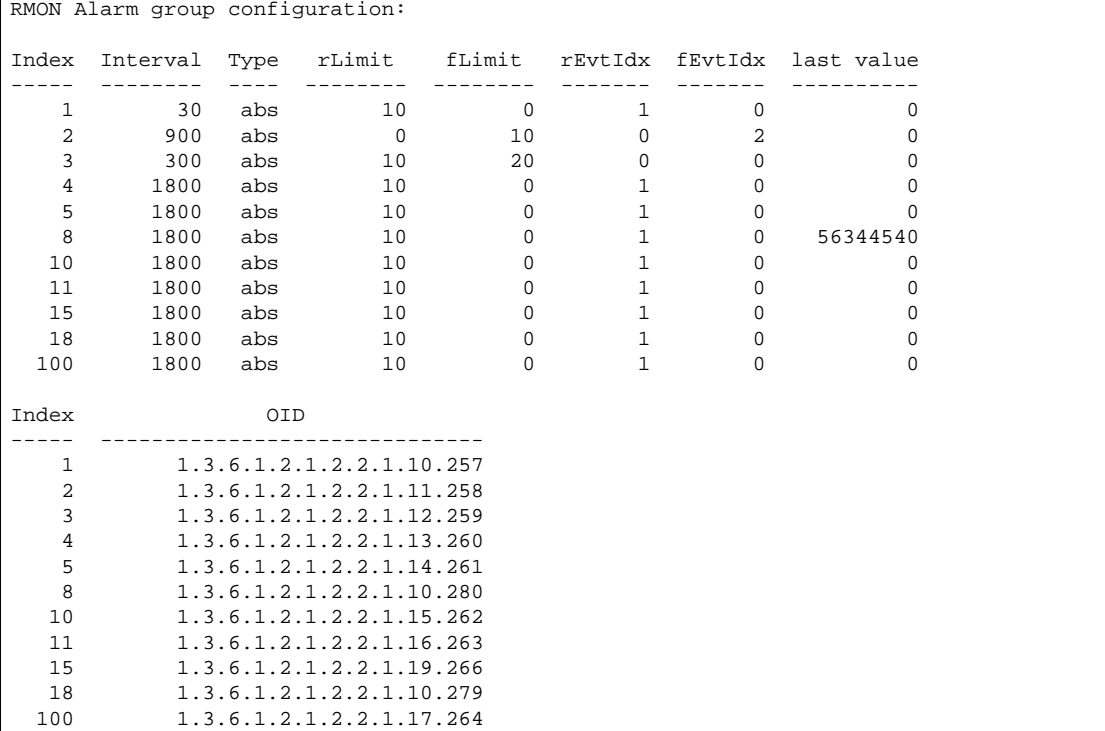

次の表に、RMON Alarm group configuration メニューの項目を示します。

| 項目         | 説明                                      |
|------------|-----------------------------------------|
| Index      | 各アラームインスタンスを識別するインデックス番号を表示します。         |
| Interval   | データをサンプリングして、立上り、立下りしきい値と比較する時間間隔を表示しま  |
|            | す。                                      |
| Type       | 選択した変数をサンプリングし、しきい値と比較する方法を表示します。       |
|            | abs:絶対値。選択した変数の値を、サンプリング間隔の最後にしきい値と直接   |
|            | 比較します。                                  |
|            | delta:デルタ値。選択した変数の最終サンプル値を現在の値から引き、その差を |
|            | しきい値と比較します。                             |
| rLimit     | サンプリングした統計データの立上りしきい値を表示します。            |
| fLimit     | サンプリングした統計データの立下りしきい値を表示します。            |
| rEvtIdx    | 立上りしきい値を交差したときにトリガする立上りアラームイベントインデックスを  |
|            | 表示します。                                  |
| fEvtIdx    | 立下りしきい値を交差したときにトリガする立下りアラームイベントインデックスを  |
|            | 表示します。                                  |
| Last value | 最後にサンプリングした値を表示します。                     |
| OID        | 各アラームインデックスの MIB OID を表示します。            |

表32 RMON Alarm group configuration メニュー項目

#### RMON event information

コマンド:/info/rmon/event

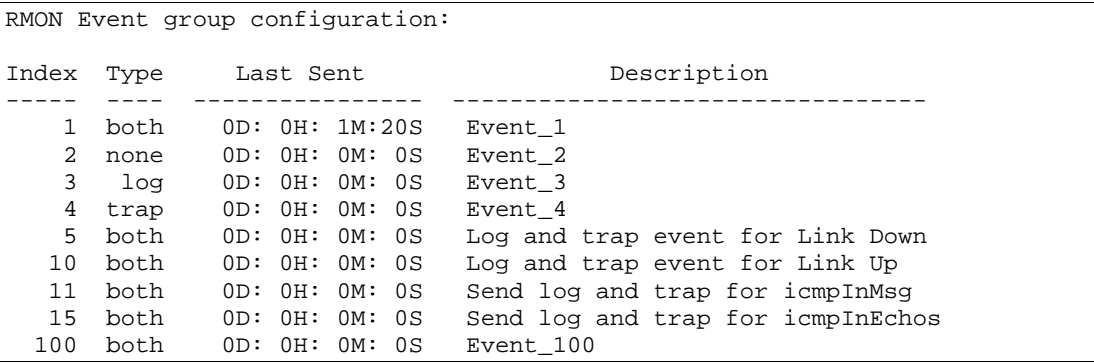

次の表に RMON Event group configuration メニューの項目を示します。

表33 RMON Event group configuration メニュー項目

| 項目          | 説明                                           |
|-------------|----------------------------------------------|
| Index       | 各イベントインスタンスを識別するインデックス番号を表示します。              |
| Type        | 本イベントの通報のタイプを表示します。None、log、trap、both のいずれかで |
|             | す。                                           |
| Last Sent   | スイッチがリブートしてから最後のイベントが発生した時までの経過時間を表示しま       |
|             | す。スイッチがリブートするとクリアされます。                       |
| Description | イベントの説明を表示します。                               |

# Link status information

コマンド: /info/link

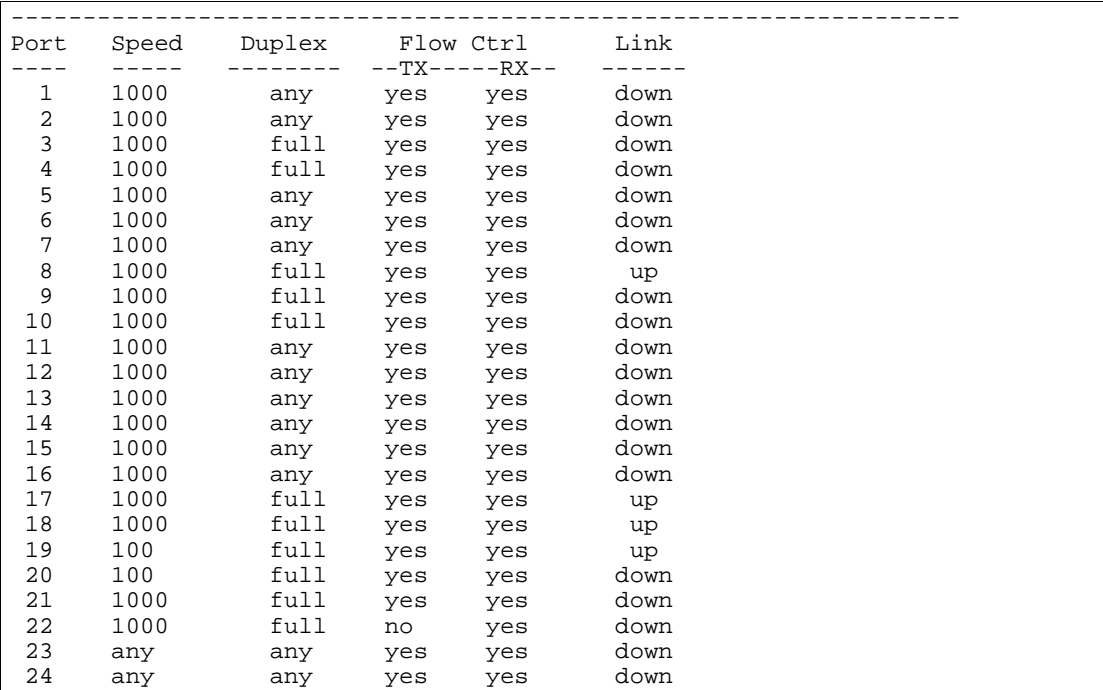

スイッチの各ポートについて、以下のリンクステータス情報を表示します。

- ポート番号
- ポート速度 (10Mb/s、100Mb/s、1000Mb/s、any)
- 全二重/半二重モード (half、full、any)
- 送受信フロー制御(no、yes、any)
- リンクステータス(up、down)

## Port information

コマンド: /info/port

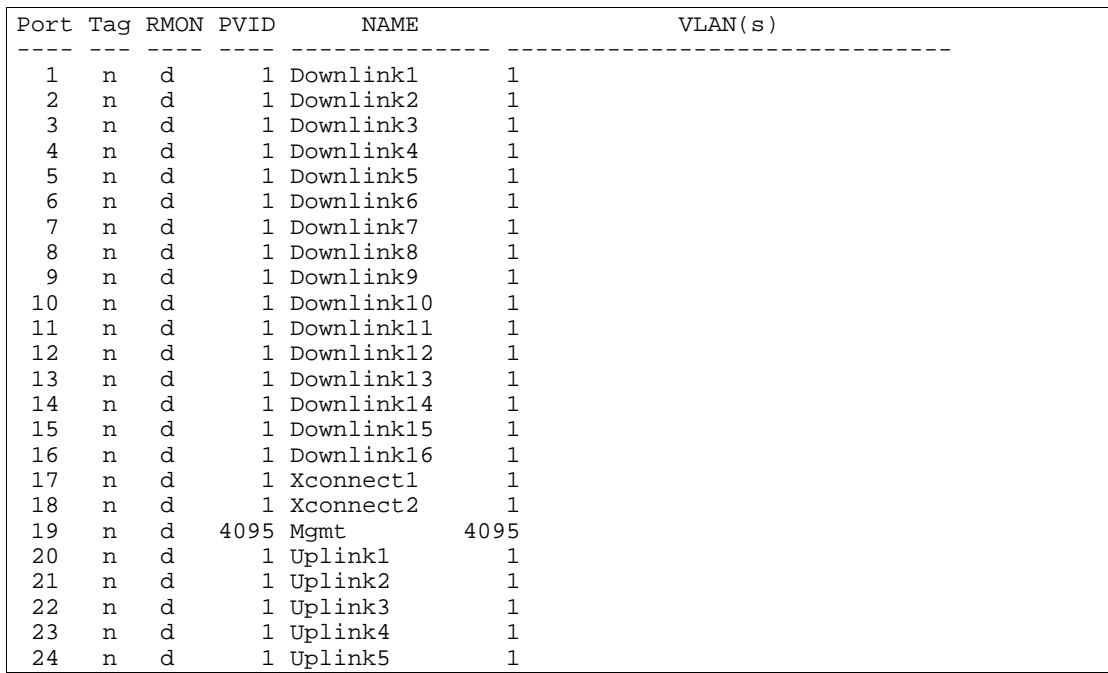

ポート情報には以下のものがあります。

- ポート番号
- ポートで VLAN タグの使用有無 (y または n)
- RMON の有効無効(e または d)
- ポート VLAN ID (PVID)
- ポート名
- VLAN メンバ

# Logical Port to GEA Port mapping

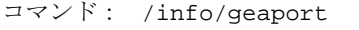

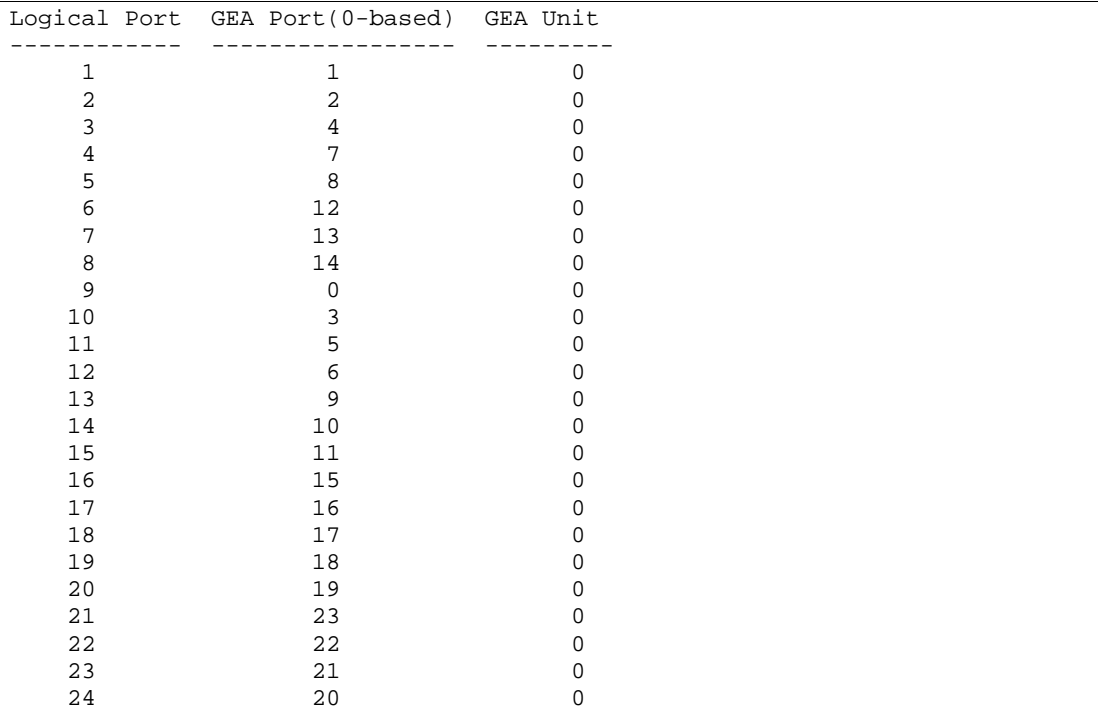

この表示で、論理ポート番号と、GEA ユニットのポートの対応を示します。

## Uplink Failure Detection information

コマンド: /info/ufd

```
Uplink Failure Detection 1: Enabled 
LtM status: Down 
Member STG STG State Link Status 
        --------- --- ------------ ----------- 
 port 24 down 
 1 DISABLED 
 10 DISABLED * 
 15 DISABLED * 
* = STP turned off for this port. 
LtD status: Auto Disabled 
Member Link Status
---------- ------------
 port 1 disabled 
 port 2 disabled 
 port 3 disabled 
 port 4 disabled 
Uplink Failure Detection 2: Disabled 
Uplink Failure Detection 3: Disabled 
Uplink Failure Detection 4: Disabled
```
UFD (Uplink Failure Detection) 情報には以下のものがあります。

- UFD ステータス(enabled または disabled)
- LtM ステータスとメンバポート
- LtM ポートのスパニングツリーステータス
- LtD ステータスとメンバポート

## Information dump

コマンド: /info/dump

```
dump コマンドを使用すると、Information Menu から利用できるすべてのスイッチ情報をダンプしま
す(設定に応じて 10K またはそれ以上)。
```
# Statistics Menu

# はじめに

ユーザ/オペレータ/アドミニストレータのコマンドモードでのスイッチの統計データを確認できま す。本章では、CLI によりスイッチ統計データを表示する方法について説明します。

## メニュー内容

コマンド: /stats

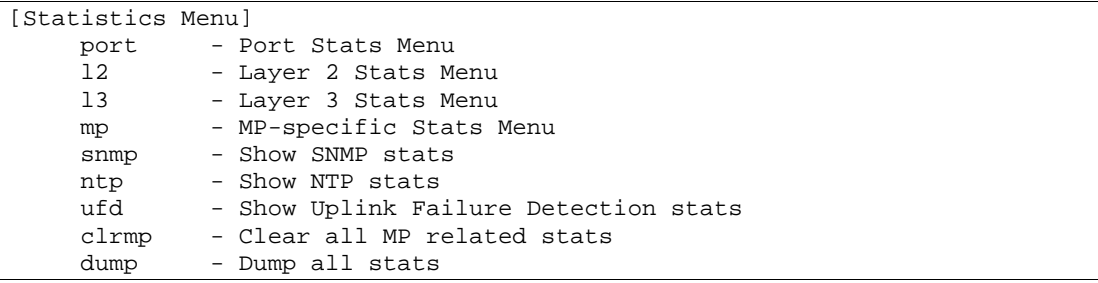

次の表に Statistics メニューの項目を示します。

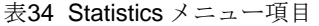

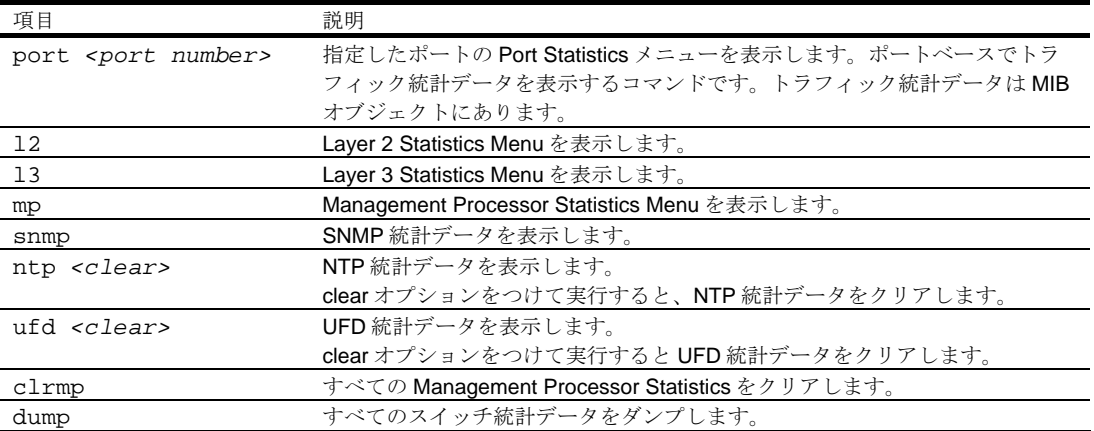

# Port Statistics Menu

コマンド: /stats/port <*port number*>

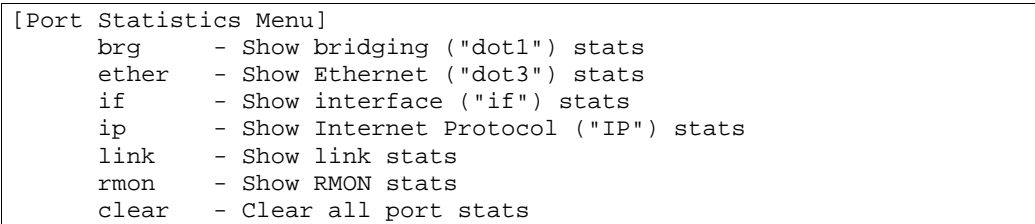

ポート毎にトラフィック統計データを表示するためのメニューです。

次の表に Port Statistics Menu の項目を示します。

#### 表35 Port Statistics Menu 項目

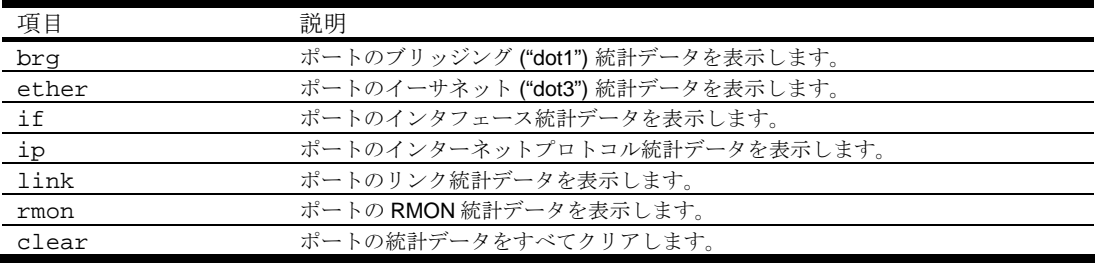

### Bridging statistics

コマンド: /stats/port <*port number*>/brg

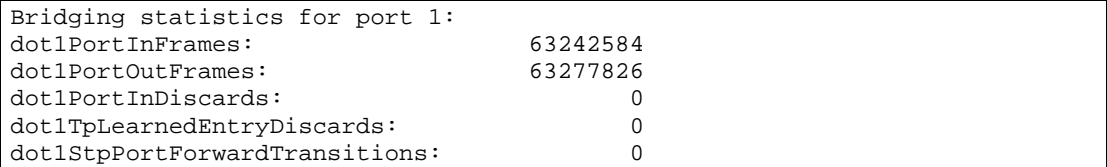

次の表に、選択したポートのブリッジング統計データの項目を示します。

表36 ポートのブリッジング統計データ項目

| 項目                           | 説明                             |
|------------------------------|--------------------------------|
| dot1PortInFrames             | 受信したフレーム数。本ポートに対応するインタフェースで受信  |
|                              | したフレームのみカウントします。               |
| dot1PortOutFrames            | 送信したフレーム数。本ポートに対応するインタフェースで送信  |
|                              | したフレームのみカウントします。               |
| dot1PortInDiscards           | フォワーディングプロセスで廃棄(つまりフィルタリング)した  |
|                              | 受信フレーム数                        |
| dot1TpLearnedEntryDiscards   | 学習したか、したと思われるが、FDBに格納するスペースがな  |
|                              | いため廃棄された FDB エントリの総数。          |
|                              | このカウンタの値が大きくなれば、FDB が恒常的に満杯になっ |
|                              | ていることを示します(サブネットワークの性能に悪い影響を及  |
|                              | ぼしている状態)。このカウンタの値が大きくても、現在は増加  |
|                              | していなければ、問題が起きたことは起きたが、永続していない  |
|                              | ことを示します。                       |
| dot1StpPortForwardTransition | 本ポートがラーニング状熊からフォワーディング状熊に遷移した  |
| S                            | 回数                             |

## Ethernet statistics

コマンド: /stats/port <*port number*>/ether

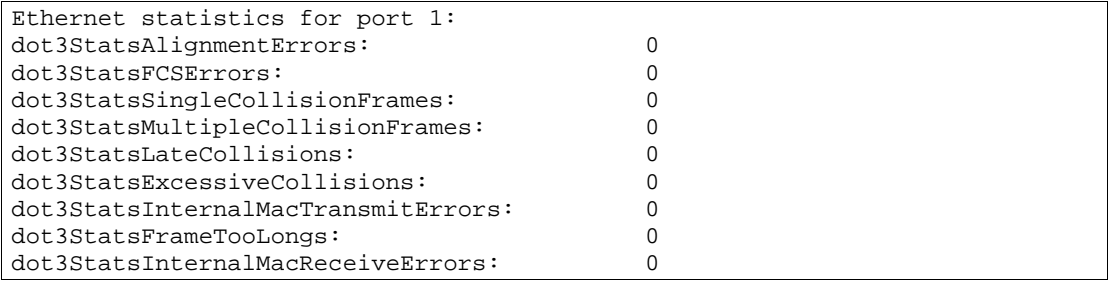

次の表に、選択したポートのイーサネット統計データの項目を示します。

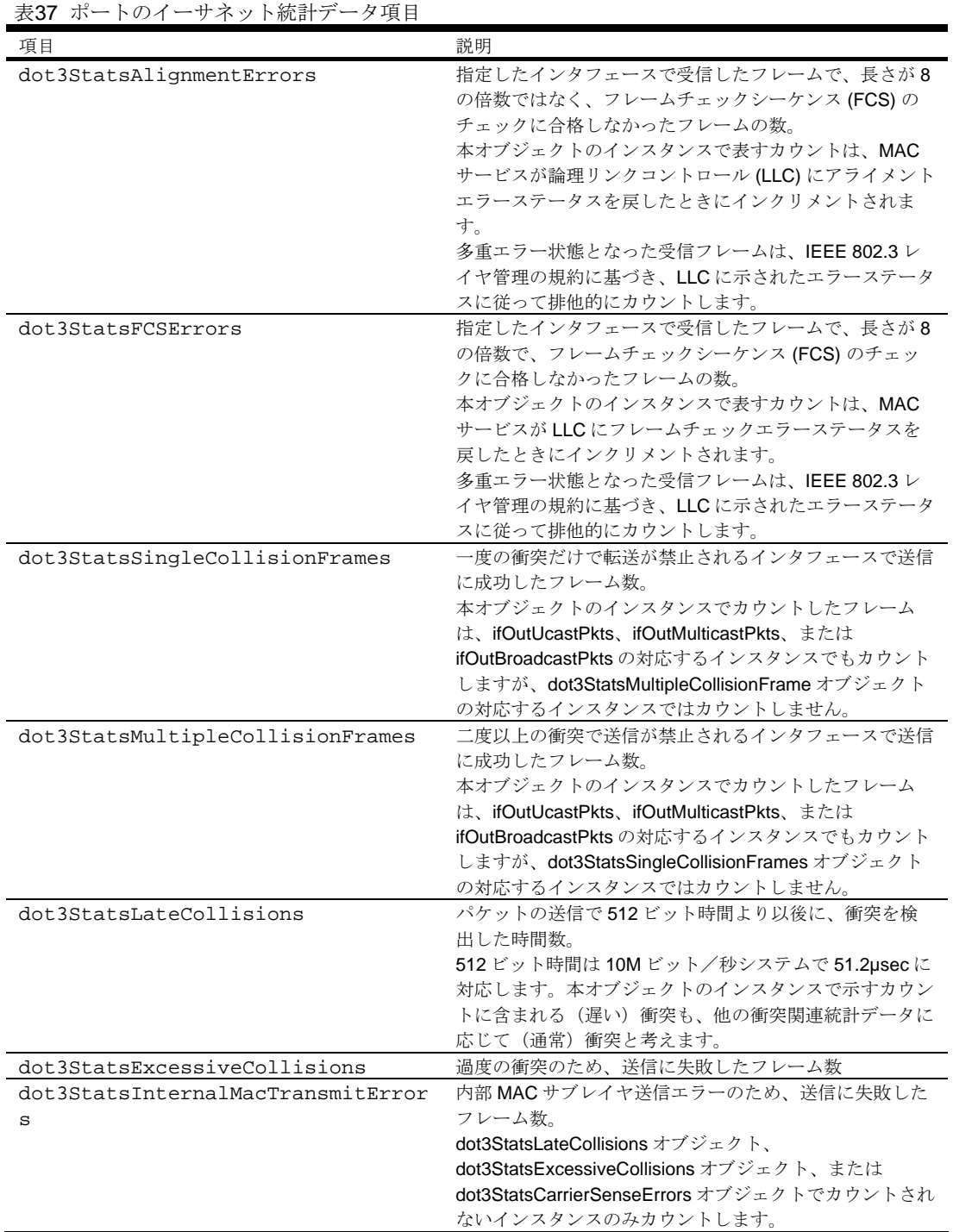

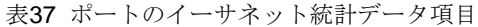

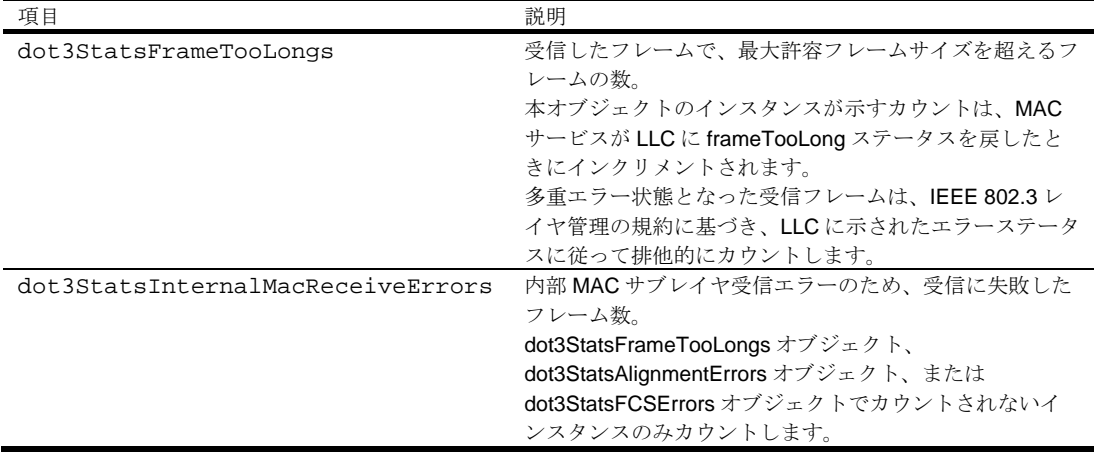

#### Interface statistics

コマンド: /stats/port <*port number*>/if

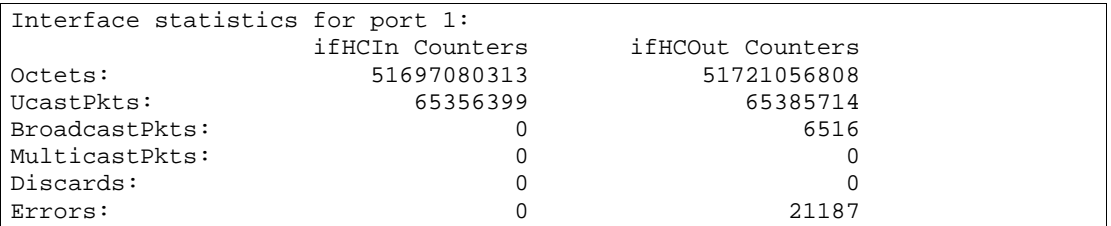

次の表に、選択したポートのインタフェース (IF) 統計データの項目を示します。

表38 ポートのインタフェース統計データ項目

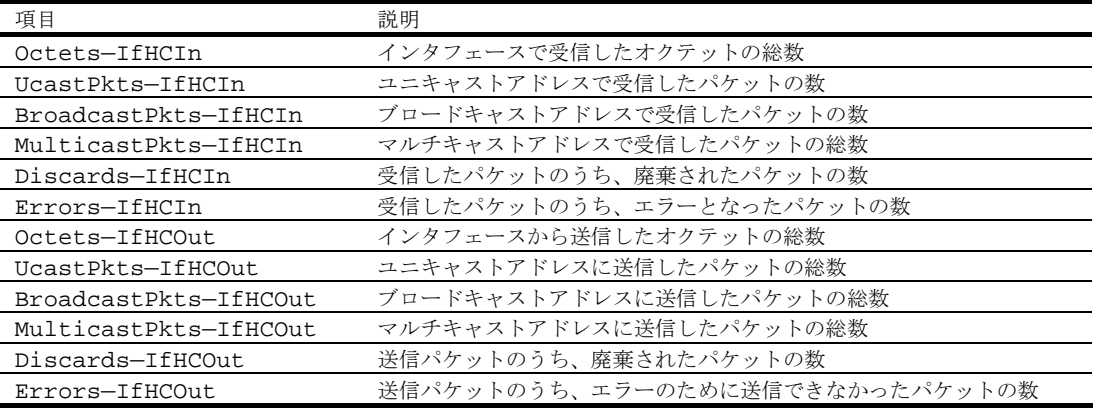

## Internet Protocol (IP) statistics

コマンド: /stats/port <*port number*>/ip

GEA IP statistics for port 1:<br>ipInReceives : 0<br>ipInHeaderError: 0 ipInReceives : 0 ipInHeaderError: 0<br>ipInDiscards : 0 ipInDiscards : 0

次の表に、選択したポートのインターネットプロトコル (IP) 統計データの項目を示します。

表39 ポートの IP 統計データ項目

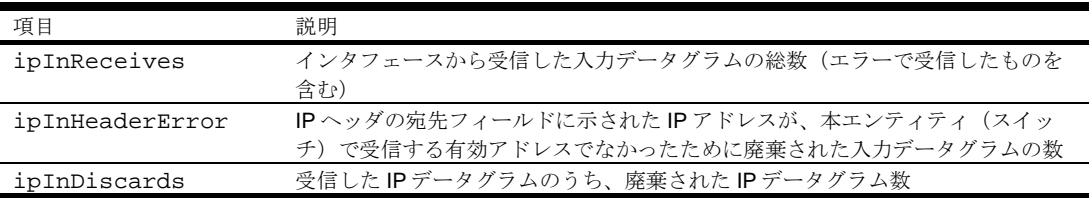

#### Link statistics

コマンド: /stats/port <*port number*>/link

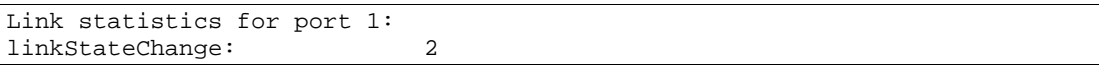

次の表に、選択したポートのリンク統計データの項目を示します。

表40 ポートのリンク統計データ項目

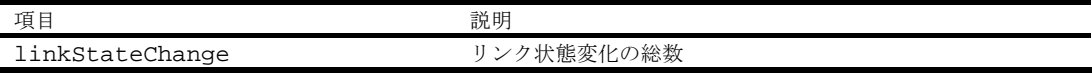

## Port RMON statistics

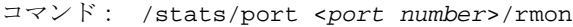

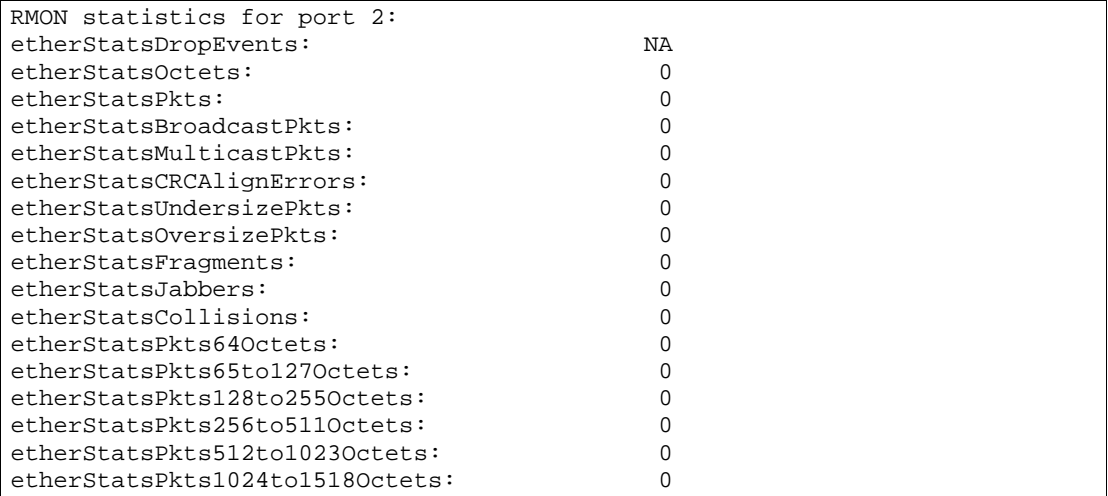

次の表に、選択したポートのリモートモニタリング (RMON) 統計データを示します。

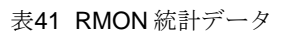

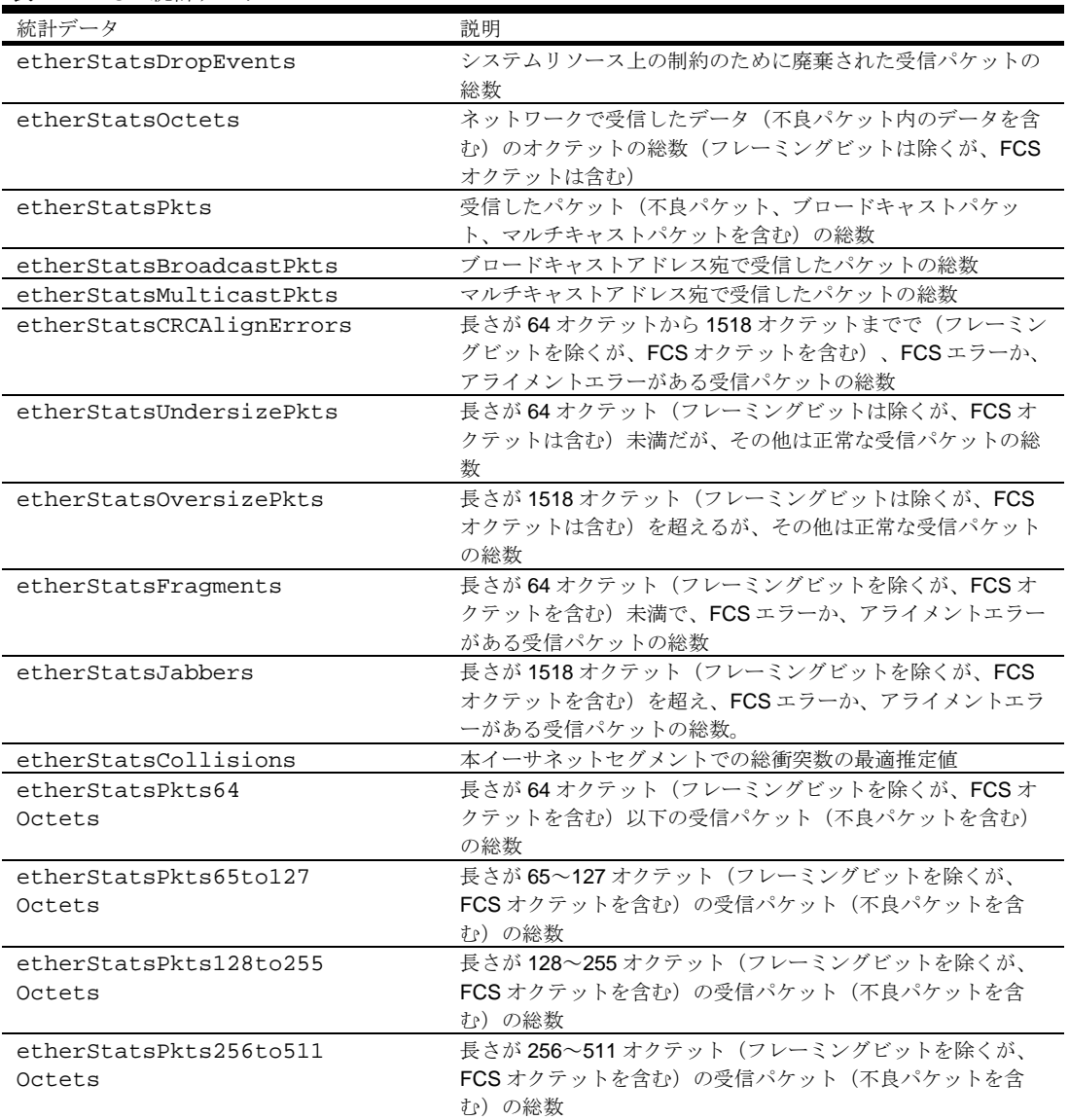

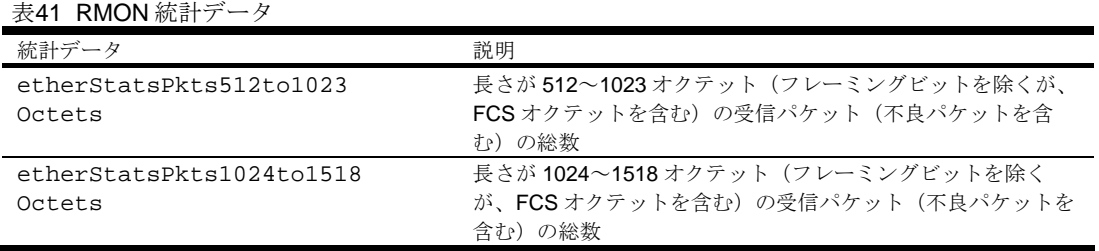

# Layer 2 Statistics Menu

コマンド: /stats/l2

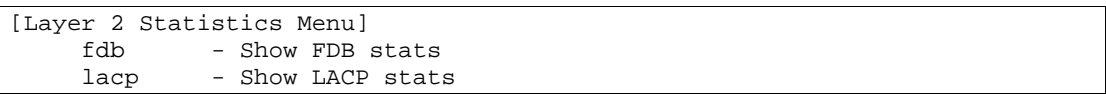

次の表に、Layer 2 Statistics Menu の項目を示します。

#### 表42 Layer 2 Statistics Menu 項目

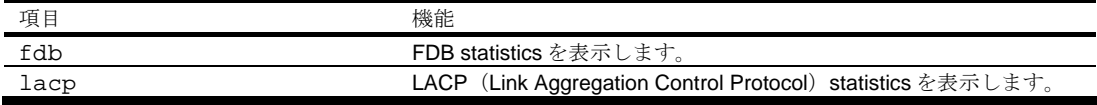

### FDB statistics

コマンド: /stats/l2/fdb

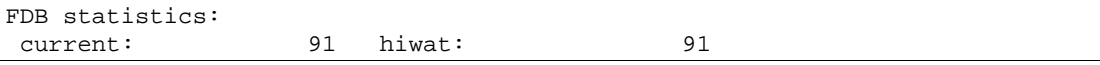

このメニュー項目により、現エントリ数、記録済みエントリの最大数など、FDB の利用に関する統計 データを表示します。

次の表に FDB 統計データの項目を示します。

表43 FDB 統計データ項目

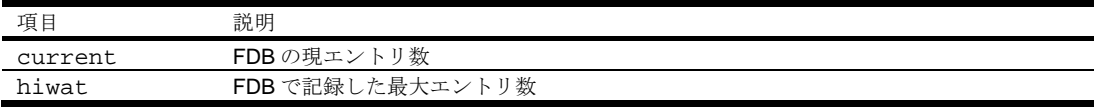

### LACP statistics

コマンド: /stats/l2/lacp *<port number>*

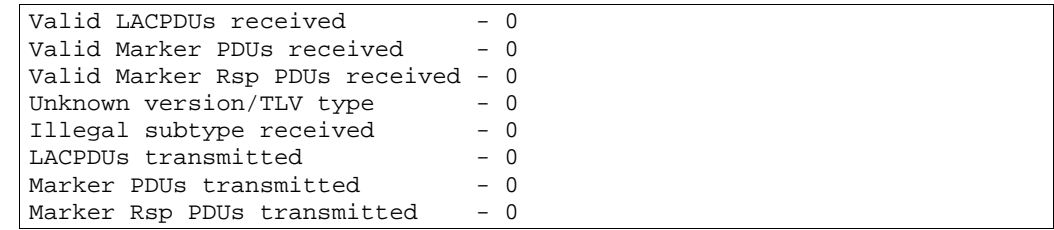

# Layer 3 Statistics Menu

コマンド: /stats/l3

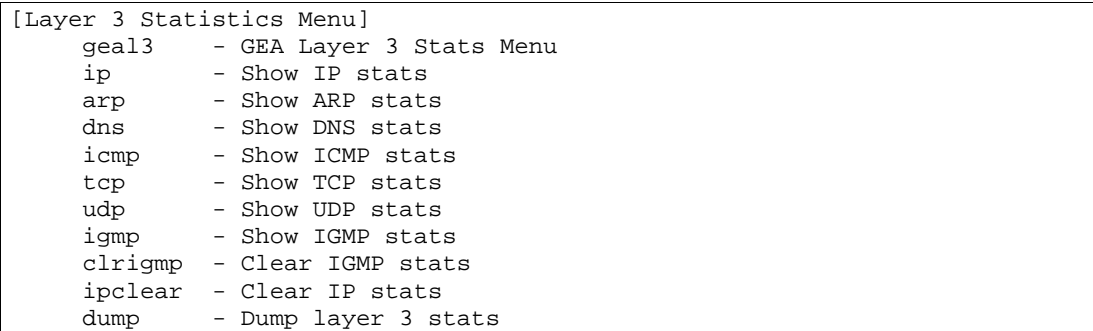

次の表に Layer 3 Statistics メニューの項目を示します。

表44 Layer 3 Statistics メニューの項目

| 項目                      | 機能                                 |
|-------------------------|------------------------------------|
| qeal3                   | GEA Layer 3 Statistics メニューを表示します。 |
| ip                      | IP統計データを表示します。                     |
| arp                     | ARP統計データを表示します。オプションをつけると ARP統計デ   |
|                         | ータをクリアします。                         |
| dns                     | DNS統計データを表示します。                    |
| icmp                    | ICMP統計データを表示します。                   |
| tcp                     | TCP統計データを表示します。                    |
| udp                     | UDP統計データを表示します。                    |
| igmp                    | IGMP統計データを表示します。                   |
| clrigmp $<1-4095>$  all | 選択した VLAN の IGMP 統計データをすべてクリアします。  |
| ipclear                 | IP統計データをクリアします。IP統計データをすべて削除するの    |
|                         | で、このコマンドの使用には注意が必要です。              |
| dump                    | レイヤ3統計データをすべて表示します。                |

## GEA Layer 3 Statistics Menu

コマンド: /stats/l3/geal3

```
[GEA Layer 3 Statistics Menu] 
 l3bucket - Show GEA L3 bucket for an IP address 
dump - Dump GEA layer 3 stats counter
```
次の表に、GEA Layer 3 Statistics メニューの項目を示します。

表45 GEA Layer 3 Statistics メニューの項目

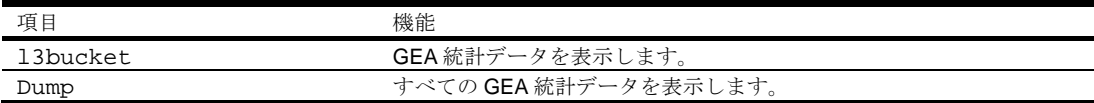

## GEA Layer 3 statistics

コマンド: /stats/l3/geal3/dump

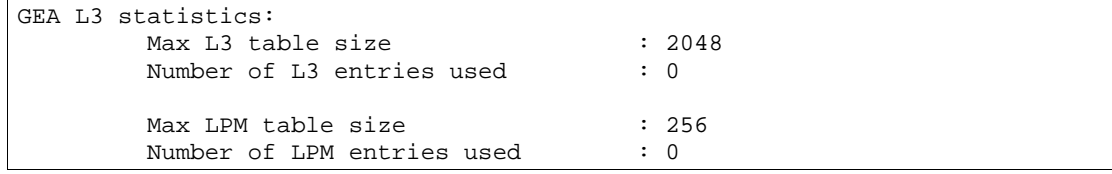

## IP statistics

コマンド: /stats/l3/ip

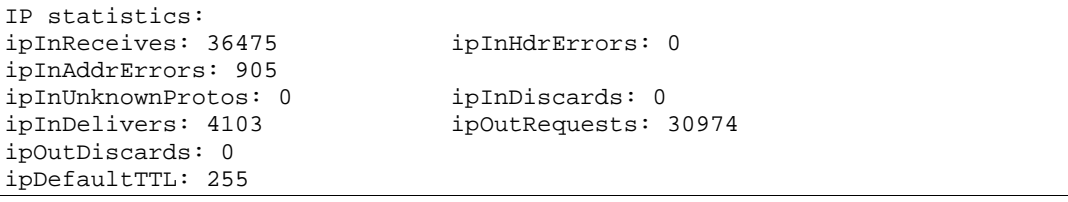

次の表に IP 統計データの項目を示します。

表46 IP 統計データ項目

| 項目                | 説明                                           |
|-------------------|----------------------------------------------|
| ipInReceives      | インタフェースから受信した入力データグラムの総数(エラー状熊で受信し           |
|                   | たものを含む)                                      |
| ipInHdrErrors     | チェックサムエラー、バージョン番号不一致、その他のフォーマットエラ            |
|                   | ー、有効期限超過、IP オプションの処理で見つかったエラーなど、IPヘッ         |
|                   | ダ内のエラーのため廃棄した入力データグラムの数                      |
| ipInAddrErrors    | IPヘッダ内宛先フィールドのIPアドレスが、本スイッチで受信する有効ア          |
|                   | ドレスでなかったために廃棄された入力データグラム数。無効アドレス             |
|                   | (例:0.0.0.0)、未サポートクラス(たとえばクラス E)のアドレスも含み      |
|                   | ます。                                          |
|                   | IP ゲートウェイではなく、宛先アドレスがローカルアドレスではなかった          |
|                   | ために廃棄されたデータグラムを含みます。                         |
| ipInUnknownProtos | 受信に成功したが、プロトコルが未知かサポートしていないため廃棄され            |
|                   | た、データグラムの数                                   |
| ipInDiscards      | 受信した IP データグラムのうち、廃棄された入力 IP データグラムの数。再      |
|                   | アセンブリを待ち合わせているときに廃棄されたデータグラムは含まれませ           |
|                   | $\mathcal{h}_\circ$                          |
| ipInDelivers      | IP プロトコル (ICMP を含む) への配信に成功した入力データグラムの総数     |
| ipOutRequests     | 送信した IP データグラムの総数。ipForwDatagrams でカウントしたデータ |
|                   | グラムは含まれません。                                  |
| ipOutDiscards     | 送信する IP データグラムのうち、廃棄した IP データグラムの数。パケット      |
|                   | がこの(任意の)廃棄基準に合致する場合、ipForwDatagrams でカウント    |
|                   | したデータグラムも含まれます。                              |
| ipDefaultTTL      | TTL 値がトランスポートレイヤプロトコルで提示されないとき、本スイッチ         |
|                   | から発したデータグラムのIPヘッダのTime-To-Live (TTL)フィールドに挿  |
|                   | 入されるデフォルト値                                   |

## ARP statistics

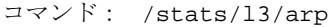

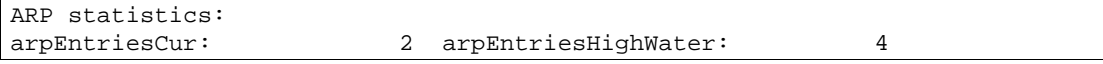

次の表に ARP 統計データの項目を示します。

表47 ARP 統計データ項目

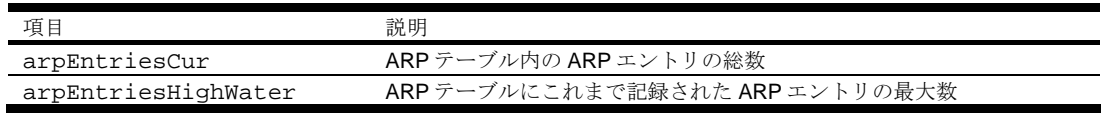

### DNS statistics

コマンド: /stats/l3/dns

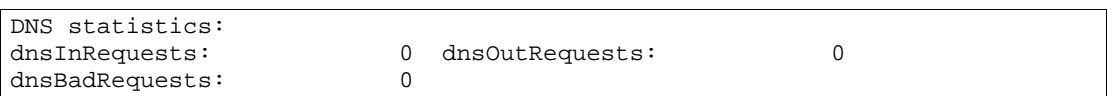

次の表に DNS 統計データの項目を示します。

表48 DNS 統計データ項目

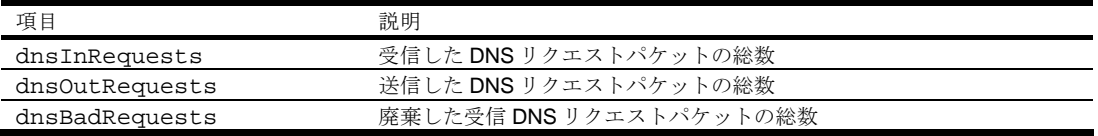

## ICMP statistics

コマンド: /stats/l3/icmp

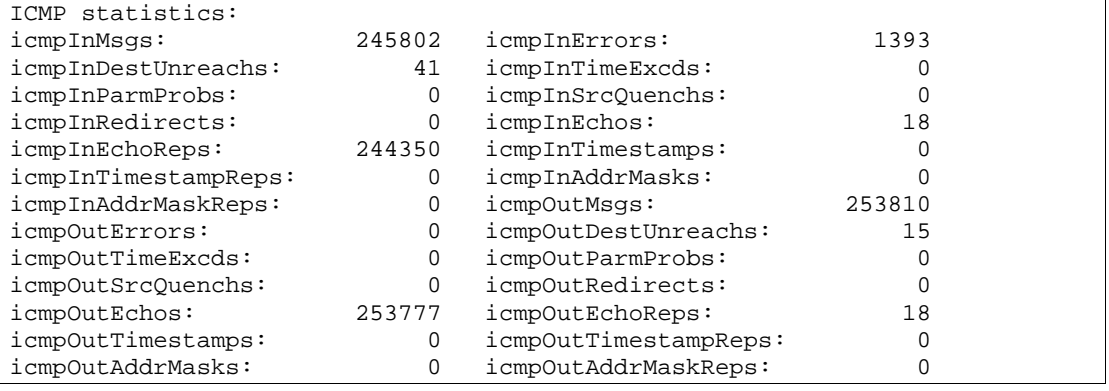

次の表に ICMP 統計データを示します。

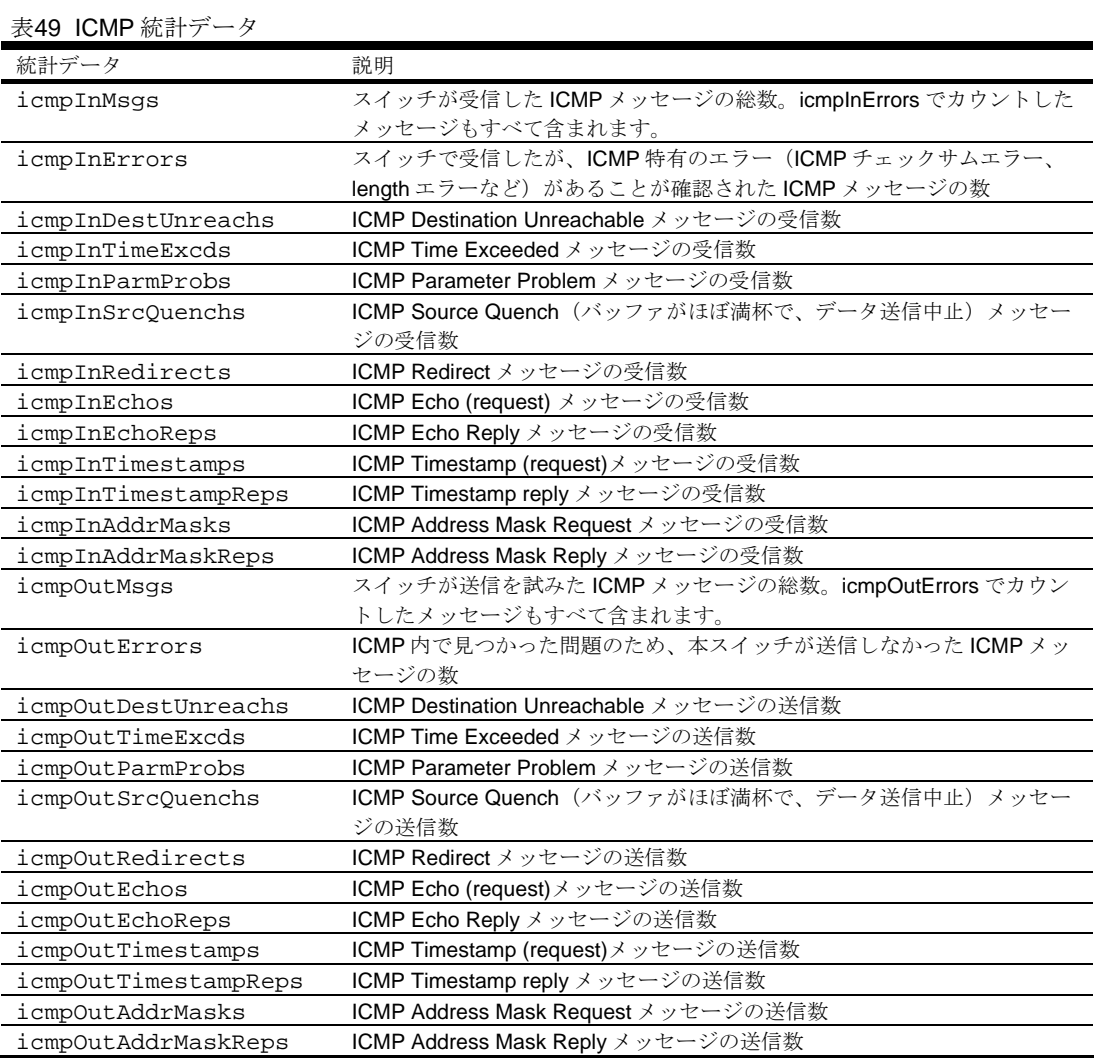

## TCP statistics

コマンド: /stats/l3/tcp

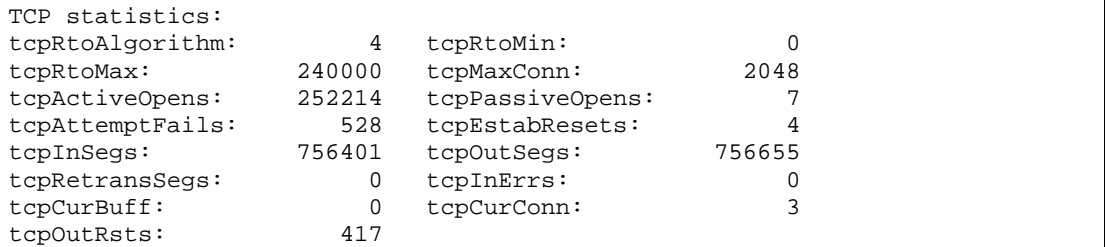

次の表に TCP 統計データの項目を示します。

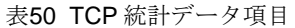

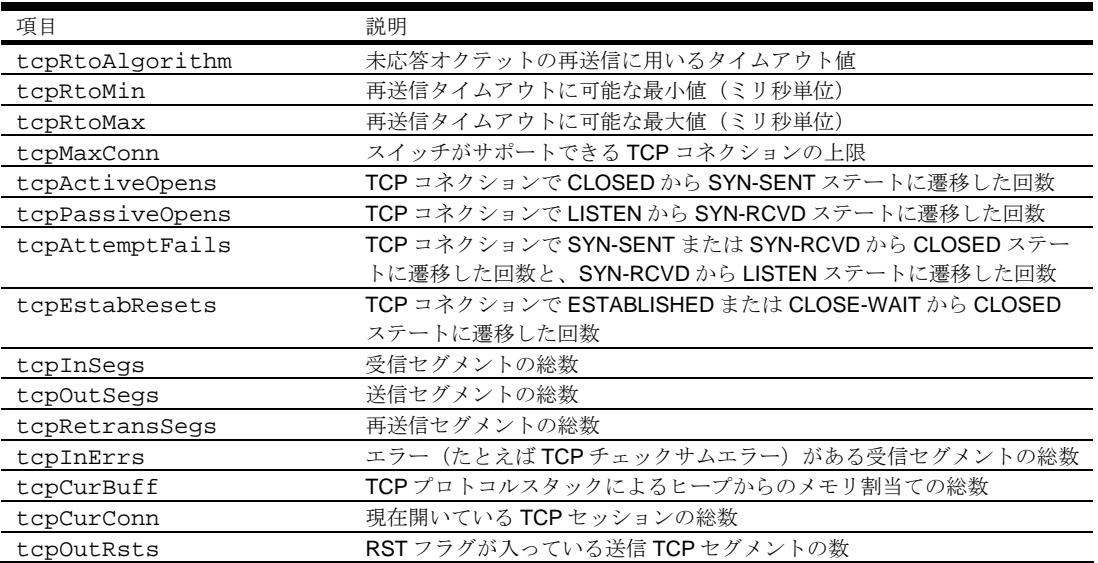

## UDP statistics

コマンド: /stats/l3/udp

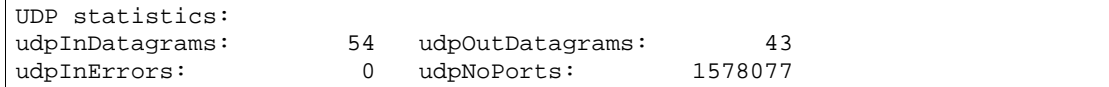

次の表に UDP 統計データの項目を示します。

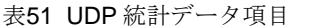

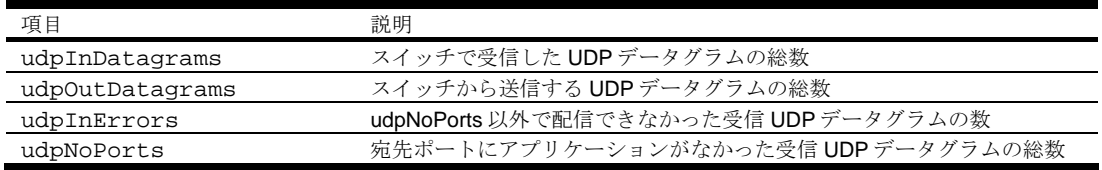

## IGMP Multicast Group statistics

コマンド: /stats/l3/igmp

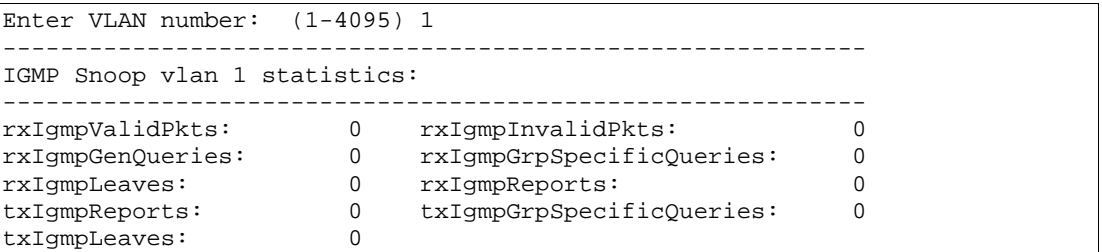

このメニュー項目で、IGMP マルチキャストグループに関する統計データを表示できます。

次の表に IGMP 統計データの項目を示します。

表52 IGMP 統計データ項目

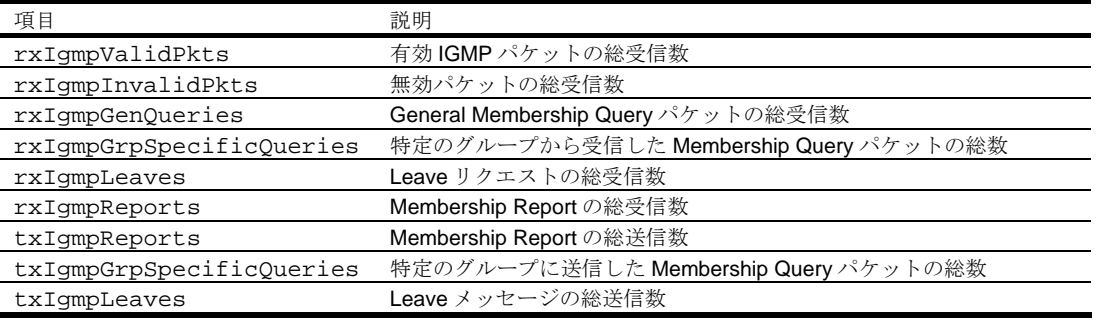

# Management Processor Statistics メニュー

コマンド: /stats/mp

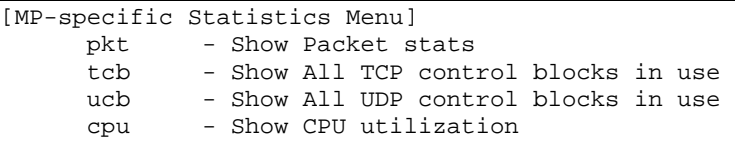

次の表に MP-specific Statistics メニューの項目を示します。

#### 表53 MP-specific Statistics メニュー項目

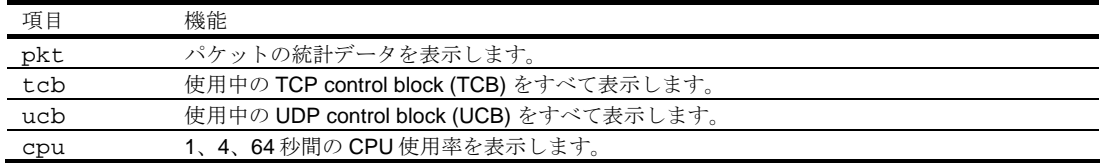

## Packet statistics

コマンド: /stats/mp/pkt

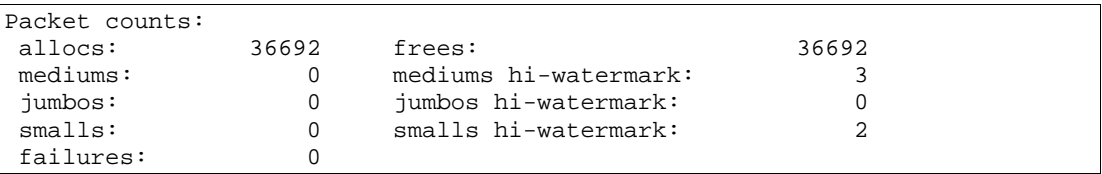

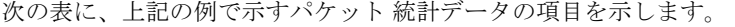

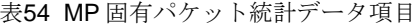

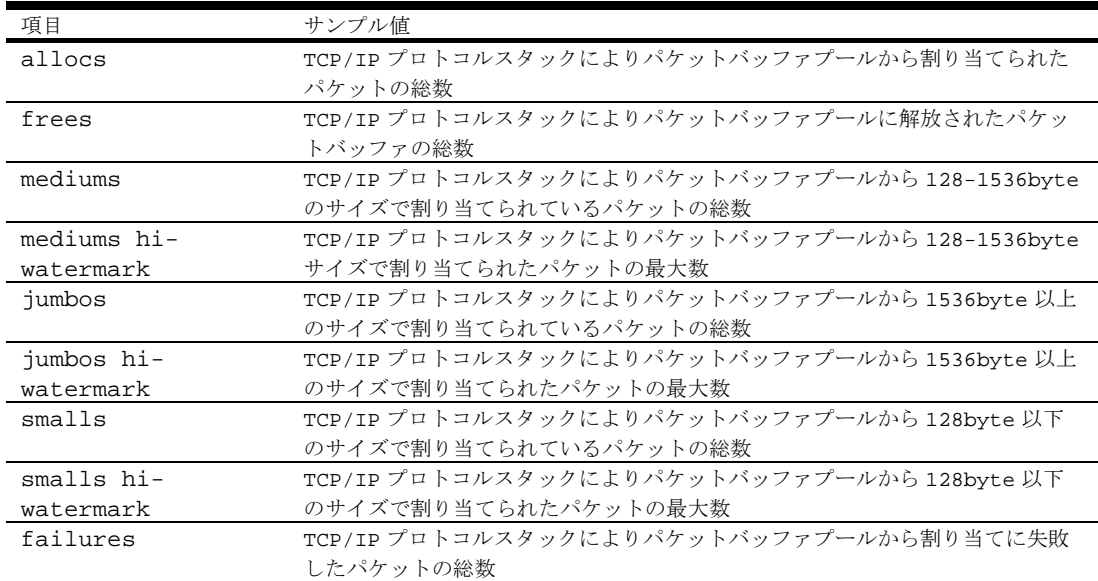

## TCP statistics

コマンド: /stats/mp/tcb

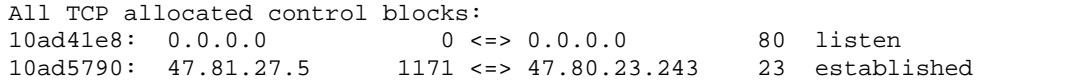

次の表に、上記の例で示す TCP control block (TCB) 統計データの項目を示します。

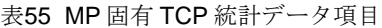

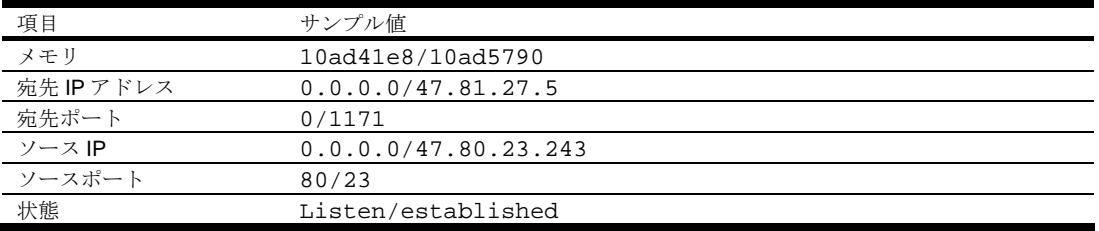

#### UDP statistics

コマンド: /stats/mp/ucb

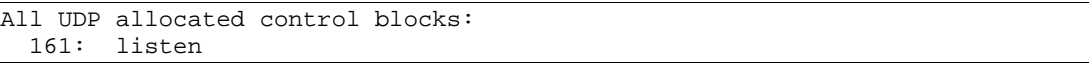

次の表に、上記の例で示す UDP control block (UCB) 統計データの項目を示します。

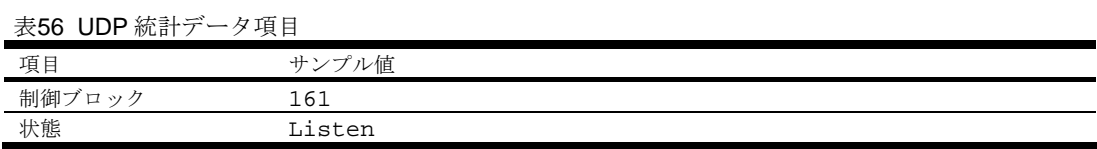

#### CPU statistics

コマンド: /stats/mp/cpu

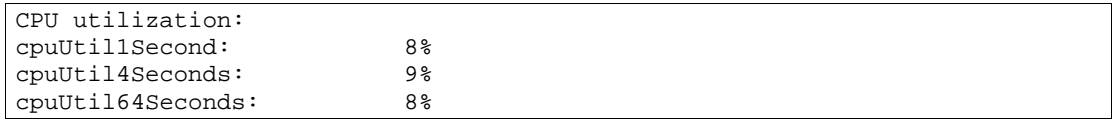

次の表に、CPU 統計データの項目を示します。

表57 CPU 統計データ項目

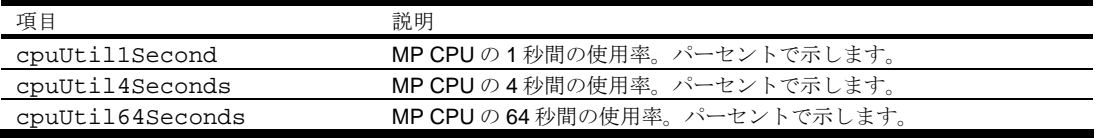

# SNMP statistics

コマンド: /stats/snmp

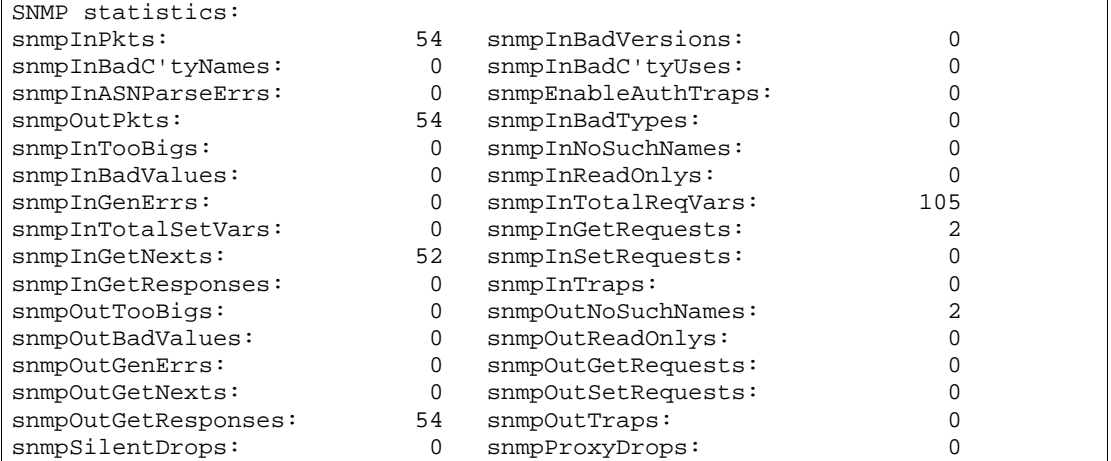

次の表に SNMP 統計データの項目を示します。

表58 SNMP 統計データ項目

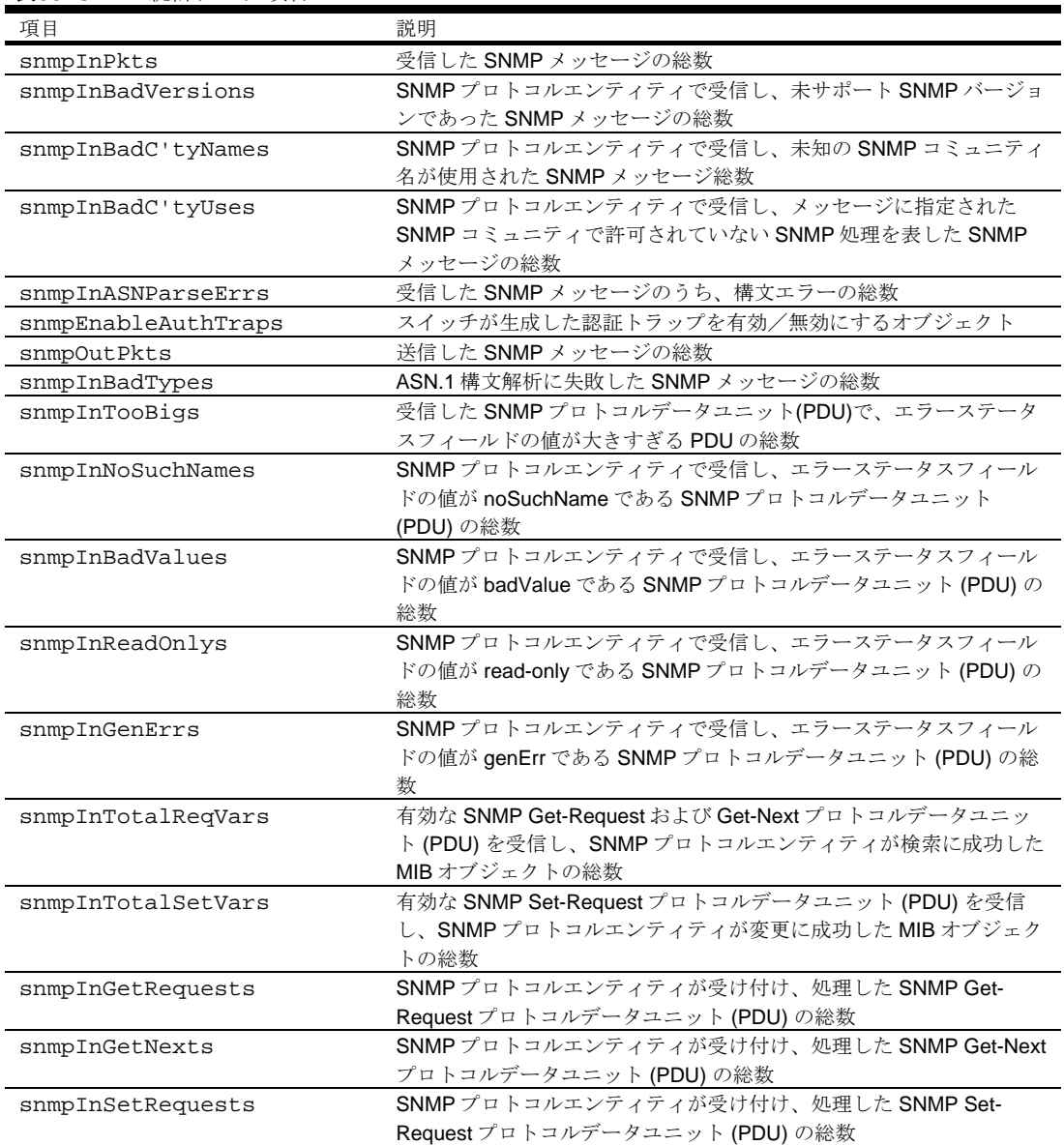

表58 SNMP 統計データ項目

| 項目                  | 説明                                              |
|---------------------|-------------------------------------------------|
| snmpInGetResponses  | SNMPプロトコルエンティティが受け付け、処理した SNMP Get-             |
|                     | Response プロトコルデータユニット (PDU)の総数                  |
| snmpInTraps         | SNMPプロトコルエンティティが受け付け、処理した SNMPトラップ              |
|                     | プロトコルデータユニット (PDU)の総数                           |
| snmpOutTooBigs      | SNMPプロトコルが生成し、エラーステータスフィールドの値が大き                |
|                     | すぎる SNMP プロトコルデータユニット (PDU)の総数                  |
| snmpOutNoSuchNames  | SNMPプロトコルエンティティが生成し、エラーステータスフィール                |
|                     | ドの値が noSuchNameの SNMPプロトコルデータユニット (PDU)の        |
|                     | 総数                                              |
| snmpOutBadValues    | SNMPプロトコルエンティティが生成し、エラーステータスフィール                |
|                     | ドの値が badValue である SNMP プロトコルデータユニット (PDU)の      |
|                     | 総数                                              |
| snmpOutReadOnlys    | 未使用                                             |
| snmpOutGenErrs      | SNMPプロトコルエンティティが生成し、エラーステータスフィール                |
|                     | ドの値が genErr である SNMP プロトコルデータユニット (PDU)の総       |
|                     | 数                                               |
| snmpOutGetRequests  | SNMPプロトコルエンティティが生成した SNMP Get-Requestプロト        |
|                     | コルデータユニット (PDU) の総数                             |
| snmpOutGetNexts     | SNMPプロトコルエンティティが生成した SNMP Get-Nextプロトコ          |
|                     | ルデータユニット (PDU) の総数                              |
| snmpOutSetRequests  | SNMPプロトコルエンティティが生成した SNMP Set-Requestプロト        |
|                     | コルデータユニット (PDU)の総数                              |
| snmpOutGetResponses | SNMPプロトコルエンティティが生成した SNMP Get-Responseプロ        |
|                     | トコルデータユニット (PDU)の総数                             |
| snmpOutTraps        | SNMPプロトコルエンティティが生成した SNMPトラッププロトコル              |
|                     | データユニット (PDU)の総数                                |
| snmpSilentDrops     | SNMP エンティティに配信した GetRequest-PDU、GetNextRequest- |
|                     | PDU、GetBulkRequest-PDU、SetRequest-PDU、および       |
|                     | InformRequest-PDU で、Response-PDU の応答のサイズが大きすぎる  |
|                     | ために廃棄された総数                                      |
| snmpProxyDrops      | SNMP エンティティに配信した GetRequest-PDU、GetNextRequest- |
|                     | PDU、GetBulkRequest-PDU、SetRequest-PDU、および       |
|                     | InformRequest-PDUで、タイムアウト以外で、プロキシターゲットへ         |
|                     | のメッセージ送信が失敗したため廃棄された総数                          |

# NTP statistics

コマンド: /stats/ntp

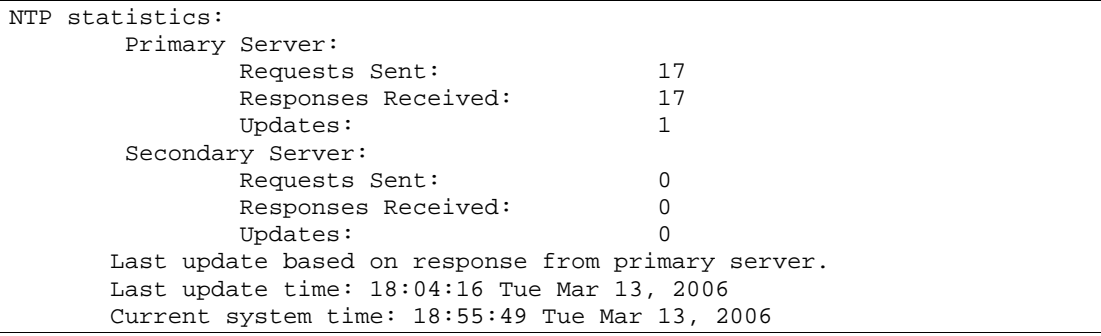

次の表に NTP 統計データの項目を示します。

表 59 NTP 統計データ項目

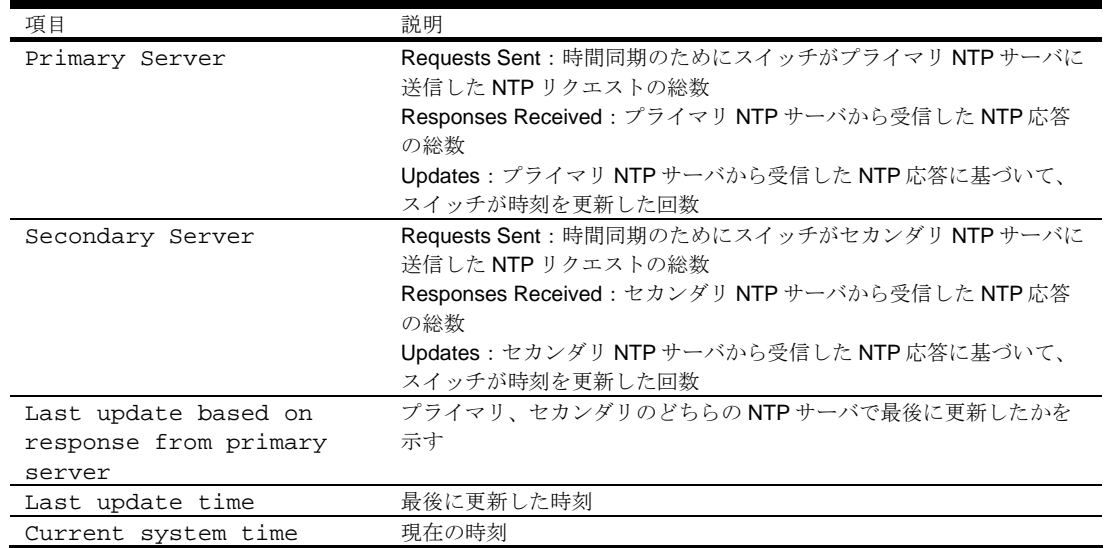

# Uplink Failure Detection (UFD) statistics

このメニュー項目により、UFD 統計データを表示できます。UFD 統計データをリセットする場合、 コマンド/stats/ufd に引数 clear を付けて実行します。

```
コマンド: /stats/ufd <clear>
```

```
Uplink Failure Detection statistics: 
FDP number: 1 
Number of times LtM link failure: 1 
Number of times LtM link in Blocking State: 0 
Number of times LtD got auto disabled: 1 
FDP number: 2 
Number of times LtM link failure: 1 
Number of times LtM link in Blocking State: 0 
Number of times LtD got auto disabled: 1 
FDP number: 3 
Number of times LtM link failure: 1 
Number of times LtM link in Blocking State: 0 
Number of times LtD got auto disabled: 1 
FDP number: 4 
Number of times LtM link failure: 1 
Number of times LtM link in Blocking State: 0 
Number of times LtD got auto disabled: 1
```
次の表に UFD 統計データを示します。

表60 UFD 統計データ

| 統計データ                            | 説明                            |
|----------------------------------|-------------------------------|
| Number of times LtM link failure | LtM グループでリンク故障を検出した回数         |
| Number of times LtM link in      | LtM グループでスパニングツリーのブロッキング状態    |
| Blocking State                   | を検出した回数                       |
| Number of times LtD got auto     | LtM グループのリンク故障検出により、LtD グループが |
| disabled                         | 自動的に無効になった回数                  |

## Statistics dump

コマンド: /stats/dump

ダンプコマンドを使用すると、Statistics メニューで示されるすべてのスイッチ統計データをダンプで きます(設定により 40K またはそれ以上)。

# Configuration Menu

## はじめに

Configuration Menu は、アドミニストレータログインでのみ利用できます。スイッチの機能を設定す るサブメニューからなります。設定を変更しても適用しなければ有効になりません。変更内容はフラ ッシュメモリに保存できます。

# メニューの内容

コマンド: /cfg

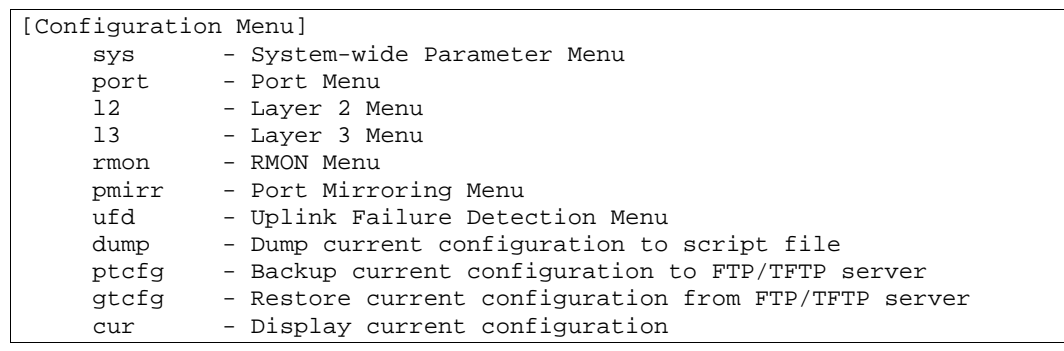

次の表に Configuration Menu の項目を示します。

#### 表61 Configuration Menu 項目

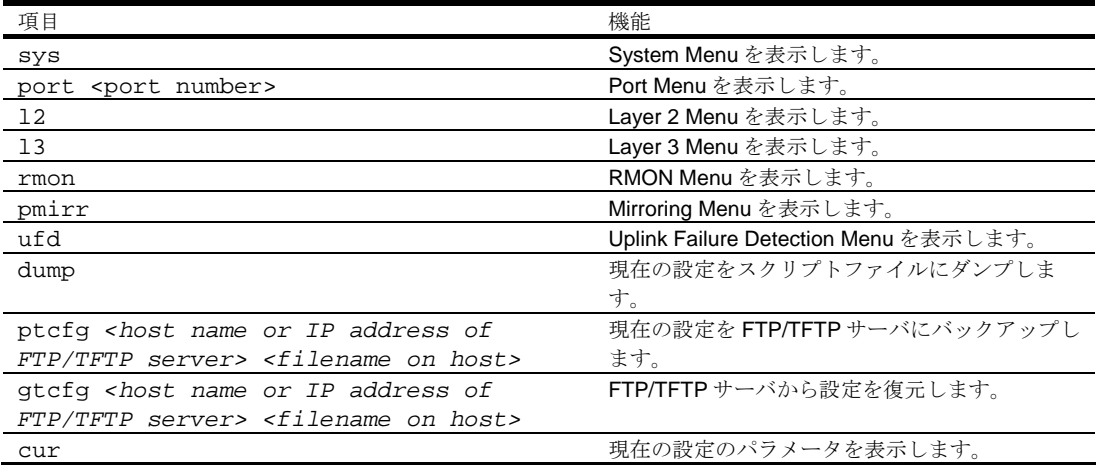

## 変更内容の確認、適用、取消、保存

Configuration Menu でスイッチパラメータを設定した場合、すぐには有効になりません。適用するま では保留のままです。また、適用しても、その変更内容をフラッシュメモリに保存しないと、次のブ ートで取り消されます。

変更内容が保留になっているときには、

- 保留になっている変更内容を確認できます。
- 保留になっている変更内容を適用できます。
- 前回の Apply コマンドで設定した Configuration パラメータを復元できます。
- 変更内容をフラッシュメモリに保存できます。

## 保留になっている変更内容の確認

CLI プロンプトに diff と入力すると、保留になっている変更内容を確認できます。

# diff

diff flash と入力すると、適用しただけでフラッシュメモリに保存していない変更内容をすべて確 認できます。

# diff flash

# 保留になっている設定の適用

変更した設定を有効にするには、適用を行う必要があります。適用するには、プロンプトに次のコマ ンドを入力します。

# apply

注:変更した設定内容は、適用すると有効になります。

## 変更の取消

まだ適用していない変更内容は、revert コマンドで取り消すことができます。フラッシュメモリに保 存していない変更内容を取り消すには revert apply を入力します。

# revert

## 設定の保存

変更内容を適用すると、スイッチのフラッシュメモリに保存できます。

重要:変更を保存しないと、システムを次にリブートしたときに取り消されます。

設定を保存するには、プロンプトに次のコマンドを入力します。

# save

変更内容を保存すると、active ブロックに保存されます。active ブロックにあった設定情報は backup ブロックにコピーされます。backup ブロックへの旧設定情報の保存が必要なければ、次のコマンドを 入力します。

# save n

スイッチを次にリセットするときに、実行したい Configuration を指定できます。以下の Configuration ブロックがあります。

- active ブロック
- backup ブロック
- factory ブロック

適用しただけでフラッシュメモリに保存しなかった変更内容は、diff flash コマンドで確認できます。 どのプロンプトからも実行できるグローバルコマンドです。

次のシステムリセットで実行する Configuration を選択する方法については、「Boot Options Menu」 の章の「Configuration ブロックの選択」を参照してください。

## リマインダ

設定する際、複数のステップが必要な場合、CLI リマインダは必要な設定内容を表示します。CLI リ マインダのデフォルト設定は enabled です。CLI リマインダを無効にするコマンドは、 /cfg/sys/reminders dis です。

CLI リマインダが有効な状態で表示される例を次に示します。

```
>> Layer 2# vlan 5 
VLAN number 5 with name "VLAN 5" created. 
Reminder: VLAN 5 needs to be enabled. 
>> VLAN 5# add 9 
Port 9 is an UNTAGGED port and its current PVID is 1. 
Confirm changing PVID from 1 to 5 [y/n]: y 
Current ports for VLAN 5: empty<br>Pending new ports for VLAN 5: 9
Pending new ports for VLAN 5:
Reminder: Port 9 needs to be enabled. 
Reminder: VLAN 5 needs to be enabled.
```
## System configuration

コマンド: /cfg/sys

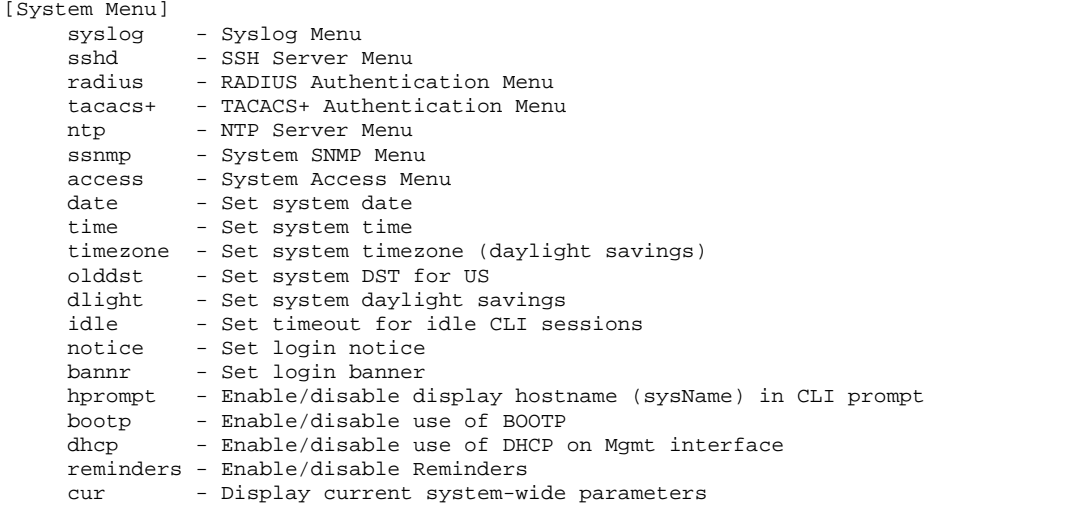

このメニューで、スイッチ管理パラメータの設定を行います。

次の表に System Menu の項目を示します。

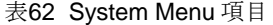

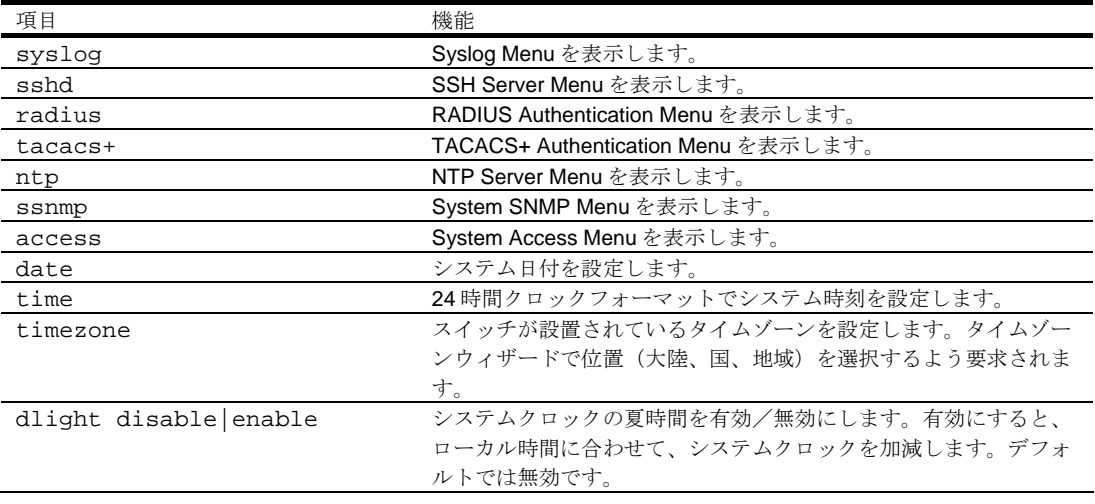

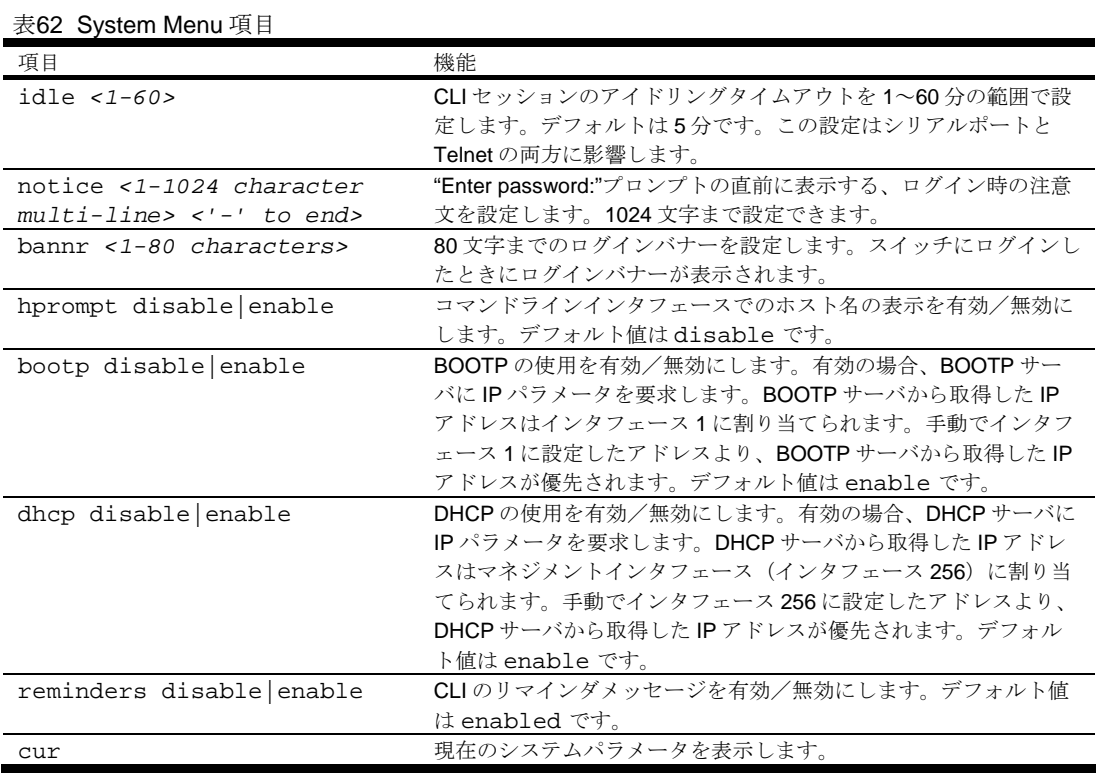

# System host log configuration

コマンド: /cfg/sys/syslog

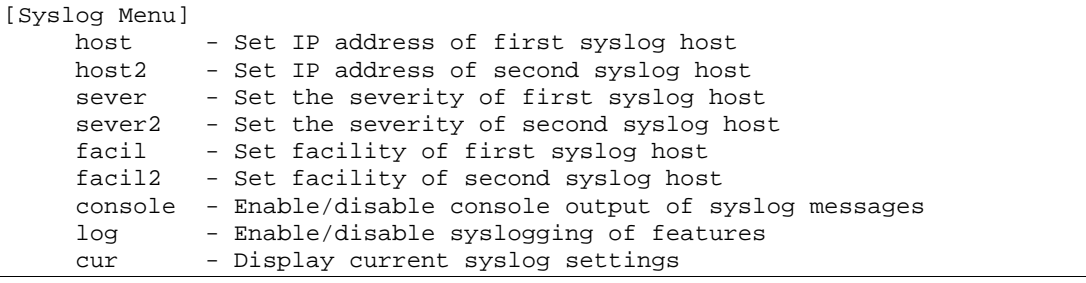

## 次の表に Syslog メニューの項目を示します。

表63 Syslog メニュー項目

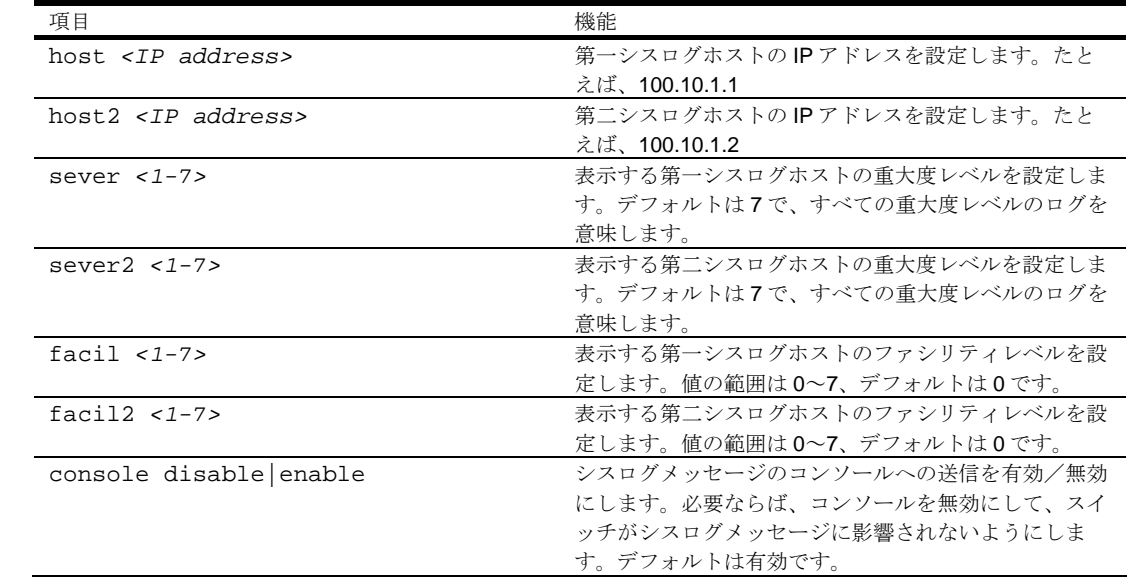

表63 Syslog メニュー項目

| 項目                                                          | 機能                                                                                                    |
|-------------------------------------------------------------|----------------------------------------------------------------------------------------------------|
| log <feature all=""> <enable disable=""></enable></feature> | シスログメッセージを生成できる機能のリストを表示し<br>ます。特定の機能の有効/無効、すべての機能でシスロ<br>グの有効/無効を選択できます。以下の機能がありま<br>す。<br>console<br>system<br>mgmt<br>cli<br>stg<br>vlan<br>ssh<br>ntp<br>ip |
|                                                             | web                                                                                                    |
|                                                             | rmon                                                                                                    |
|                                                             | ufd                                                                                                    |
|                                                             | cfg                                                                                                    |
| cur                                                         | 現在のシスログ設定を表示します。                                                                                                    |

## Secure Shell Server configuration

コマンド: /cfg/sys/sshd

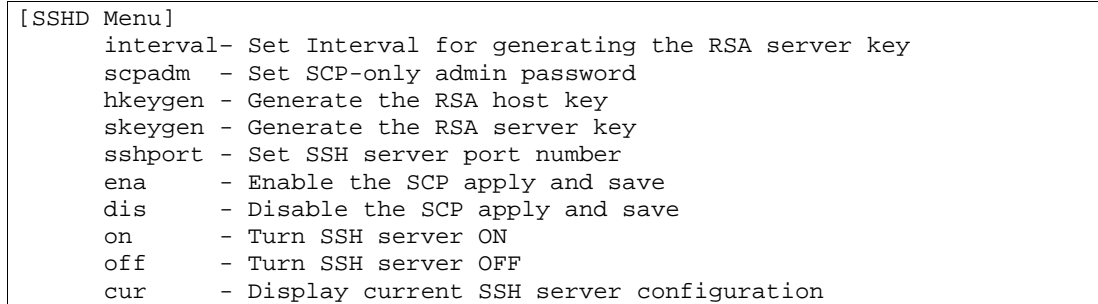

ネットワーク上の Telnet トラフィックは安全ではありません。このメニューにより、SSH クライア ントから SSH アクセスを行うことができます。SSH を使用するデータはすべて暗号化されます。

SSH はシリアルポート経由でのみ設定できます。Telnet やブラウザベースインタフェース (BBI) でス イッチにアクセスした場合、メニューは表示されません。

注:SSH の詳細については、「アプリケーションガイド」を参照してください。

次の表に SSHD メニューの項目を示します。

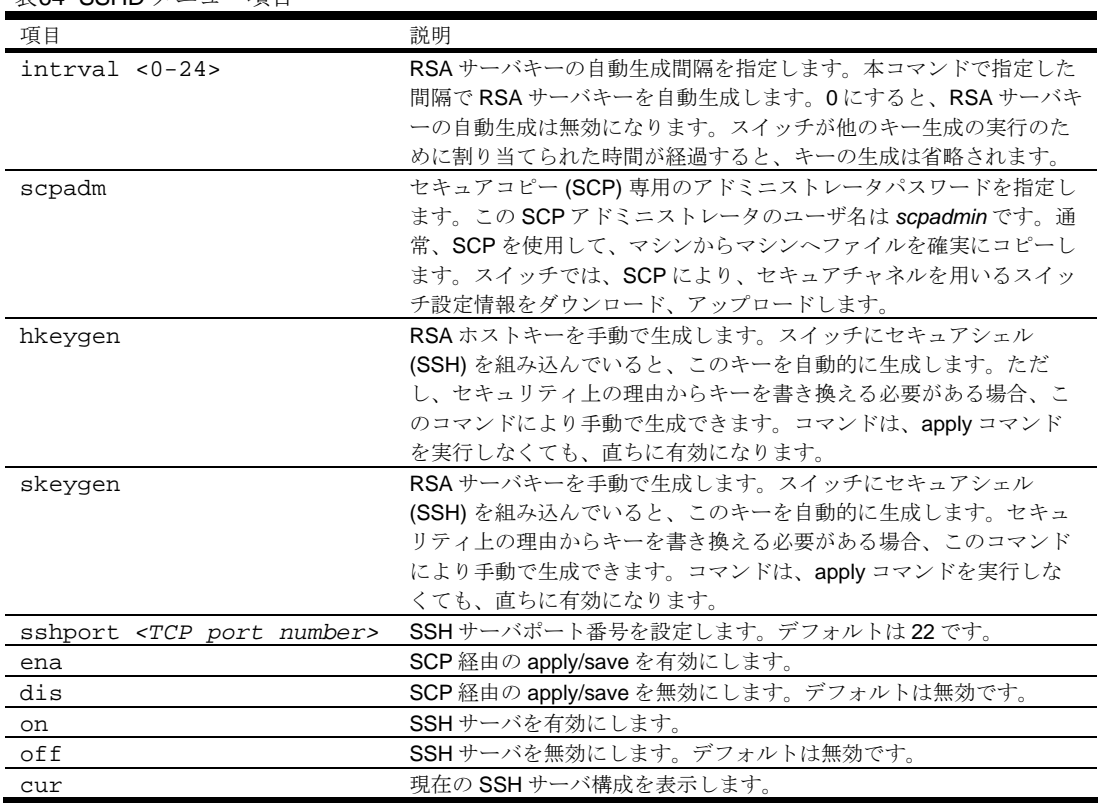

表64 SSHD メニュー項目

### RADIUS server configuration

コマンド: /cfg/sys/radius

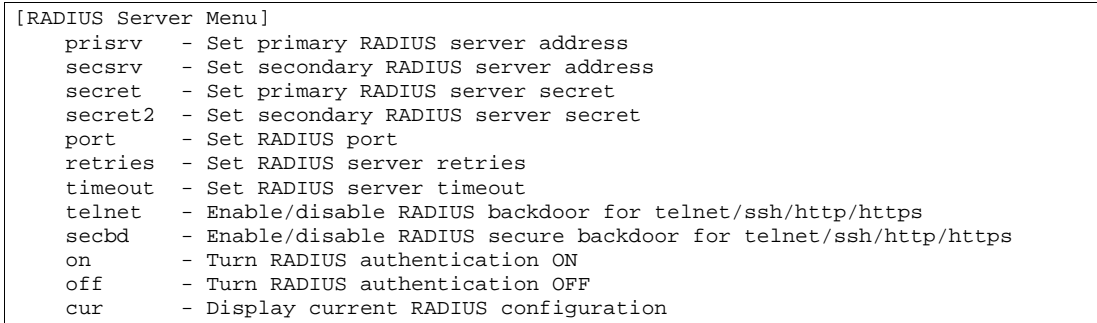

注:RADIUS の詳細については、「アプリケーションガイド」を参照してください。

次の表に RADIUS Server メニューの項目を示します。

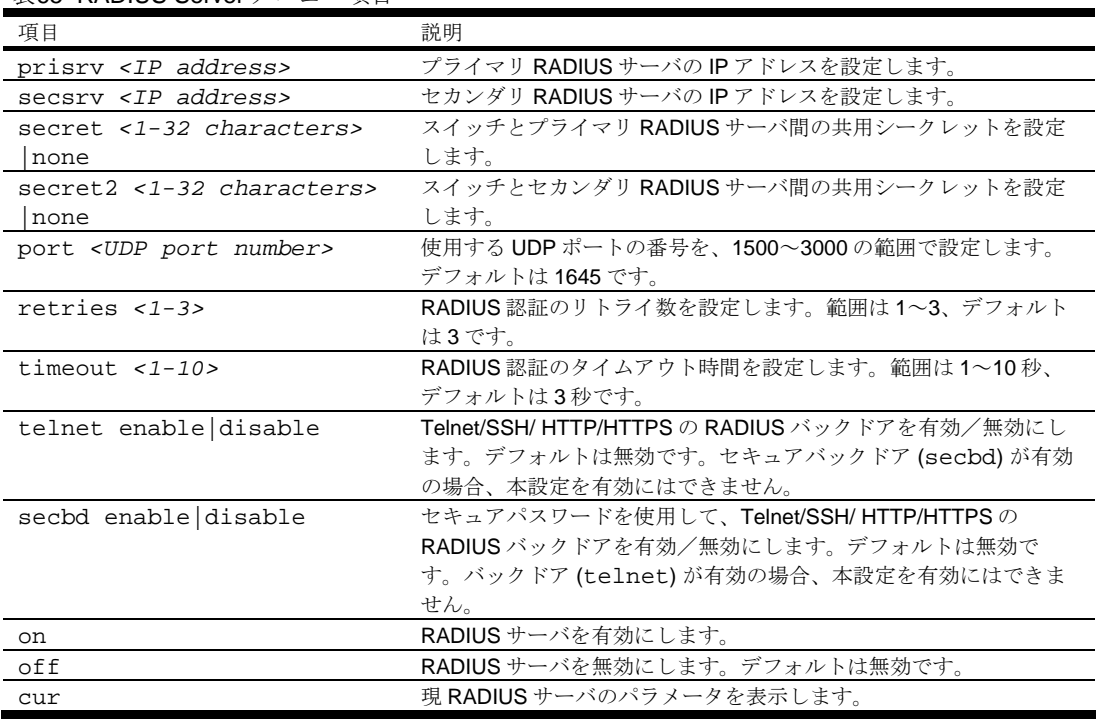

表65 RADIUS Server メニュー項目

重要:RADIUS が有効で、コンソールもしくは Telnet/SSH/HTTP/HTTPS を介して接続する場合、 RADIUS 認証によりログインする必要があります。コンソールのバックドアは常に有効のため、バ ックドア (telnet) かセキュアバックドア (secbd) が無効でも、noradius とアドミニストレータパ スワードにより接続することもできます。

Telnet バックドアが有効の場合 (telnet ena)、バックドアとして noradius を入力して RADIUS チ ェックをバイパスし、アドミニストレータパスワードでスイッチにログインできます。これは、 RADIUS サーバ利用時にも実行可能です。

セキュアバックドアが有効の場合 (secbd ena)、バックドアとして noradius を入力して RADIUS チェックをバイパスし、アドミニストレータパスワードでスイッチにログインできます。ただ し、RADIUS サーバが利用できない場合のみ実行可能です。
### TACACS+ server configuration

コマンド: /cfg/sys/tacacs+

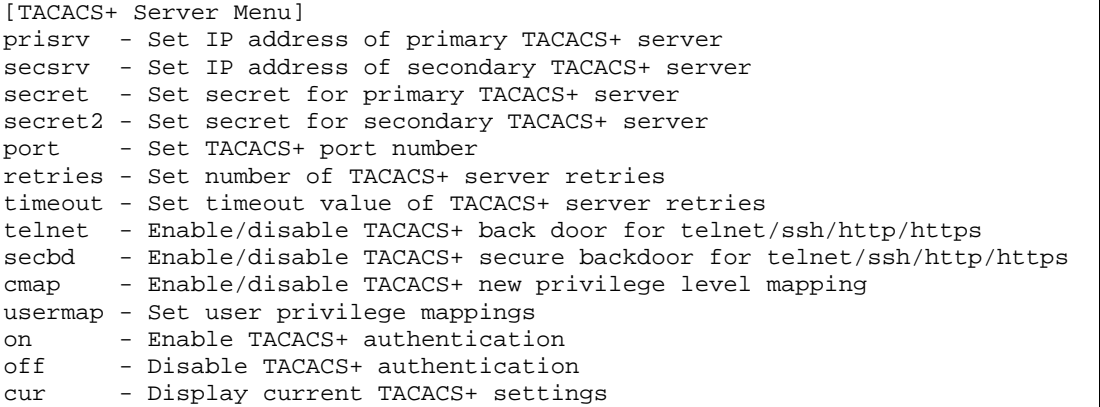

TACACS+ (Terminal Access Controller Access Control System) は、リモートアクセスサーバがユーザ のログインパスワードを認証サーバに送り、指定したシステムへのアクセスが可能かどうかを確認で きる認証プロトコルです。TACACS+プロトコルと RADIUS プロトコルの方が、TACACS 暗号プロト コルよりセキュアです。TACACS+は RFC 1492 に定義されています。

TACACS+プロトコルは RADIUS より高い信頼性があります。TACACS+は TCP を用いていますが、 RADIUS は UDP を使用しているためです。また、RADIUS は認証と権限付与を 1 ユーザプロファイ ルにまとめて行いますが、TACACS+は 2 つの動作を分離しています。

TACACS+には、RADIUS と比べ認証デバイスとして以下の利点があります。

- TCP ベースのため、円滑にトラフィックのやり取りが可能です。
- 認証リクエストのパスワードだけとは異なり、全パケットの暗号化をサポートします。
- 認証、権限付与、アカウンティングを切り離してサポートします。

次の表に TACACS+ Server メニューの項目を示します。

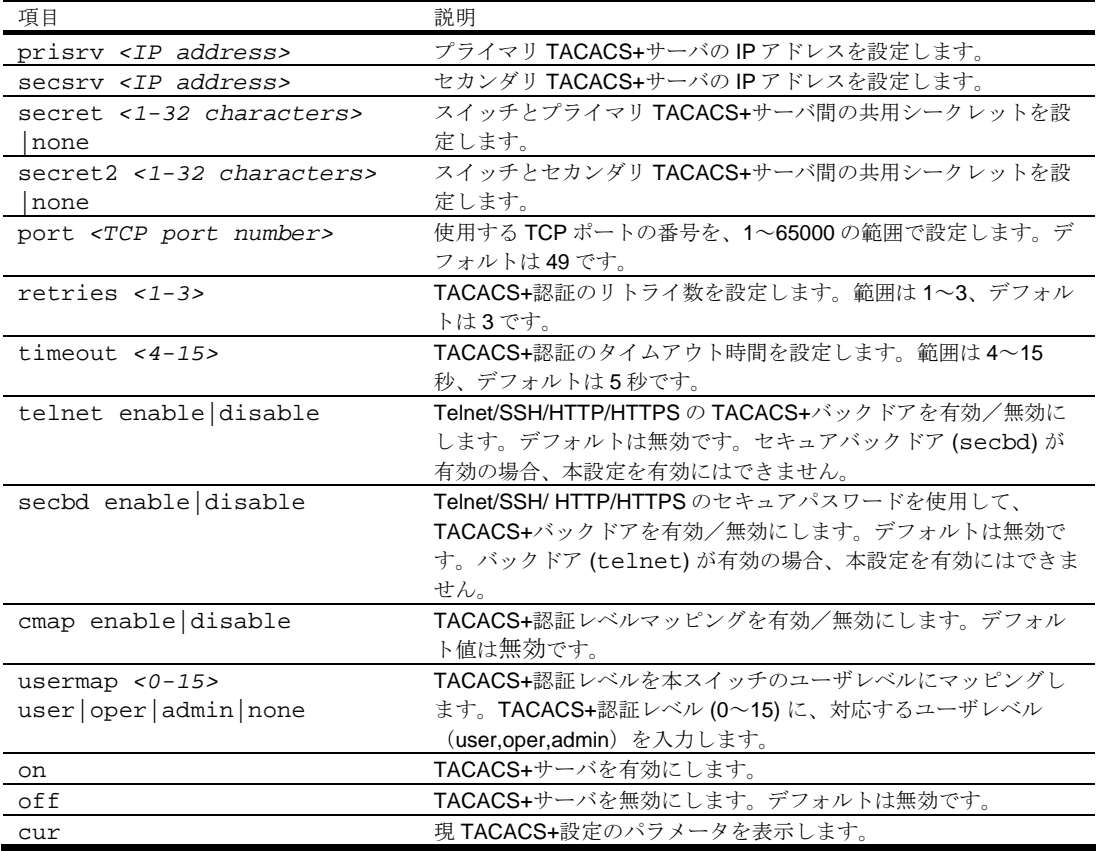

表66 TACACS+ Server メニュー項目

重要:TACACS+が有効で、コンソールもしくは Telnet/SSH/HTTP/HTTPS を介して接続する場 合、TACACS+認証によりログインする必要があります。コンソールのバックドアは常に有効のた め、バックドア (telnet) かセキュアバックドア (secbd) が無効でも、notacacs とアドミニスト レータパスワードにより接続することもできます。

Telnet バックドアが有効の場合 (telnet ena)、バックドアとして notacacs を入力して TACACS+チェックをバイパスし、アドミニストレータパスワードでスイッチにログインできます。こ れは、TACACS+サーバ利用時にも実行可能です。

セキュアバックドアが有効の場合 (secbd ena)、バックドアとして notacacs を入力して TACACS+チェックをバイパスし、アドミニストレータパスワードでスイッチにログインできます。た だし、TACACS+サーバが利用できない場合のみ実行可能です。

### NTP server configuration

コマンド: /cfg/sys/ntp

| [NTP Server Menu] |                                           |  |
|-------------------|-------------------------------------------|--|
|                   | prisry - Set primary NTP server address   |  |
|                   | secsry - Set secondary NTP server address |  |
|                   | intrval - Set NTP server resync interval  |  |
| on                | - Turn NTP service ON                     |  |
| off               | - Turn NTP service OFF                    |  |
| cur               | - Display current NTP configuration       |  |

このメニューで、スイッチの時計を NTP サーバに同期できます。デフォルトでは、このオプションは 無効です。

次の表に NTP Server メニューの項目を示します。

表67 NTP Server メニュー項目

| 項目                          | 説明                                       |
|-----------------------------|------------------------------------------|
| prisry <ip address=""></ip> | プライマリ NTP サーバのIPアドレスを設定します。              |
| secsry <ip address=""></ip> | セカンダリ NTP サーバのIPアドレスを設定します。              |
| $intrval$ <1-44640>         | スイッチクロックを NTP サーバと再同期させる間隔を分単位 (1~44640) |
|                             | で指定します。デフォルトは1440分です。                    |
| on                          | NTP同期サービスを有効にします。                        |
| off                         | NTP同期サービスを無効にします。デフォルトは無効です。             |
| cur                         | 現在のNTPサービス設定を表示します。                      |

### System SNMP configuration

コマンド: /cfg/sys/ssnmp

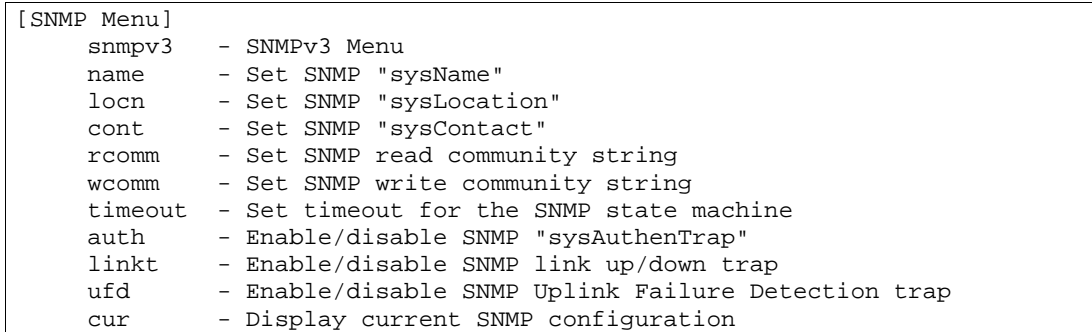

スイッチソフトウェアは SNMP ベースのネットワーク管理をサポートします。ネットワーク管理の SNMP モデルでは、管理ステーション(クライアント/サーバ)が、管理装置(エージェント)から 提供される MIB (Management Information Base) という1組の変数にアクセスします。ネットワー クで SNMP ネットワーク管理ステーションを実行している場合、以下の標準 SNMP MIB によりスイ ッチを管理できます。

- MIB II (RFC 1213)
- Ethernet MIB (RFC 1643)
- Bridge MIB (RFC 1493)

SNMP エージェントは、UDP ポート 161 で SNMP メッセージをリスンしている、管理装置のソフト ウェアプロセスです。エージェントに送信する各 SNMP メッセージには、検索、変更する管理オブジ ェクトのリストがあります。

- 変更できる SNMP パラメータには以下のパラメータがあります。
- システム名
- システム位置
- システムコンタクト
- SNMP システム認証トラップ機能の利用
- Read コミュニティ名
- Write コミュニティ名

次の表に SNMP メニューの項目を示します。

表68 System SNMP メニュー項目

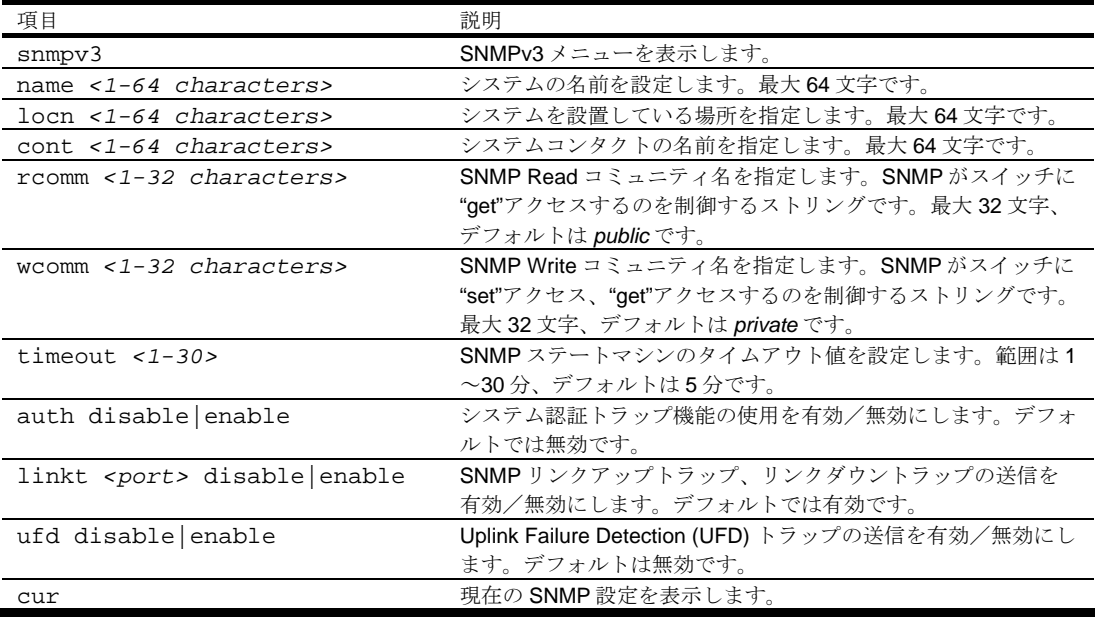

## SNMPv3 configuration

コマンド: /cfg/sys/ssnmp/snmpv3

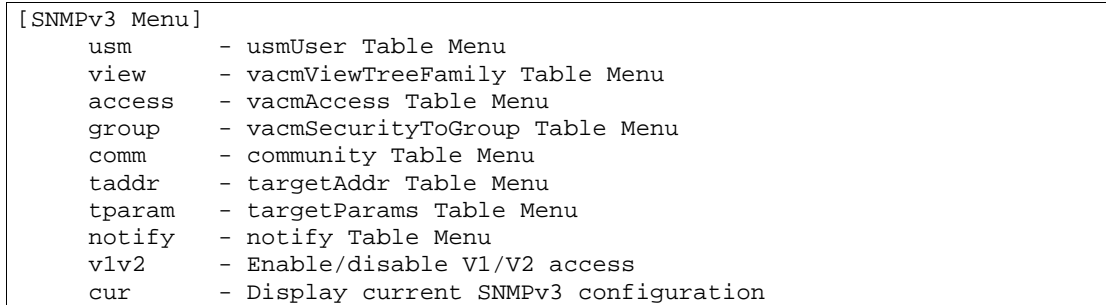

SNMP バージョン 3 (SNMPv3) は、以下をサポートすることによって SNMPv2 フレームワークを補 完する拡張 SNMP フレームワークです。

- 新しい SNMP メッセージフォーマット
- メッセージのセキュリティ
- アクセス制御
- SNMP パラメータのリモート設定

SNMPv3 アーキテクチャの詳細については、RFC2271~RFC2275 を参照してください。

次の表に SNMPv3 メニューの項目を示します。

表69 SNMPv3 メニュー項目

| 項目                  | 説明                                    |
|---------------------|---------------------------------------|
| $usm < 1 - 16$      | ユーザのユーザセキュリティモデル (USM) エントリを設定します。範囲は |
|                     | $1 \sim$ 16 です。                       |
| view $<1-128>$      | MIB ビューを設定します。範囲は 1~128 です。           |
| $access <1-32>$     | アクセス権を設定します。範囲は1~32です。                |
| qroup $<1-16>$      | SNMP グループを設定します。グループにより、ユーザ名を、アクセスグ   |
|                     | ループ名と、SNMP 管理オブジェクトにアクセスするために必要なアクセ   |
|                     | ス権にマッピングします。範囲は 1~16 です。              |
| comm $<1-16>$       | コミュニティテーブルエントリを指定します。コミュニティテーブルは、コ    |
|                     | ミュニティ名を指定します。範囲は 1~16 です。             |
| taddr $<1-16>$      | 通報の宛先アドレスとユーザセキュリティレベルを設定します。トランスポ    |
|                     | ートエンドポイントともいいます。範囲は1~16 です。           |
| tparam $<1-16>$     | SNMP パラメータを設定します。メッセージ処理モデル、セキュリティモ   |
|                     | デル、セキュリティレベル、ユーザ名で構成されます。範囲は1~16 で    |
|                     | す。                                    |
| notify $<1-16>$     | 通報インデックスを設定します。特定のイベントや状態などについてシステ    |
|                     | ムをモニタし、そのイベント、条件に基づいて通報メッセージを作成しま     |
|                     | す。範囲は1~16 です。                         |
| v1v2 disable enable | SNMP バージョン 1、バージョン2でのアクセスを有効/無効にします。デ |
|                     | フォルトでは有効です。                           |
| cur                 | 現在の SNMPv3設定を表示します。                   |

## SNMPv3 User Security Model configuration

コマンド: /cfg/sys/ssnmp/snmpv3/usm <*usm number*>

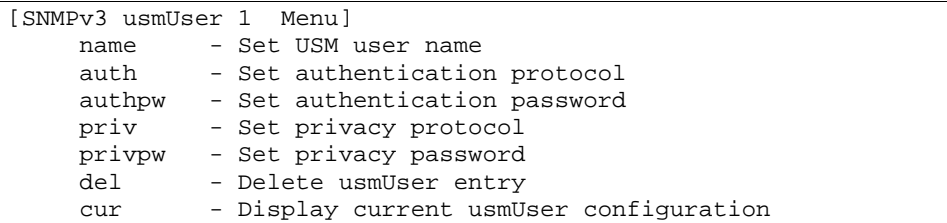

このメニューは、認定ユーザ用にユーザセキュリティモデル (USM) エントリを生成します。次の表に SNMPv3 USM メニューの項目を示します。

#### 表70 SNMPv3 USM メニュー項目

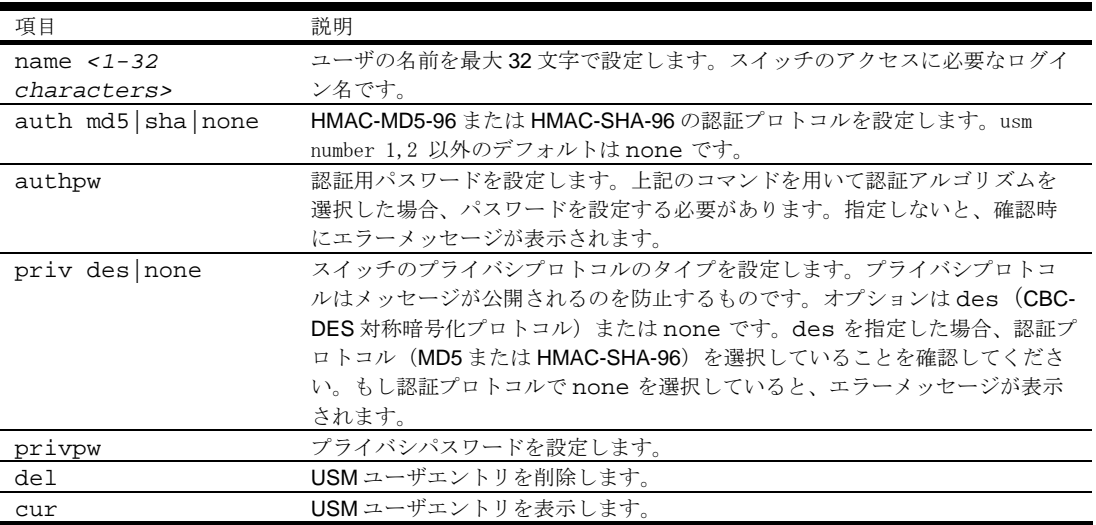

### SNMPv3 View configuration

コマンド: /cfg/sys/ssnmp/snmpv3/view <*view number*>

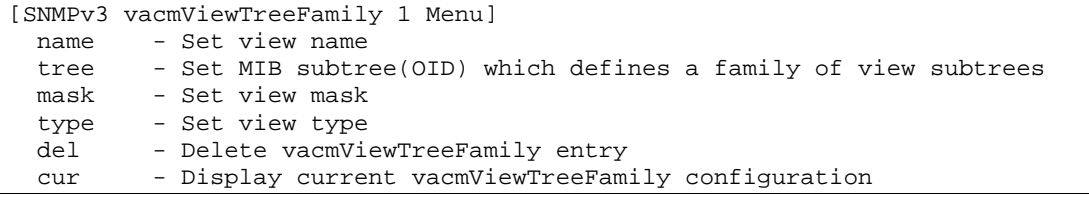

次の表に SNMPv3 View メニューの項目を示します。

#### 表71 SNMPv3 View メニュー項目

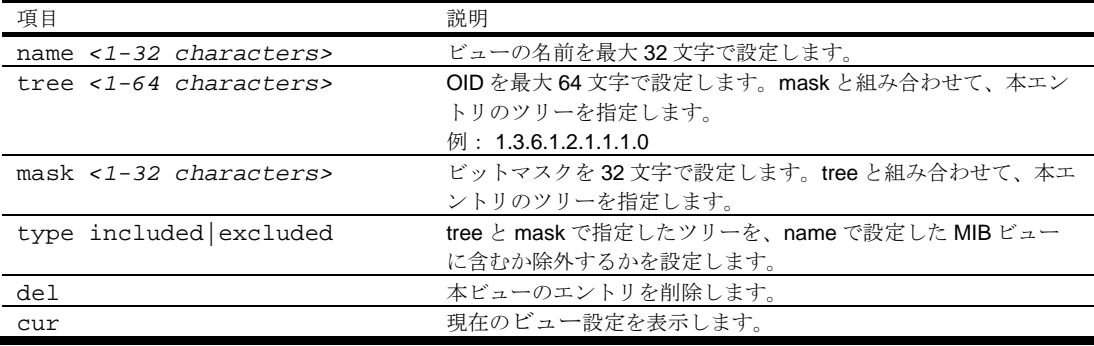

### SNMPv3 View-based Access Control Model configuration

コマンド: /cfg/sys/ssnmp/snmpv3/access <*access number*>

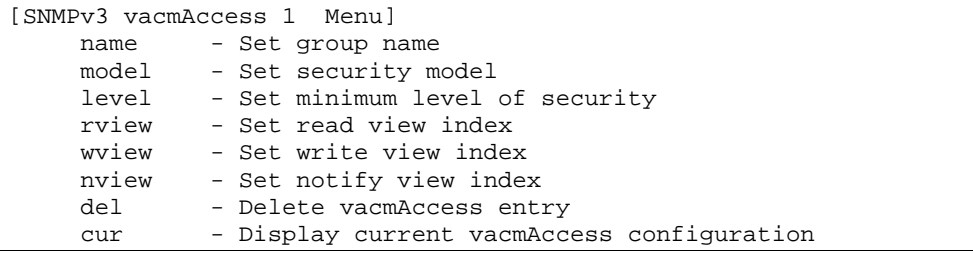

vacmAccess でグループのアクセス権を設定します。

次の表に SNMPv3 Access メニューの項目を示します。

表72 SNMPv3 Access メニュー項目

| 項目                               | 説明                                       |
|----------------------------------|------------------------------------------|
| name <1-32 characters>           | グループ名を指定します。SNMPv3 Group configuration で |
|                                  | 設定する、グループエントリのグループ名です。                   |
| model usm snmpv1 snmpv2          | 使用するセキュリティモデルを設定します。                     |
| level                            | アクセス権の獲得に必要なセキュリティレベルを設定しま               |
| noAuthNoPriv authNoPriv authPriv | す。noAuthNoPrivの場合、認証がなくプライバシプロ           |
|                                  | トコルを使用せずに SNMP メッセージが送信されます。             |
|                                  | authNoPriv では、認証はありますがプライバシプロト           |
|                                  | コルを使用せずに送信されます。authPriv では、認証            |
|                                  | を行いプライバシプロトコルを使用して送信されます。                |
| rview <1-32 characters>          | Readアクセスを許可する、MIB ビュー名を最大 32 文字で         |
|                                  | 指定します。名前を指定しないか、指定しても有効なビュ               |
|                                  | ーが存在しない場合、アクセスは認められません。                  |
| wyiew <1-32 characters>          | Write アクセスを許可する、MIB ビュー名を最大 32 文字で       |
|                                  | 指定します。名前を指定しないか、指定しても有効なビュ               |
|                                  | ーが存在しない場合、アクセスは認められません。                  |
| nview <1-32 characters>          | 通報を許可する、MIB ビュー名を最大 32 文字で指定しま           |
|                                  | す。                                       |
| del                              | ビューベースアクセス制御エントリを削除します。                  |
| cur                              | 現在のビューベースアクセス制御設定を表示します。                 |

### SNMPv3 Group configuration

コマンド: /cfg/sys/ssnmp/snmpv3/group <*group number*>

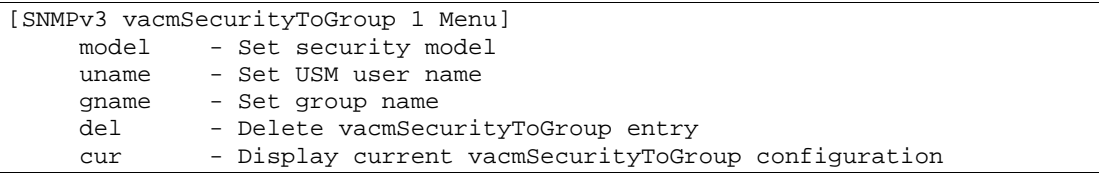

次の表に SNMPv3 Group メニューの項目を示します。

#### 表73 SNMPv3 Group メニュー項目

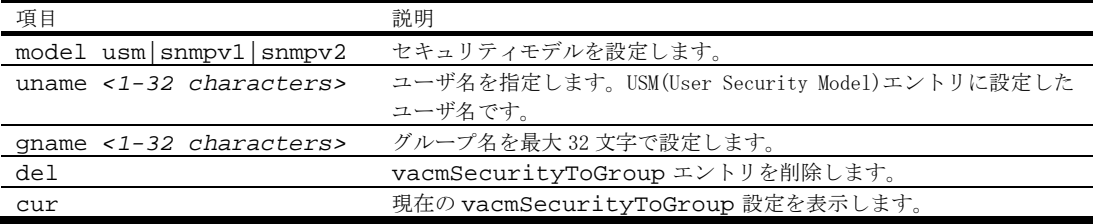

### SNMPv3 Community Table configuration

コマンド: /cfg/sys/ssnmp/snmpv3/comm <*comm number*>

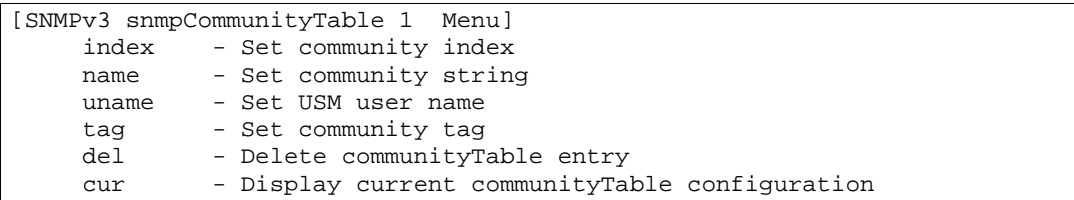

コミュニティテーブルエントリの設定に使用するメニューです。設定したエントリは、SNMP エンジ ンのコミュニティテーブルリストに格納されます。

次の表に SNMPv3 Community Table メニューの項目を示します。

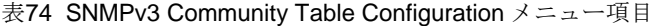

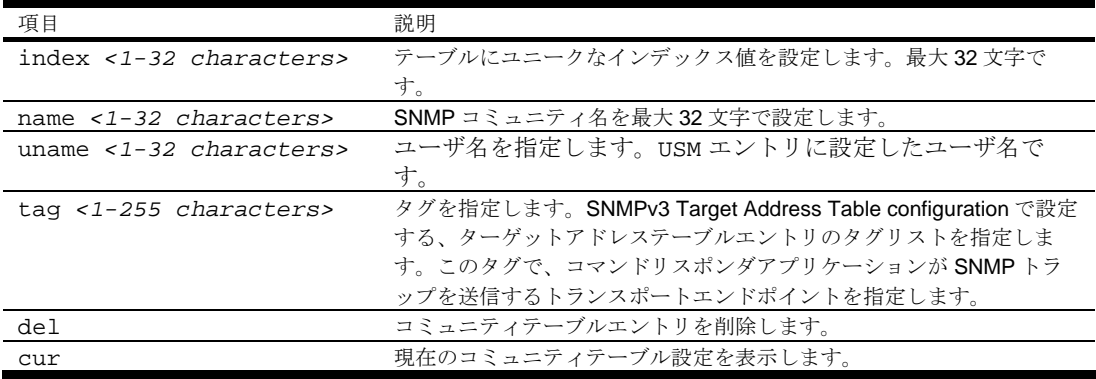

### SNMPv3 Target Address Table configuration

コマンド: /cfg/sys/ssnmp/snmpv3/taddr <*taddr number*>

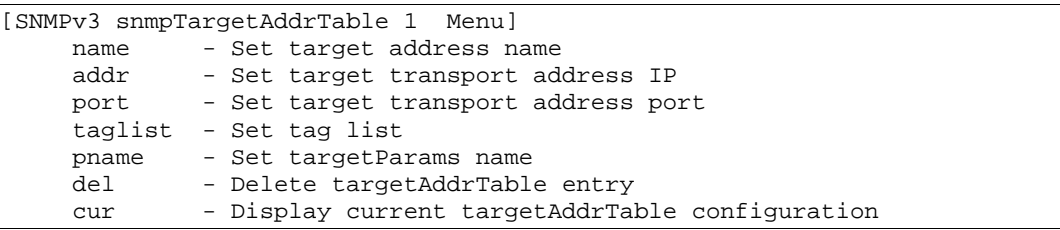

SNMP トラップを送信する宛先アドレスのエントリを設定するメニューです。

次の表に SNMPv3 Target Address Table メニューの項目を示します。

| 項目                                                                                     | 説明                                          |
|----------------------------------------------------------------------------------------|---------------------------------------------|
| name <1-32 characters>                                                                 | ローカルには任意ですが、ユニークな識別子を設定します。                 |
| addr <transport address<br="">ip&gt;</transport>                                       | SNMPトラップを送信するIPアドレスを設定します。                  |
| port <transport address<="" td=""><td>SNMPトラップ送信時に使用するトランスポートアドレスポートを</td></transport> | SNMPトラップ送信時に使用するトランスポートアドレスポートを             |
| port>                                                                                  | 設定します。                                      |
| taglist $<1-255$                                                                       | ターゲットアドレスの選択に使用するタグリストを設定します。最              |
| characters>                                                                            | 大 255 文字です。                                 |
| pname <1-32 characters>                                                                | パラメータ名を指定します。SNMPv3 Target Parameters Table |
|                                                                                        | configuration で設定する、ターゲットパラメータエントリのパラメー     |
|                                                                                        | タ名です。                                       |
| del                                                                                    | ターゲットアドレステーブルエントリを削除します。                    |
| cur                                                                                    | 現在のターゲットアドレステーブルの設定を表示します。                  |

表75 SNMPv3 Target Address Table メニュー項目

### SNMPv3 Target Parameters Table configuration

コマンド: /cfg/sys/ssnmp/snmpv3/tparam <*tparam number*>

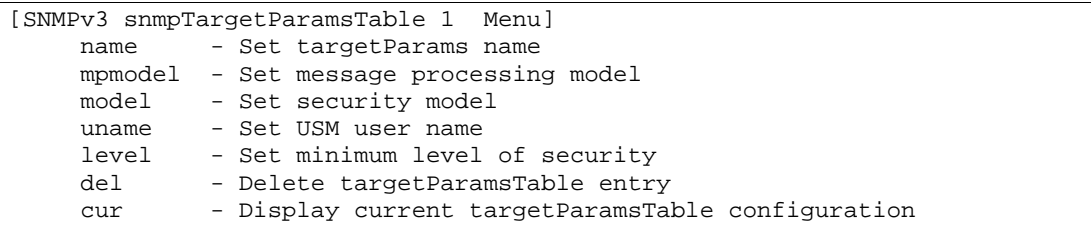

ターゲットパラメータエントリを設定して、SNMP エンジンのターゲットパラメータテーブルに格納 します。このテーブルには、メッセージの生成に使用するパラメータがあります。パラメータは、メ ッセージ処理モデル(SNMPv3、SNMPv2c、SNMPv1)、セキュリティモデル(usm など)、セキュ リティレベル(noAuthnoPriv、authNoPriv、authPriv)などです。 次の表に SNMPv3 Target Parameters Table メニューの項目を示します。

表76 SNMPv3 Target Parameters Table メニュー項目

| 項目                                | 説明                              |
|-----------------------------------|---------------------------------|
| name <1-32 characters>            | パラメータ名を設定します。ローカルには任意ですが、ユニ     |
|                                   | ークな識別子を設定します。                   |
| $mpmodel$ snmpv1 $snmpv2c$ snmpv3 | SNMP メッセージの生成に使用するメッセージ処理モデルを   |
|                                   | 設定します。                          |
| $model$ usm $ simpv1 $ snmpv2     | SNMP メッセージの生成時に使用するセキュリティモデルを   |
|                                   | 設定します。                          |
| uname $<$ 1-32 characters>        | 本エントリを使用して SNMP メッセージを生成する、USM  |
|                                   | エントリに設定したユーザ名を指定します。            |
| level                             | 本エントリを用いた SNMP メッセージの生成時に使用する   |
| noAuthNoPriv authNoPriv authPri   | セキュリティのレベルを設定します。noAuthNoPrivの  |
| $\mathbf{v}$                      | 場合、認証がなくプライバシプロトコルを使用せずに SNMP   |
|                                   | メッセージが送信されます。authNoPriv では、認証はあ |
|                                   | りますがプライバシプロトコルを使用せずに送信されます。     |
|                                   | authPriv では、認証を行いプライバシプロトコルを使用  |
|                                   | して送信されます。                       |
| del                               | tarqetParamsTable エントリを削除します。   |
| cur                               | 現在の targetParamsTable 設定を表示します。 |

### SNMPv3 Notify Table configuration

コマンド: /cfg/sys/ssnmp/snmpv3/notify <*notify number*>

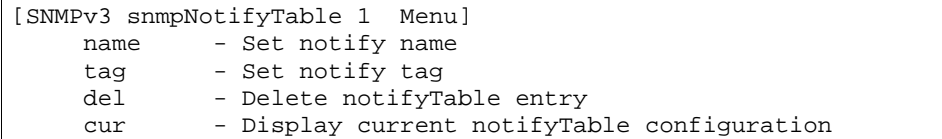

通報では、システムをモニタして特定のイベントや条件があるか調べ、そのイベントや条件に基づい てメッセージを生成し、トラップを送出します。 次の表に SNMPv3 Notify Table メニューの項目を示します。

#### 表77 SNMPv3 Notify Table メニューの項目

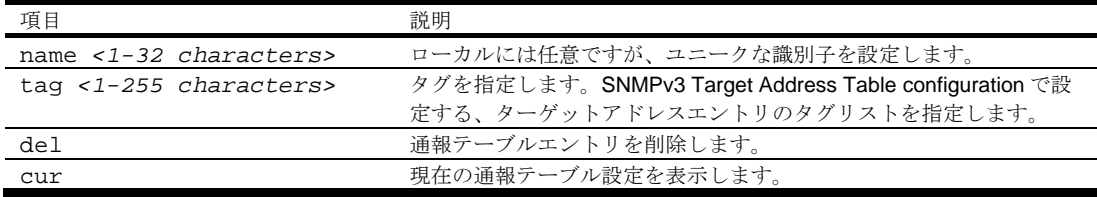

### System Access configuration

コマンド: /cfg/sys/access

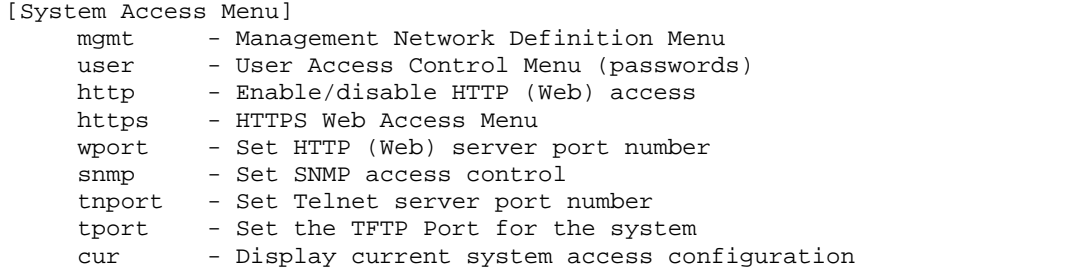

次の表に System Access メニューの項目を示します。

#### 表78 System Access メニュー項目

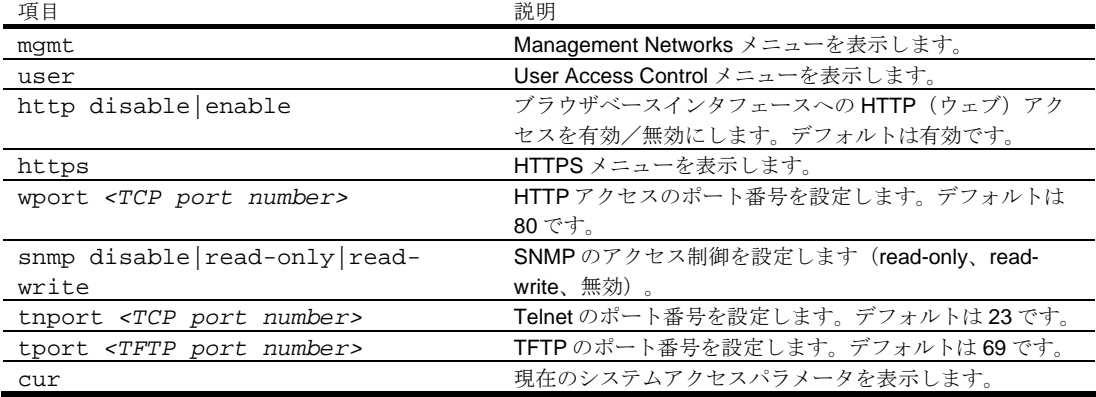

## Management Networks configuration

コマンド: /cfg/sys/access/mgmt

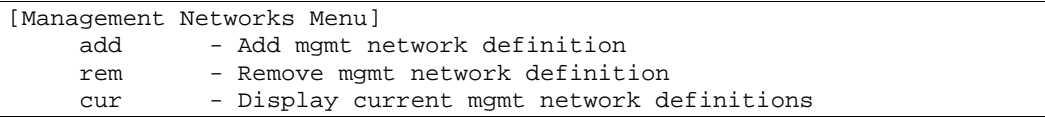

次の表に Management Networks メニューの項目を示します。最大 10 の管理ネットワークをスイッチ に設定できます。

表79 Management Networks メニュー項目

| 項目                                                                         | 説明                                 |
|----------------------------------------------------------------------------|------------------------------------|
| add $\langle IP \text{ address} \rangle$ $\langle IP \text{ mask} \rangle$ | Telnet、SNMP、ブラウザベースインタフェースによるスイッチア |
|                                                                            | クセスが可能なネットワークを設定します。IPアドレスの範囲      |
|                                                                            | は、ネットワークマスクアドレスによって決まります。IPアドレ     |
|                                                                            | スとマスクアドレスをドット十進表記で指定します。           |
| rem <ip address=""> <ip mask=""></ip></ip>                                 | 管理ネットワークアドレスを削除します。                |
| cur                                                                        | 現在の管理ネットワークパラメータを表示します。            |

### User Access Control configuration

コマンド: /cfg/sys/access/user

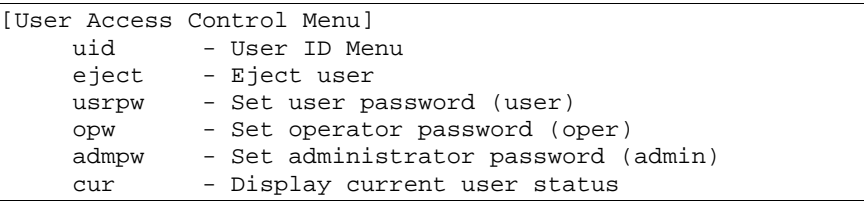

次の表に User Access Control メニューの項目を示します。

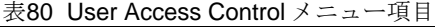

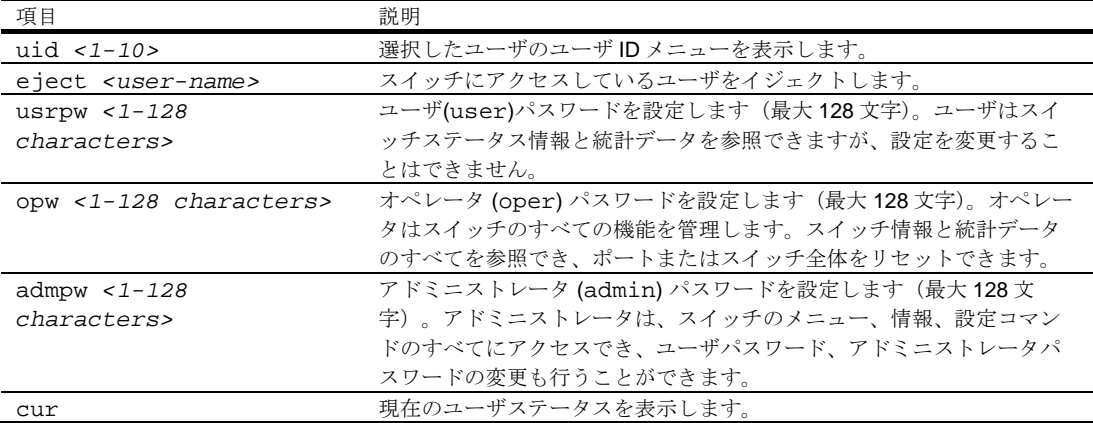

# User ID configuration

コマンド: /cfg/sys/access/user/uid <*uid number*>

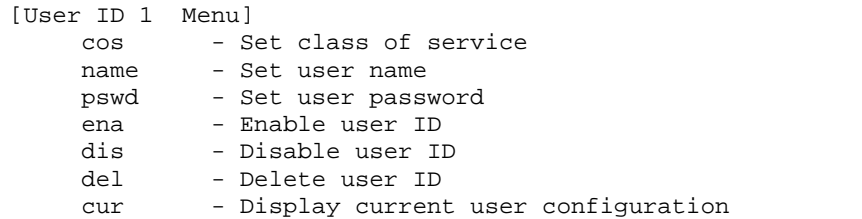

次の表に User ID メニューの項目を示します。

#### 表81 User ID メニュー項目

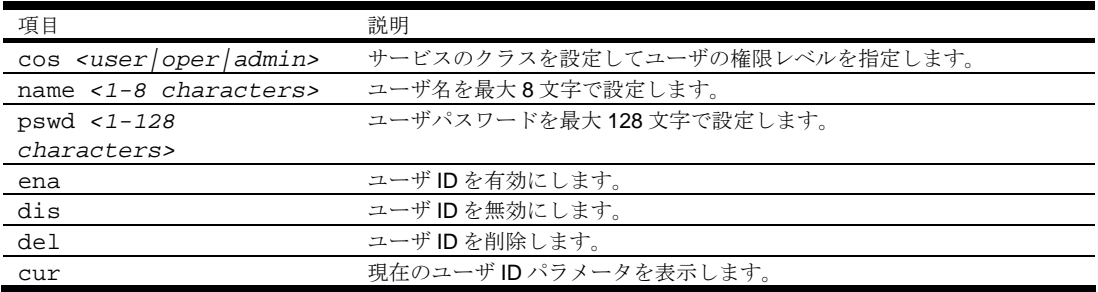

## HTTPS Access configuration

コマンド: /cfg/sys/access/https

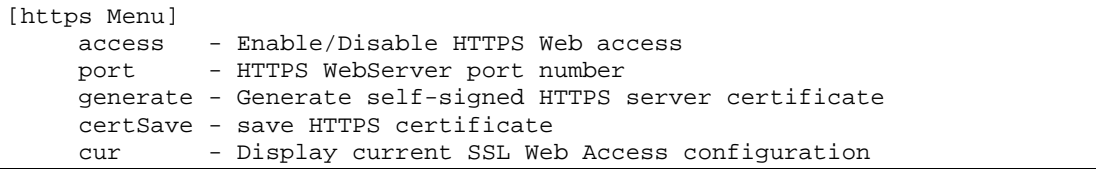

次の表に HTTPS メニューの項目を示します。

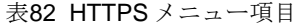

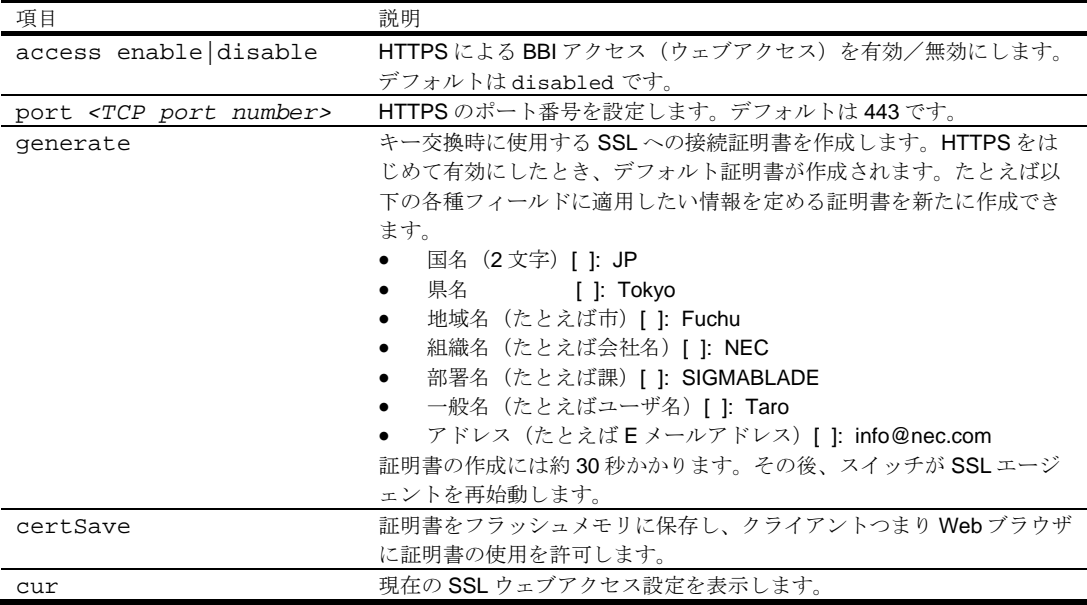

# Port configuration

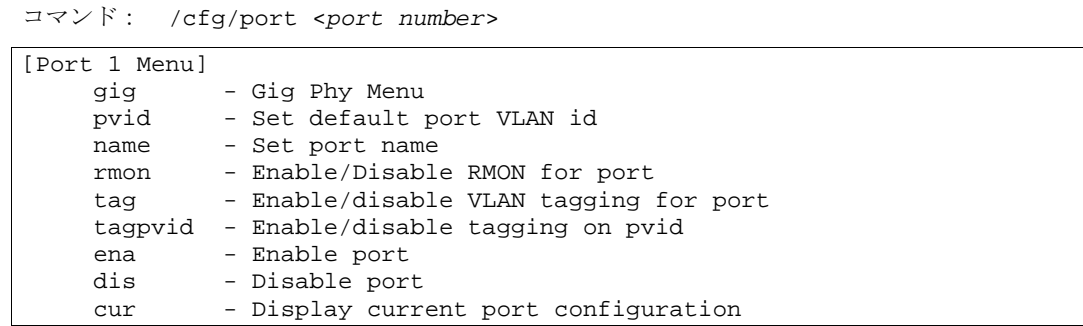

このメニューで、個々のスイッチポートに関する設定を行うことができます。

注:ポート 19 はマネジメントインタフェース用です。

次の表に Port メニューの項目を示します。

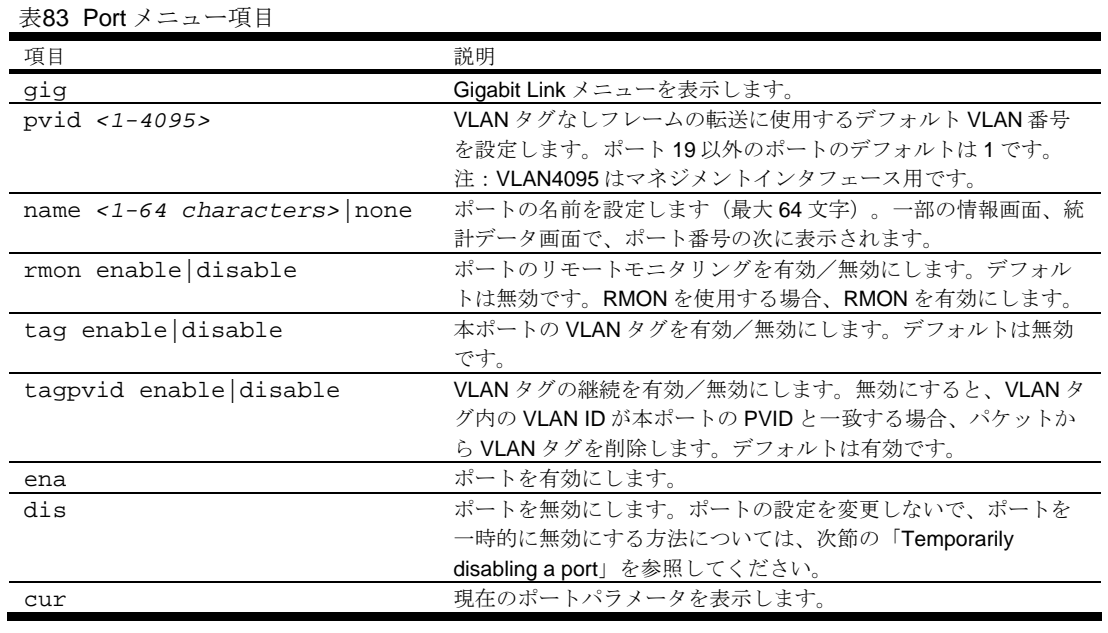

### Temporarily disabling a port

ポートの設定を変更せずに、ポートを一時的に無効にするには、プロンプトに次のコマンドを入力し ます。

Main# /oper/port <port number>/dis

本設定でポートの一時的な状態を設定しますので、適用や保存を行う必要はありません。ポート状態 は、スイッチをリセットすると元の設定に戻ります。他の動作レベルコマンドについては、 「Operations Menu」の章の「メニュー内容」を参照してください。

### Port link configuration

コマンド: /cfg/port <*port number*>/gig

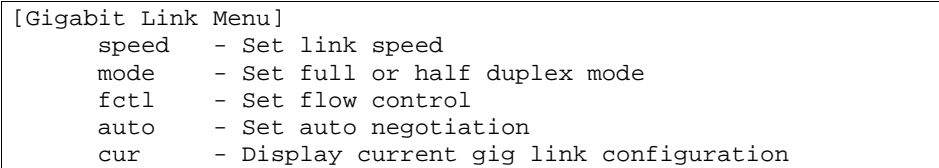

ポートリンクのポートパラメータを設定します。

リンクメニュー項目は、スイッチの Gigabit Link メニューに表示されます。本メニューにて、ポート リンクの速度、全二重/半二重、フロー制御、ネゴシエーションモードなどのポートパラメータを設 定できます。

次の表に Gigabit Link メニューの項目を示します。

表84 Gigabit Link メニュー項目

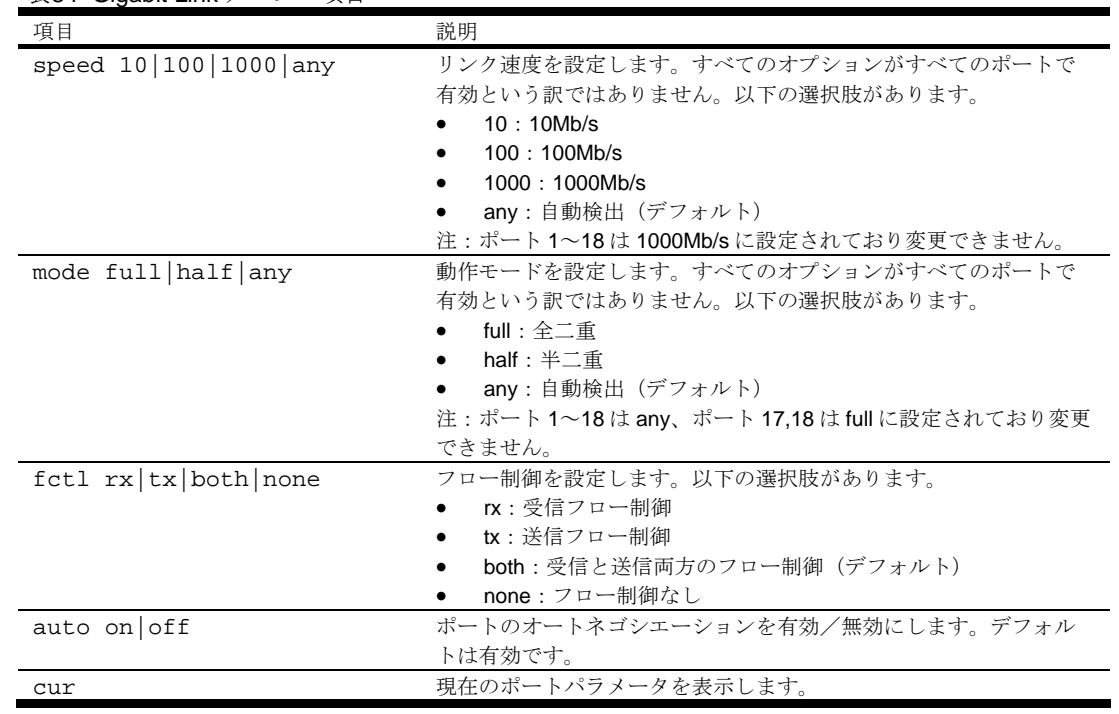

# Layer 2 configuration

コマンド: /cfg/l2

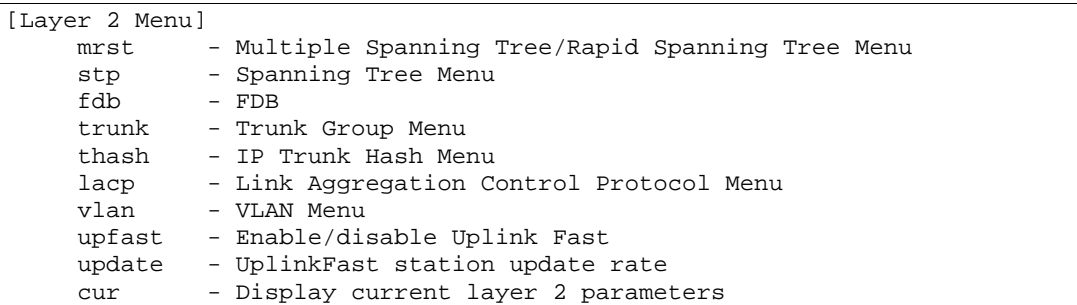

次の表に Layer 2 メニューの項目を示します。

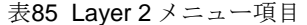

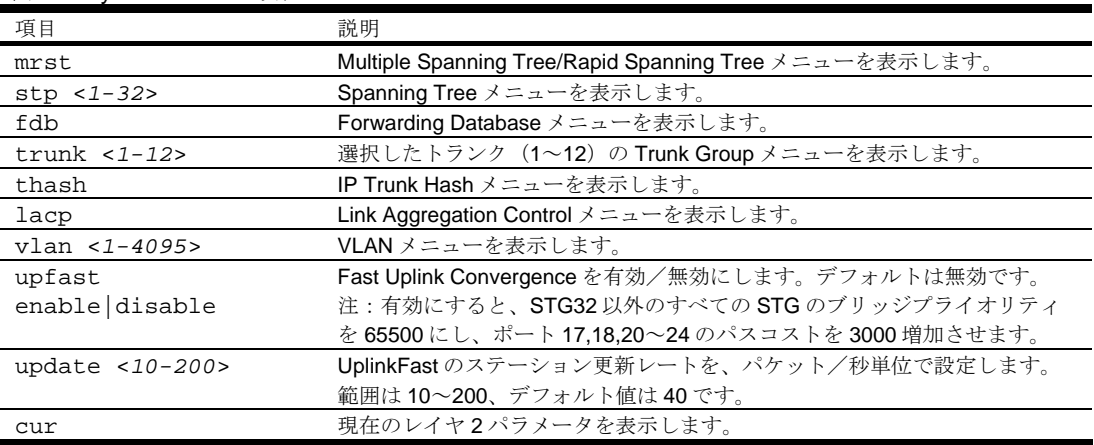

# Rapid Spanning Tree Protocol/Multiple Spanning Tree Protocol configuration

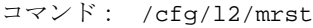

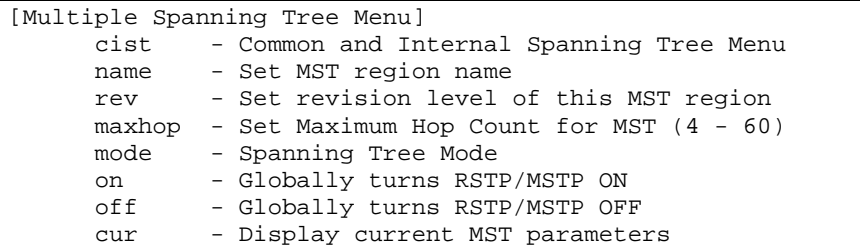

スイッチは、IEEE 802.1w Rapid Spanning Tree Protocol (RSTP) と IEEE 802.1s Multiple Spanning Tree Protocol (MSTP) をサポートします。MSTP では、多数の VLAN を、各々が独自のトポロジを有 する、少数のスパニングツリーグループにマッピングできます。

最大 31 のスパニングツリーグループをスイッチに設定できます (STG 32 はスイッチ管理用に予約さ れています)。デフォルトでは MRST はオフです。

注:MSTP をオンにすると、VLAN 1 はスパニングツリーグループ 1 から CIST に移動します。 MSTP をオフにすると、スパニングツリーグループ 1 に戻ります。

次の表に Multiple Spanning Tree メニューの項目を示します。

|                        | ↗                                                |
|------------------------|--------------------------------------------------|
| 項目                     | 説明                                               |
| cist                   | Common Internal Spanning Tree (CIST) メニューを表示します。 |
| name <1-32 characters> | MSTP リージョンの名前を設定します。1つの MSTP リージョン内              |
|                        | のすべての装置は、同じリージョン名を使用する必要があります。                   |
| rev <0-65535>          | MSTP リージョンのリビジョンレベルを設定します。1つの MSTP               |
|                        | リージョン内のすべての装置は、同じリビジョンレベルを使用する                   |
|                        | 必要があります。範囲は0~65535です。デフォルトは1です。                  |
| maxhop $<4-60>$        | パケットが脱落するまでに転送するブリッジホップの最大数を設定                   |
|                        | します。範囲は4~60ホップ、デフォルトは20ホップです。                    |
| mode rstp mstp         | rstp かmstp を選択します。デフォルトはrstp です。                 |
| on                     | RSTP/MSTP をオンにします。                               |
|                        | 注: RSTPをオンにすると、STP グループ1の構成パラメータが                |
|                        | RSTPに適用されます。                                     |
| off                    | RSTP/MSTPをオフにします。デフォルトはオフです。                     |
| cur                    | 現在の RSTP/MSTP 設定を表示します。                          |

表86 Multiple Spanning Tree メニュー項目

注:

- IEEE 802.1w 標準ベース RSTP インプリメントは 1 つの STG(つまり 1 スパニングツリーイ ンスタンスと同じ)だけで動作します。そのため、'rstp'モードを選択すると、デフォルトの VLAN 1 を含め、すべての VLAN について 1 つの RSTP インスタンス(STG 1 のデフォルト) のみサポートします。
- 複数のスパニングツリーインスタンスが必要な場合、'mstp'モードを選択して、IEEE 802.1s MSTP で指定されているように、複数の VLAN を複数のスパニングツリーインスタンスで処 理するようにします。
- IEEE 802.1s MSTP は、IEEE 802.1w RSTP を用いて rapid convergence をサポートしま す。
- 本スイッチの PVST+では、rapid convergence は未サポートです。

#### 注:

以下の構成はサポートしていません。

- PVST+(デフォルトスパニングツリー設定)は Cisco Rapid PVST+と共同運用できません。
- MSTP/RSTP(モードは'mstp'と'rstp'のどちらか)は Cisco Rapid PVST+と共同運用できま せん。

以下の構成はサポートしています。

- PVST+(デフォルトスパニングツリー設定)は Cisco PVST+と共同運用できます。
- MSTP/RSTP(モードは'mstp')は Cisco MST/RSTP と共同運用できます。

### Common Internal Spanning Tree configuration

コマンド: /cfg/l2/mrst/cist

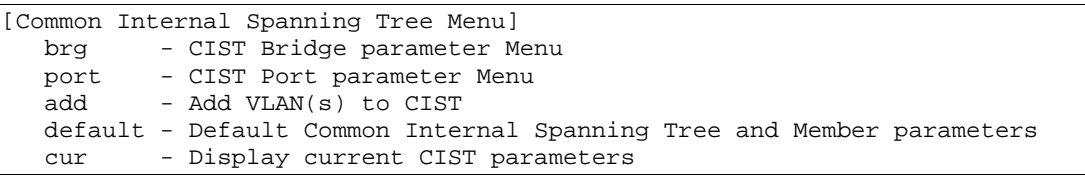

CIST は各種 MSTP リージョン、種々のスパニングツリーインスタンスを実行するデバイスと互換性 を提供します。スパニングツリーグループ 0 と同等です。

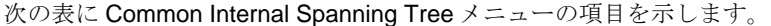

| 項目                           | 説明                                             |
|------------------------------|------------------------------------------------|
| brq                          | CIST Bridge メニューを表示します。                        |
| port <port number=""></port> | CIST Port メニューを表示します。                          |
| add $<1-4095>$               | VLAN を CIST に追加します。1行に1つの VLAN を入力し、Enter を押して |
|                              | VLAN を追加します。                                   |
| default                      | すべての CIST パラメータをデフォルト値にリセットします。                |
| cur                          | 現在の CIST設定を表示します。                              |
|                              |                                                |

表87 Common Internal Spanning Tree メニュー項目

## CIST bridge configuration

コマンド: /cfg/l2/mrst/cist/brg

```
[CIST Bridge Menu] 
prior - Set CIST bridge Priority (0-65535) 
mxage - Set CIST bridge Max Age (6-40 secs) 
fwd - Set CIST bridge Forward Delay (4-30 secs) 
     cur - Display current CIST bridge parameters
```
CIST ブリッジパラメータは、スイッチが MSTP モードのときのみ使用されます。CIST パラメータは STP/PVST+の動作に影響しません。

次の表に CIST Bridge メニューの項目を示します。

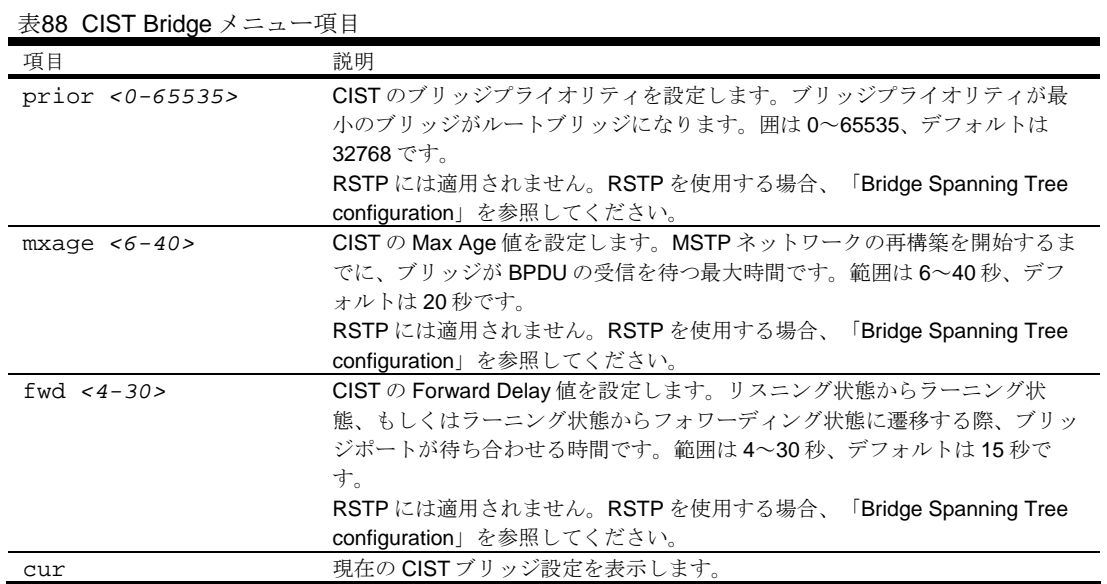

# CIST port configuration

コマンド: /cfg/l2/mrst/cist/port <*port number*>

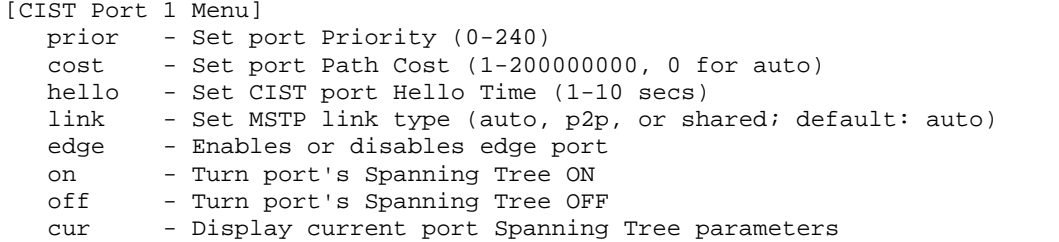

CIST ポートパラメータにより、ポート単位で MST 動作を変更できます。CIST パラメータは STP/PVST+の動作に影響しません。

以下のポートパラメータがあります。

- ポートプライオリティ
- ポートパスコスト
- ポートハロー時間
- リンクタイプ
- エッジ
- オン/オフ
- 現ポート構成

次の表に CIST Port メニューの項目を示します。

#### 表89 CIST Port メニュー項目

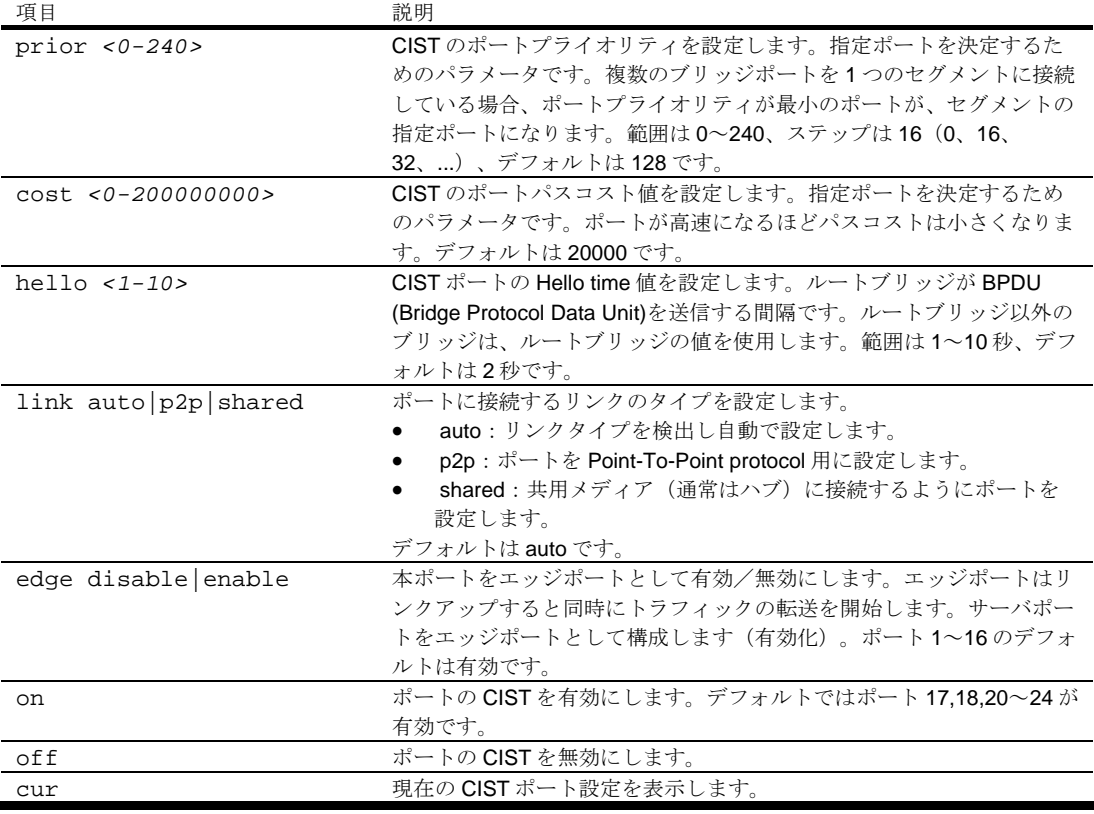

# Spanning Tree configuration

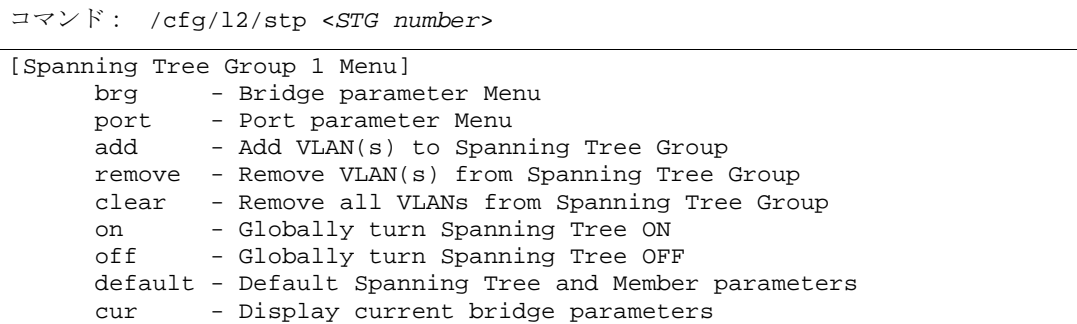

本スイッチは、IEEE 802.1D スパニングツリープロトコル (STP) と Cisco PVST+プロトコルをサポー トします。スパニングツリーグループを 31 まで構成できます (STG 32 はスイッチ管理用に予約され ています)。スパリングツリーはデフォルトでオンです。

#### 注:RSTP がオンの場合、STP グループ 1 のみ構成することができます。

次の表に Spanning Tree Group メニューの項目を示します。

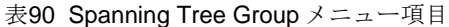

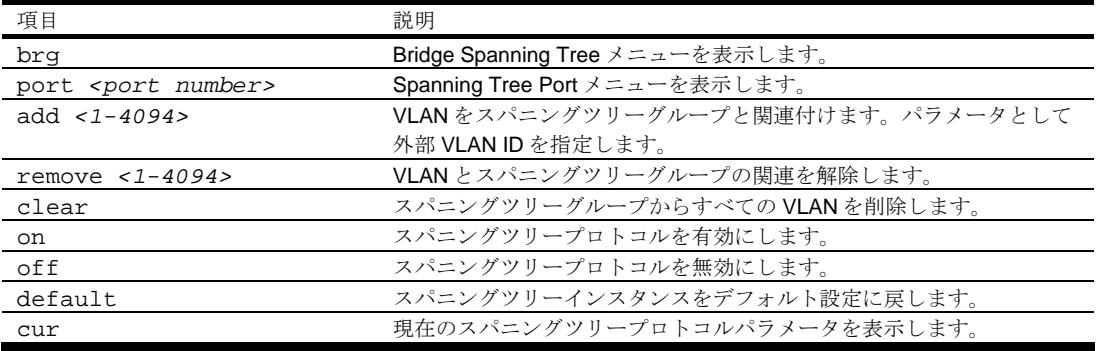

### Bridge Spanning Tree configuration

コマンド: /cfg/l2/stp <*STG number*>/brg

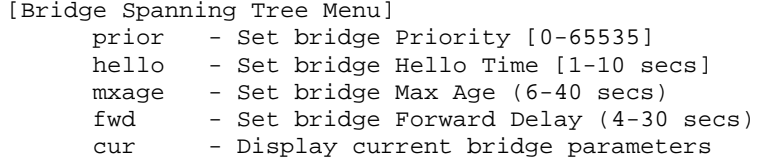

各スパニングツリーグループにスパニングツリーブリッジパラメータを設定できます。以下の STP ブ リッジパラメータがあります。

- ブリッジプライオリティ
- Hello Time
- Max Age
- Forward Delay
- 現ブリッジ構成

次の表に Bridge Spanning Tree メニューの項目を示します。

表91 Bridge Spanning Tree メニュー項目

| 項目              | 説明                                                      |
|-----------------|---------------------------------------------------------|
| prior <0-65535> | ブリッジプライオリティを設定します。ブリッジプライオリティが最小のブリッジ                   |
|                 | がルートブリッジになります。範囲は0~65535、デフォルトは32768です。                 |
|                 | RSTP/MSTP: 範囲は0~61440、ステップは4096 (0、4096、8192、)、デフ       |
|                 | ォルトは 32768 です。                                          |
| hello $<1-10>$  | ブリッジの Hello time 値を設定します。ルートブリッジが BPDU (Bridge Protocol |
|                 | Data Unit)を送信する間隔です。ルートブリッジでは以外のブリッジは、ルートブ              |
|                 | リッジの値を使用します。範囲は1~10秒、デフォルトは2秒です。                        |
| mxaqe $<6-40>$  | ブリッジの Max Age 値を設定します。STP ネットワークの再構築を開始するまで             |
|                 | に、ブリッジが BPDU の受信を待つ最大時間です。範囲は6~40秒、デフォルト                |
|                 | は20秒です。                                                 |
| fwd $<4-30>$    | ブリッジの Forward Delay 値を設定します。リスニング状態からラーニング状態、           |
|                 | もしくはラーニング状熊からフォワーディング状熊に遷移する際、ブリッジポート                   |
|                 | が待ち合わせる時間です。範囲は4~30秒、デフォルトは15秒です。                       |
| cur             | 現在のブリッジ STP パラメータを表示します。                                |

STP ブリッジパラメータを設定する場合、以下の条件を満足する必要があります。

- $2^*(\text{fwd-1}) \geq \text{mxage}$
- $2^*(\text{hello+1}) \leq \text{m} \times \text{age}$
- ここで、fwd は Forward Delay、mxage は Max Age、hello は Hello Time です。

### Spanning Tree port configuration

コマンド: /cfg/l2/stp <*STG number*>/port <*port number*>

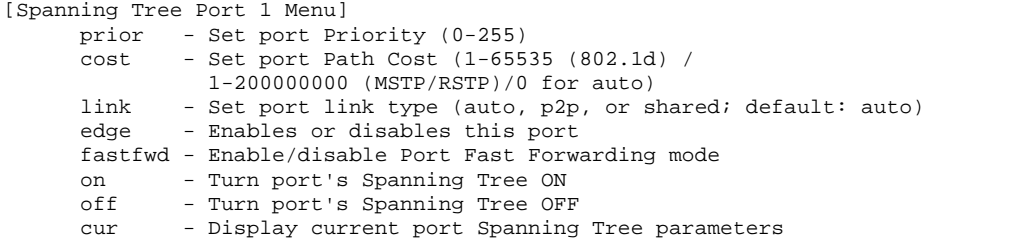

STP/PVST+のデフォルトでは、ダウンリンクポート(1~16)はオフ、インターリンクポート(17、 18) とアップリンクポート (20~24) はオンです。RSTP/MSTP のデフォルトも同様に、ダウンリン クポート (1~16) はオフ、インターリンクポート (17、18) とアップリンクポート (20~24) はオ ンです。また、ダウンリンクポートはエッジポートとして構成されています。

スパニングツリーポートパラメータにより、個々のポートについて STP 動作を変更できます。以下の STP ポートパラメータがあります。

- ポートプライオリティ
- ポートパスコスト

次の表に Spanning Tree Port メニューの項目を示します。

表92 Spanning Tree Port メニュー項目

| 項目                     | 説明                                                 |
|------------------------|----------------------------------------------------|
| prior $<0-255>$        | ポートプライオリティを設定します。指定ポートを決定するためのパラメー                 |
|                        | タです。複数のブリッジポートを1つのセグメントに接続している場合、ポ                 |
|                        | ートプライオリティが最小のポートが、セグメントの指定ポートになりま                  |
|                        | す。                                                 |
|                        | 範囲は0~255、デフォルトは128です。                              |
|                        | RSTP/MSTP : 範囲は0~240、ステップは16 (0、16、32、)、デフォ        |
|                        | ルトは 128 です。                                        |
| $cost < 0-2000000000$  | ポートパスコスト値を設定します。指定ポートを決定するためのパラメータ                 |
|                        | です。ポートが高速になるほどパスコストは小さくなります。                       |
|                        | 範囲は0~65535です。ポート19以外のポートのデフォルトは4です。0               |
|                        | に設定した場合、オートネゴシエーションしたリンク速度でデフォルトコス                 |
|                        | トを計算し、100Mb/s ポートの場合 19、ギガビットポートの場合4になり            |
|                        | ます。                                                |
|                        | RSTP/MSTP: 範囲は0~200000000、ポート19以外のポートのデフォル         |
|                        | トは20000です。0に設定した場合、オートネゴシエーションしたリンク速               |
|                        | 度でデフォルトコストを計算し、100Mb/s ポートの場合 200000、ギガビッ          |
|                        | トポートの場合 20000 になります。                               |
| link auto $p2p$ shared | ポートに接続するリンクのタイプを設定します。                             |
|                        | auto:リンクタイプを検出し、その設定を自動的に一致させるポート<br>$\bullet$     |
|                        | を設定します。                                            |
|                        | p2p:ポートを Point-To-Point Protocol 用に設定します。          |
|                        | shared: 共用メディア (通常はハブ) に接続するようにポートを設定<br>$\bullet$ |
|                        | します。                                               |
|                        | このコマンドが適用されるのは、RSTP がオンのときだけです。                    |
| edge disable enable    | 本ポートをエッジポートとして有効/無効にします。エッジポートはリンク                 |
|                        | アップすると同時に、トラフィックの転送を開始します。サーバポートをエ                 |
|                        | ッジポートとして構成します(有効化)。ポート1~16のデフォルトは有                 |
|                        | 効です。                                               |
|                        | このコマンドが適用されるのは、RSTPがオンのときだけです。                     |
| fastfwd                | ポートの Fast Forwarding を有効/無効にします。デフォルトは無効です。        |
| disable enable         |                                                    |
| on                     | ポートの STP を有効にします。デフォルトではポート 17,18,20~24 が有効        |
|                        | です。                                                |
| off                    | ポートのSTPを無効にします。                                    |
| cur                    | 現在の STP ポートパラメータを表示します。                            |

# Forwarding Database configuration

コマンド: /cfg/l2/fdb

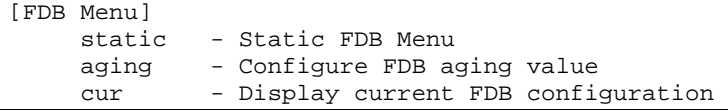

次の表に FDB メニューの項目を示します。

#### 表93 FDB メニュー項目

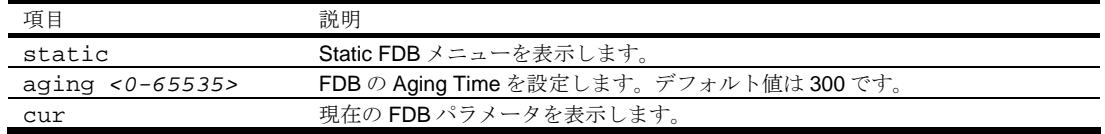

# Static FDB configuration

コマンド: /cfg/l2/fdb/static

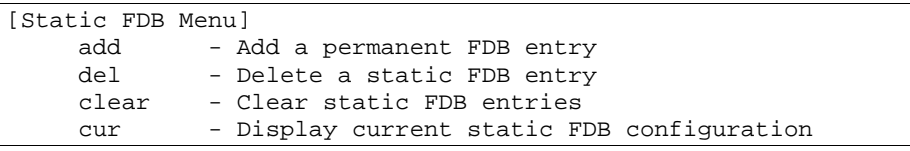

次の表に Static FDB メニューの項目を示します。

#### 表94 Static FDB メニュー項目

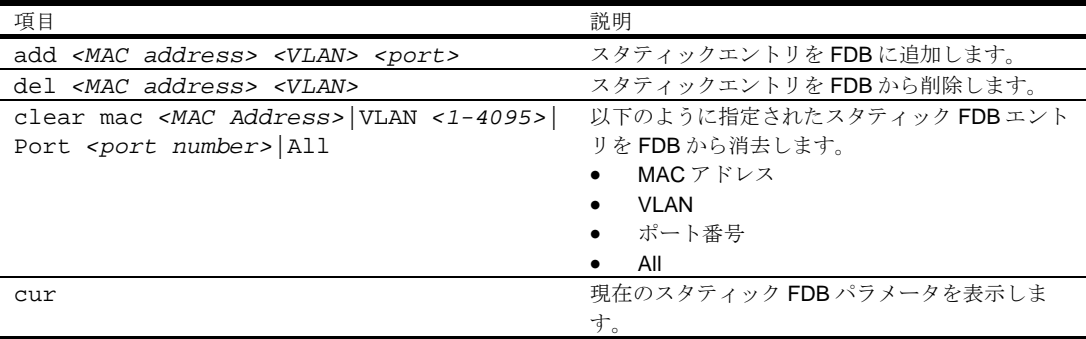

# Trunk configuration

コマンド: /cfg/l2/trunk <*1-12*>

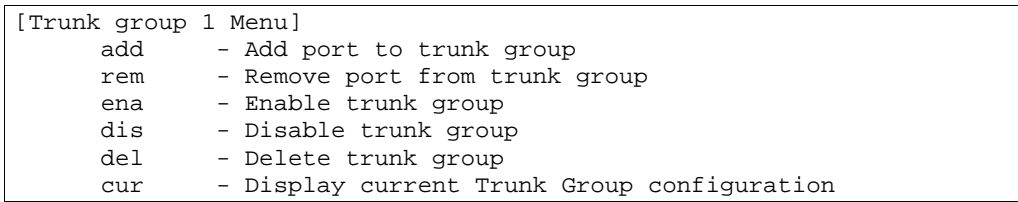

トランクグループにより、スイッチや他のトランク可能なデバイス間とのトランク接続を行うことが できます。トランクとは相互に作用するポートのグループのことで、それらの帯域幅を結合して 1 つ の大きなポートが生成されます。最大 12 のトランクグループをスイッチに構成できますが、以下の 条件があります。

- 各ポートは 1 つのトランクグループにのみ属することができます。
- 最大 6 つのポートが同じトランクグループに属することができます。
- 1 トランク内のポートはすべて、速度、フロー制御、オートネゴシエーションの設定を同一にす る必要があります。
- 他デバイスからのトランク接続は Cisco® EtherChannel®仕様に準拠している必要があります。
- デフォルトでは、ポート 17 とポート 18 を、トランクグループ 1 に構成しています。ただし、 デフォルトで、ポート 17、18 は無効です。

注:ポートトランクを使用する方法については、「アプリケーションガイド」を参照してください。

次の表に Trunk Group メニューの項目を示します。

| 項目                          | 説明                      |
|-----------------------------|-------------------------|
| add <port number=""></port> | ポートを現トランクグループに追加します。    |
| rem <port number=""></port> | ポートを現トランクグループから削除します。   |
| ena                         | 現トランクグループを有効にします。       |
| dis                         | 現トランクグループをオフにします。       |
| del                         | 現トランクグループ設定を削除します。      |
| cur                         | 現在のトランクグループパラメータを表示します。 |
|                             |                         |

表95 Trunk Group メニュー項目

# IP Trunk Hash configuration

コマンド: /cfg/l2/thash

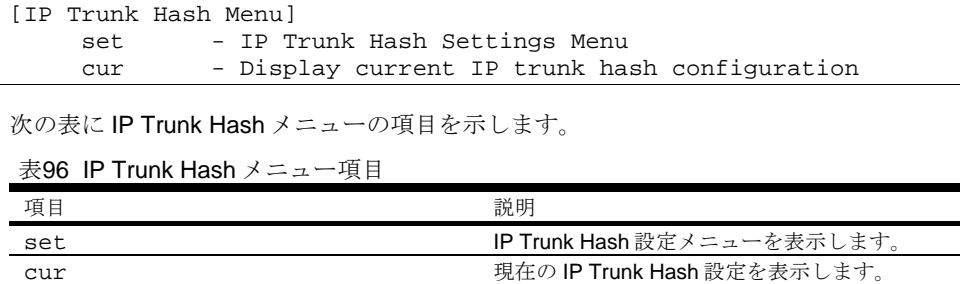

### Layer 2 IP Trunk Hash configuration

コマンド: /cfg/l2/thash/set

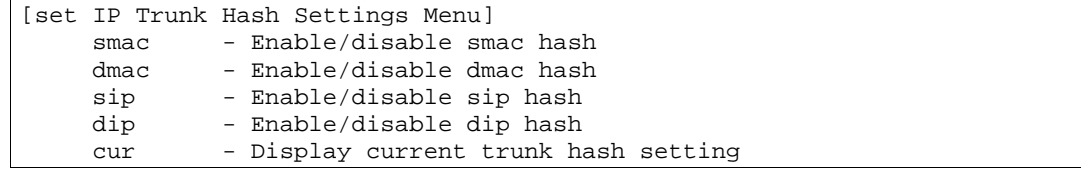

Trunk Hash パラメータはスイッチにグローバルに設定されます。以下の組み合わせの中から1つ選 択し、パラメータを有効にすることができます。

- SMAC (送信元 MAC のみ)
- DMAC (宛先 MAC のみ)
- SIP (送信元 IP のみ)
- DIP (宛先 IP のみ)
- SIP + DIP (送信元 IP と 宛先 IP)
- SMAC + DMAC (送信元 MAC と 宛先 MAC)

次の表に IP Trunk Hash 設定メニューの項目を示します。

#### 表97 IP Trunk Hash Setting Menu 項目

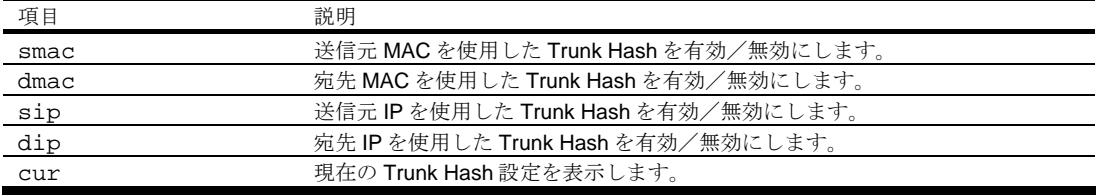

# Link Aggregation Control Protocol configuration

コマンド: /cfg/l2/lacp

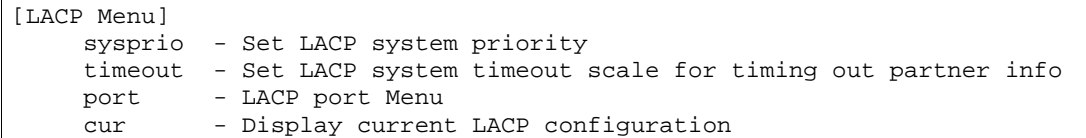

次の表に LACP Configuration Menu 項目を示します。

表98 LACP Configuration Menu 項目

| 項目                           | 説明                                            |
|------------------------------|-----------------------------------------------|
| sysprio $<1-65535>$          | スイッチのプライオリティ値(1~65535)を設定します。値が小さい方がプライ       |
|                              | オリティは高くなります。デフォルト値は32768です。                   |
| timeout short long           | リモートのパートナからLACPデータを無効化するまでのタイムアウト値を設          |
|                              | 定します。short (3秒) もしくは long (90秒) を選択します。デフォルトは |
|                              | longです。                                       |
|                              | 注: LACPDUの処理を削減するため、タイムアウト値を long にすることを推奨    |
|                              | します。スイッチの CPU 利用率が 90 秒以上 100%のままの場合、LACP の代わ |
|                              | りにスタティックトランクの使用を考慮してください。                     |
| port <port number=""></port> | LACP Port Menu を表示します。                        |
| cur                          | 現在のLACP設定を表示します。                              |

### LACP Port configuration

コマンド: /cfg/l2/lacp/port *<port number>*

```
[LACP Port 2 Menu] 
mode - Set LACP mode 
prio - Set LACP port priority 
    adminkey - Set LACP port admin key 
    cur - Display current LACP port configuration
```
次の表に LACP Port Configuration Menu 項目を示します。

表99 LACP Port Configuration Menu 項目

| 項目                      | 説明                                                |
|-------------------------|---------------------------------------------------|
| mode off active passive | 本ポートの LACP モードを設定します。                             |
|                         | off :                                             |
|                         | 本ポートのLACPをオフにします。本ポートを使用して、スタティ                   |
|                         | ックトランクを手動で設定できます。デフォルトは off です。                   |
|                         | active :                                          |
|                         | LACP をオンにし、本ポートを active にします。active のポートで         |
|                         | LACPDU を送出します。                                    |
|                         | passive :                                         |
|                         | LACP をオンにし、本ポートを passive にします。passive のポート        |
|                         | では LACPDU を送出しません。active のポートからの LACPDU に         |
|                         | 応答します。                                            |
| prio <1-65535>          | ポートのプライオリティ値を設定します。値が小さい方がプライオリテ                  |
|                         | ィは高くなります。デフォルトは 32768 です。                         |
| $adminkey <1-65535$     | 本ポートの admin key を設定します。admin key と oper key (動作状態 |
|                         | を内部で生成)が同じポートで、LACPトランクグループを形成しま                  |
|                         | す。                                                |
| cur                     | ポートの現在の LACP 設定を表示します。                            |

# VLAN configuration

コマンド: /cfg/l2/vlan <*1-4095*>

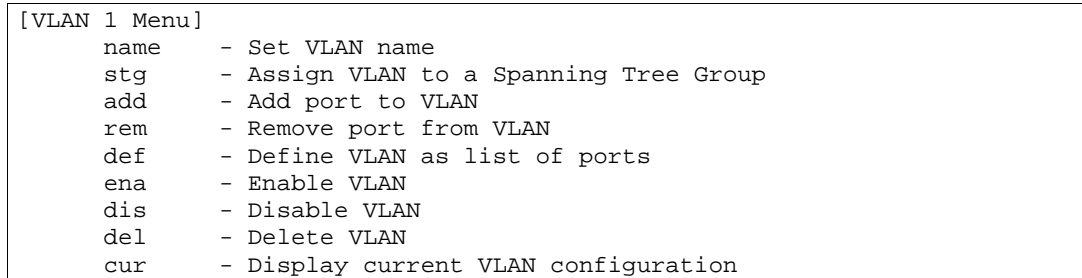

本メニューのコマンドで、VLAN アトリビュートの構成、VLAN のステータスの変更、VLAN の削除、 VLAN のポートメンバの変更などを行います。

デフォルトでは、VLAN 1, 4095 以外の VLAN メニュー項目は無効です。本スイッチは最大 1,000 の VLAN をサポートします。VLAN 4095 はマネジメントインタフェース用です。

#### 注:VLAN については「アプリケーションガイド」を参照してください。

次の表に VLAN メニューの項目を示します。

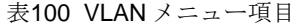

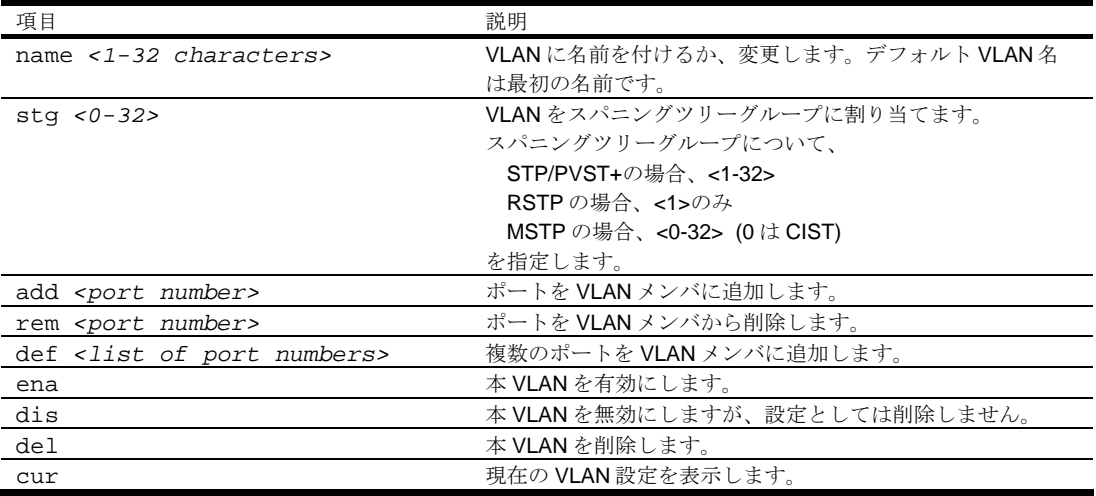

重要:どのポートも少なくとも 1 つの VLAN に属す必要があります。VLAN から削除され、どの VLAN のメンバでもなくなると、自動的にデフォルトの VLAN 1 に追加されます。VLAN 1 以外の どの VLAN のメンバでもなくなると、VLAN 1 からの削除はできません。また、ポートの VLAN タ グがオフの場合、複数の VLAN に加えることはできません。

# Layer 3 configuration

コマンド: /cfg/l3

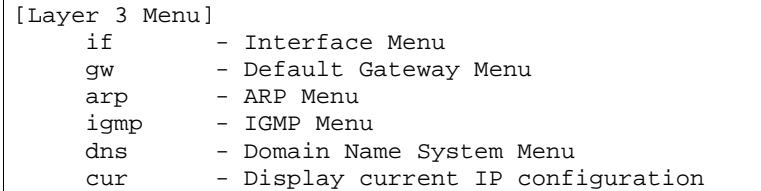

次の表に Layer 3 メニューの項目を示します。

#### 表101 Layer 3 メニュー項目

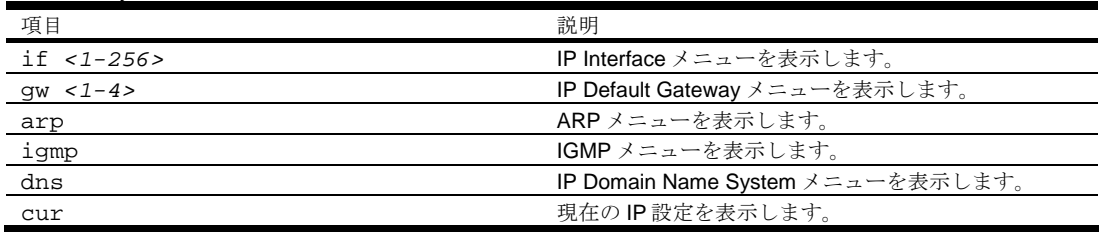

### IP Interface configuration

コマンド: /cfg/l3/if <*1-256*>

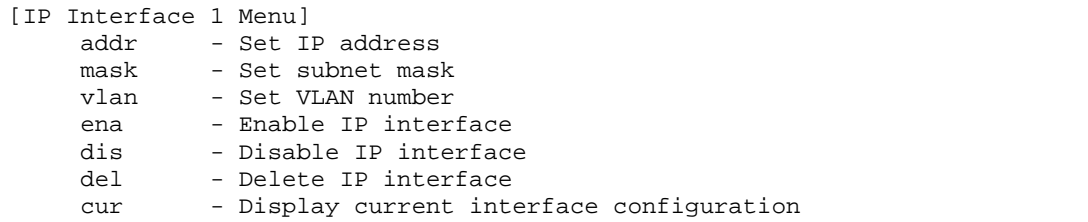

本スイッチには最大 256 の IP インタフェースを構成できます。各 IP インタフェースでネットワーク 上の IP サブネットにスイッチを表します。IP インタフェースオプションはデフォルトでは無効です。

次の表に IP Interface メニューの項目を示します。

表102 IP Interface メニュー項目

| 項目                               | 説明                                       |
|----------------------------------|------------------------------------------|
| addr <ip address=""></ip>        | スイッチインタフェースのIPアドレスを、ドット10進表記で設定し         |
|                                  | ます。例: 192.2.14.101                       |
| $mask$ $\langle IP$ subnet mask> | インタフェースの IP サブネットアドレスマスクを、ドット 10 進表記     |
|                                  | で設定します。例: 255.255.255.0                  |
| $vlan < 1-4094>$                 | インタフェースの VLAN 番号を設定します。各インタフェースは1つ       |
|                                  | の VLAN に属すことができますが、どの VLAN も複数の IP インタフェ |
|                                  | ースを持つことができます。                            |
| ena                              | 本IPインタフェースを有効にします。                       |
| dis                              | 本IPインタフェースを無効にします。                       |
| del                              | 本 IP インタフェースを削除します。                      |
| cur                              | 現在のインタフェース設定を表示します。                      |

注:インタフェース 1 に IP アドレスを入力すると、BOOTP 設定を変更するよう要求されます。 また、インタフェース 256 はスイッチマネジメントインタフェース用です。

## Default Gateway configuration

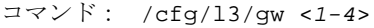

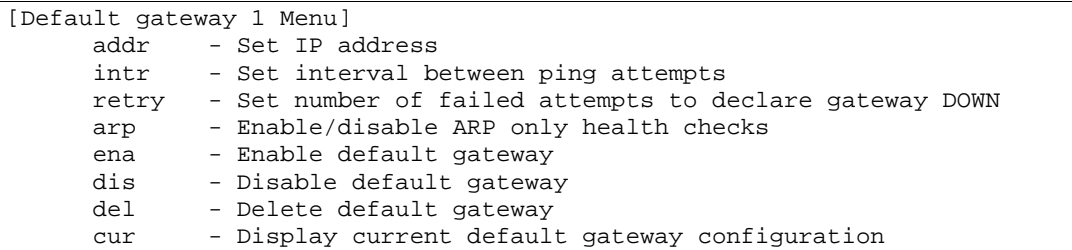

スイッチはゲートウェイを 4 つまでサポートします。デフォルトでは、ゲートウェイはスイッチに設 定されていません。設定したいゲートウェイに応じて、<ゲートウェイ番号>としてコマンドに 1、2、 3、4 を入力します。

次の表に Default Gateway メニューの項目を示します。

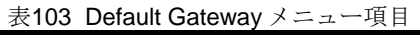

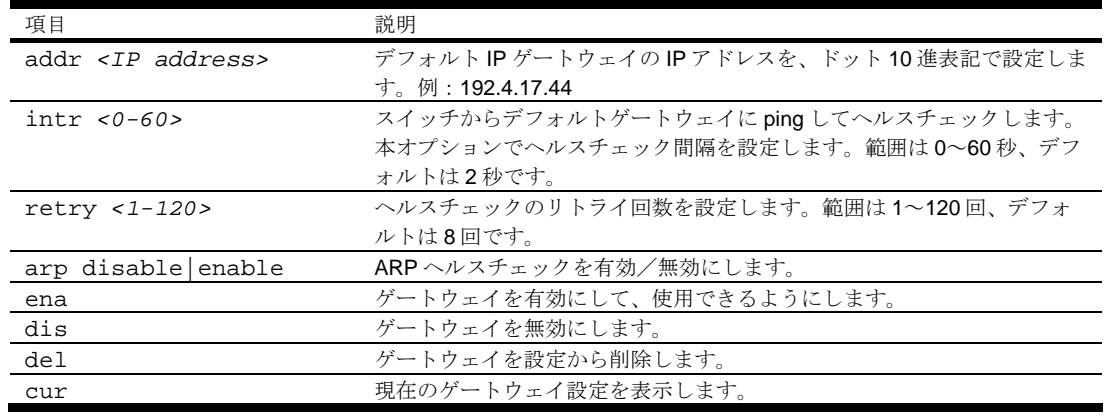

注:ゲートウェイ 4 はマネジメントインタフェースです。

# Address Resolution Protocol configuration

コマンド: /cfg/l3/arp

```
[ARP Menu] 
    rearp - Set re-ARP period in minutes 
    cur - Display current ARP configuration
```
ARP は、インターネットレイヤ内に存在する TCP/IP プロトコルです。IP アドレスから物理アドレス を解決します。ローカルネットワークのマシンに物理アドレスを照会します。また、IP アドレスと物 理アドレスのペアをキャッシュメモリに保持します。どの IP 通信でも、コンピュータやルータの IP アドレスが ARP キャッシュにあるか調べます。該当の IP アドレスがあった場合、対応する物理アド レスでパケットを送信します。

次の表に ARP メニューの項目を示します。

#### 表104 ARP メニュー項目

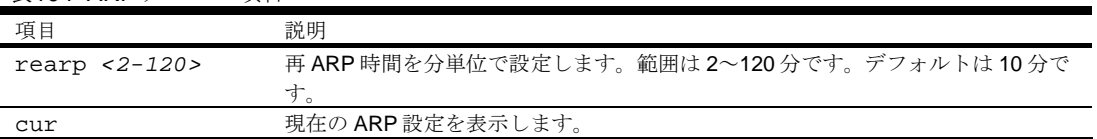

## IGMP configuration

コマンド: /cfg/l3/igmp

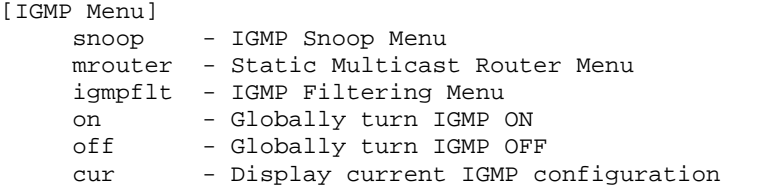

IGMP スヌーピングを行うと、マルチキャストトラフィックを要求するポートにだけトラフィックを 送ることができます。すべてのポートに送出されるのを防止します。どのサーバホストがマルチキャ ストトラフィックを受信しようとしているかを、スイッチが学習し、そのサーバに接続されているポ ートにだけトラフィックを送ります。

次の表に IGMP メニューの項目を示します。

#### 表105 IGMP メニュー項目

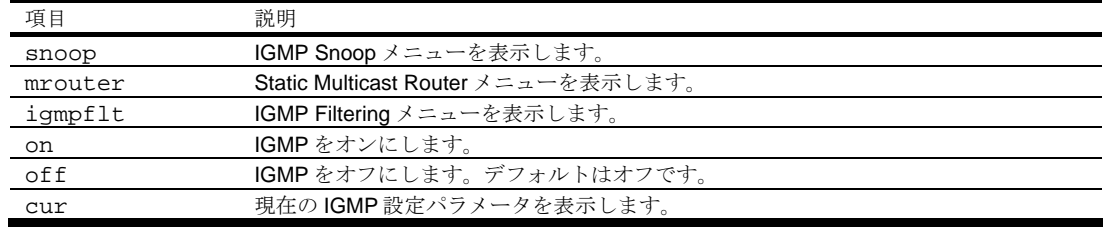

# IGMP snooping configuration

コマンド: /cfg/l3/igmp/snoop

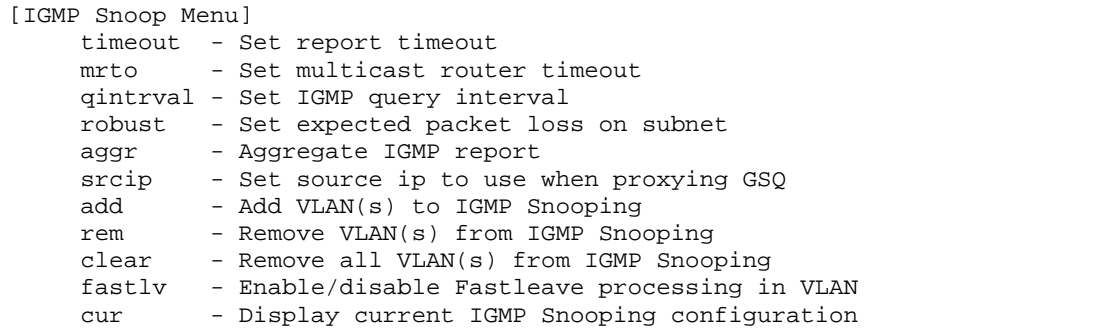

次の表に IGMP Snoop メニューの項目を示します。

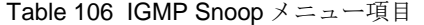

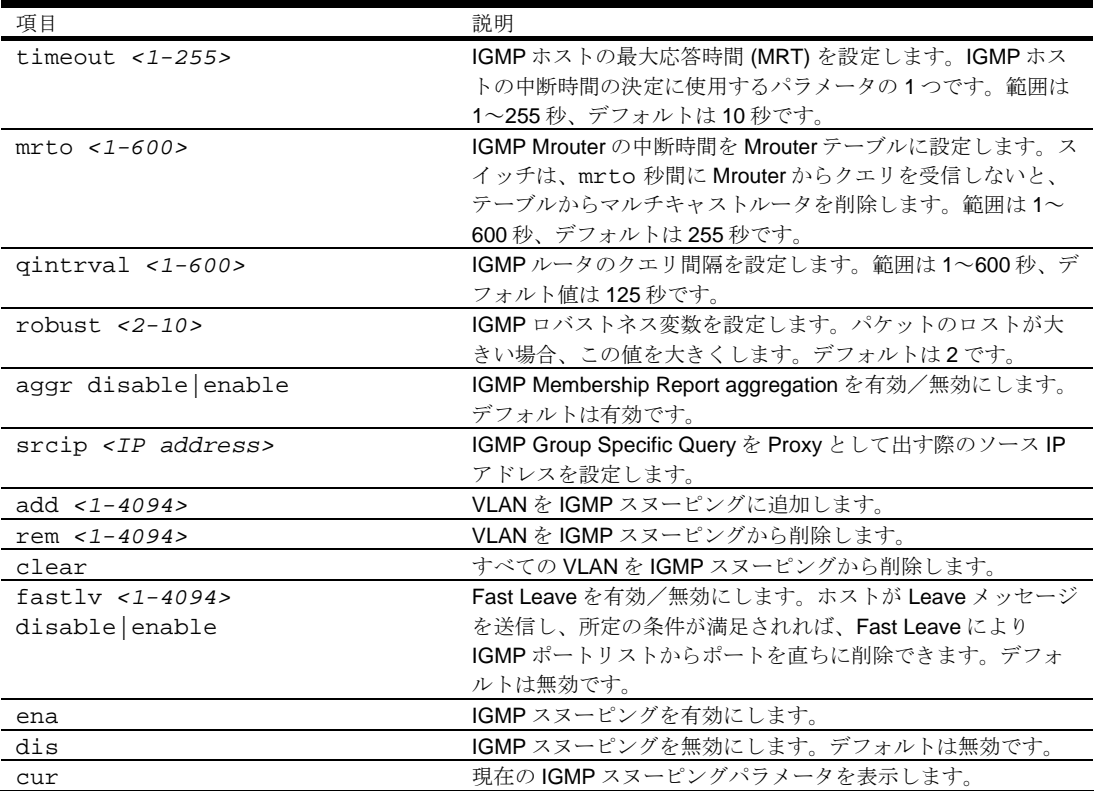

### IGMP static multicast router configuration

コマンド: /cfg/l3/igmp/mrouter

```
[Static Multicast Router Menu] 
   add - Add port as Multicast Router Port 
   rem - Remove port as Multicast Router Port 
   cur - Display current Multicast Router configuration
```
次の表に Static Multicast Router メニューの項目を示します。

注:VLAN にスタティックマルチキャストルータを設定すると、その VLAN ではマルチキャストルー タを学習するプロセスが無効になります。

表107 IGMP Static Multicast Router メニュー

| 説明                           |
|------------------------------|
| スタティックマルチキャストルータを接続するポート/    |
| VLANペアを選択し、マルチキャストルータのIGMPバ  |
| ージョン(1 または2)を指定します。          |
| 選択したポート/VLAN ペアからスタティックマルチキ  |
| ャストルートを削除します。                |
| 現在の IGMP スタティックマルチキャストルータパラメ |
| ータを表示します。                    |
|                              |

### IGMP filtering configuration

コマンド: /cfg/l3/igmp/igmpflt

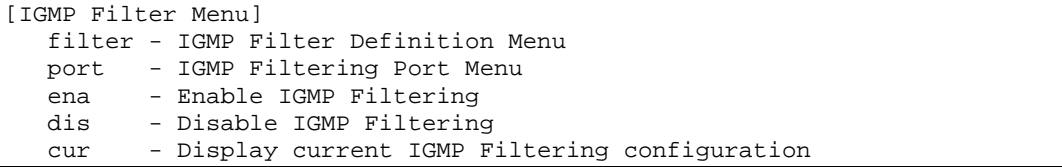

次の表に IGMP Filter メニューの項目を示します。

表108 IGMP Filter メニュー項目

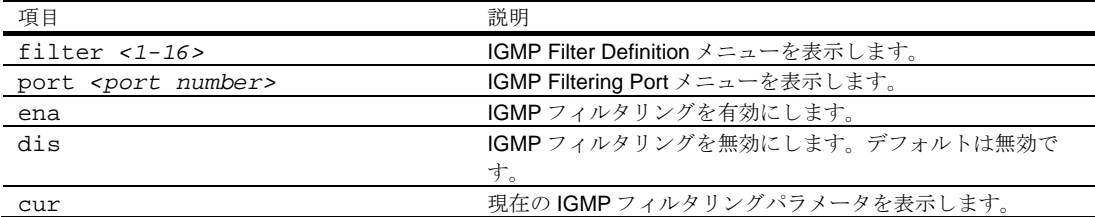

### IGMP filter definition

コマンド: /cfg/l3/igmp/igmpflt/filter

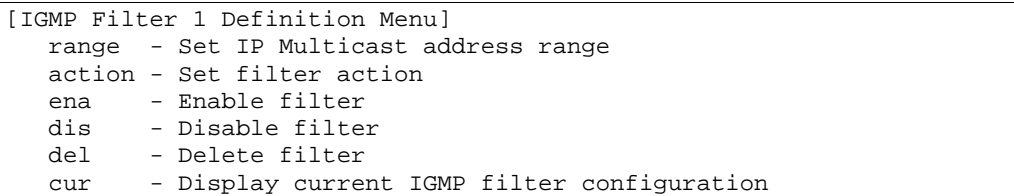

次の表に IGMP Filter Definition メニューの項目を示します。

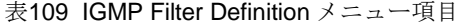

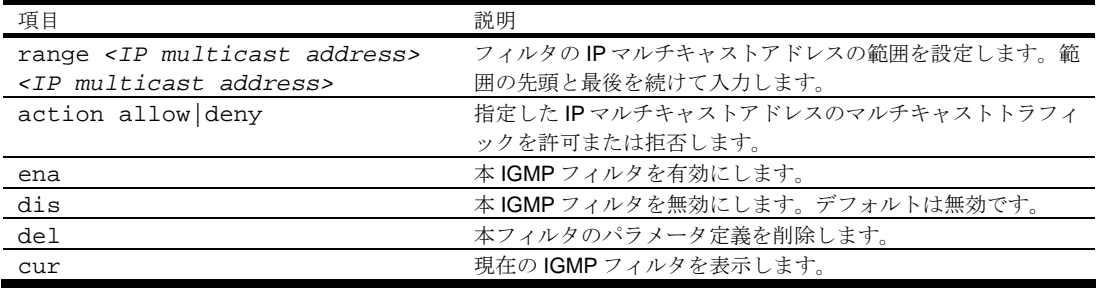

### IGMP filtering port configuration

コマンド: /cfg/l3/igmp/igmpflt/port

```
[IGMP Port 17 Menu] 
  filt - Enable/disable IGMP Filtering on port 
  add - Add IGMP filter to port 
  rem - Remove IGMP filter from port 
  cur - Display current IGMP Filtering Port configuration
```
次の表に IGMP Port メニューの項目を示します。

#### 表110 IGMP Port メニュー項目

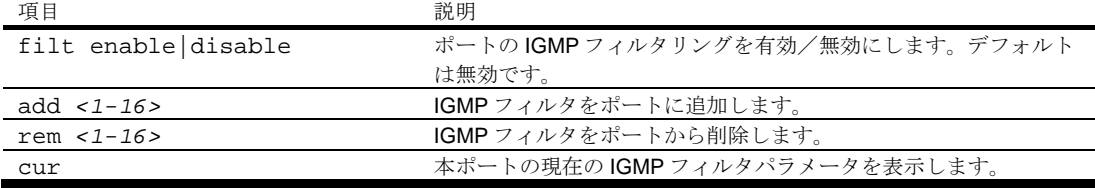

### Domain Name System configuration

コマンド: /cfg/l3/dns

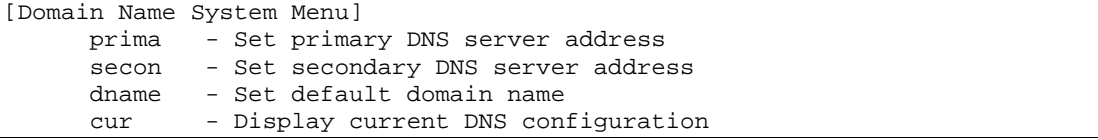

Domain Name System メニューは、ローカルネットワークでプライマリとセカンダリ DNS サーバの 定義、スイッチサービスで利用するデフォルトドメイン名の設定に使用するメニューです。ping、 traceroute、tftp コマンドでホスト名パラメータを使用する場合、DNS パラメータを設定する必要があ ります。

次の表に Domain Name System メニューの項目を示します。

表111 Domain Name System メニュー項目

| $\sim$ Bonnam require by oron                   |                                 |
|-------------------------------------------------|---------------------------------|
| 項目                                              | 説明                              |
| prima <ip address=""></ip>                      | プライマリ DNS サーバの IP アドレスを、ドット十進表記 |
|                                                 | で設定します。例: 192.4.17.41           |
| secon <ip address=""></ip>                      | セカンダリ DNS サーバの IP アドレスを設定します。プラ |
|                                                 | イマリ DNS サーバが故障すると、代わってこのセカンダリ   |
|                                                 | サーバが使用されます。ドット十進表記で入力します。       |
|                                                 | 例: 192.4.17.42                  |
| dname <dotted dns="" notation=""> none</dotted> | スイッチで使用するデフォルトドメイン名を設定します。      |
|                                                 | $\varnothing$ : mycompany.com   |
| cur                                             | 現在のドメイン名システム (DNS)設定を表示します。     |

# Remote Monitoring configuration

コマンド: /cfg/rmon

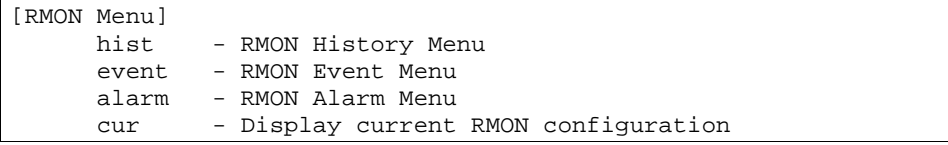

RMON により、スイッチを通るトラフィックフローをモニタすることができます。RMON MIB につ いては RFC 1757 に説明されています。

次の表に RMON メニューの項目を示します。

#### 表112 RMON メニュー項目

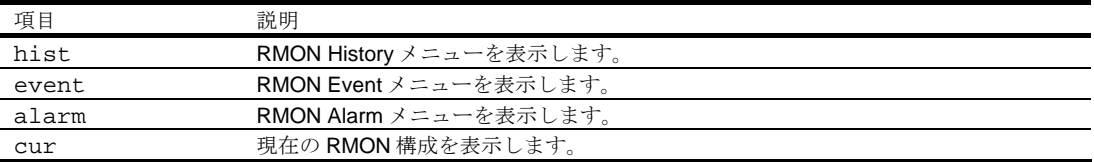

## RMON history configuration

コマンド: /cfg/rmon/hist <*1-65535*>

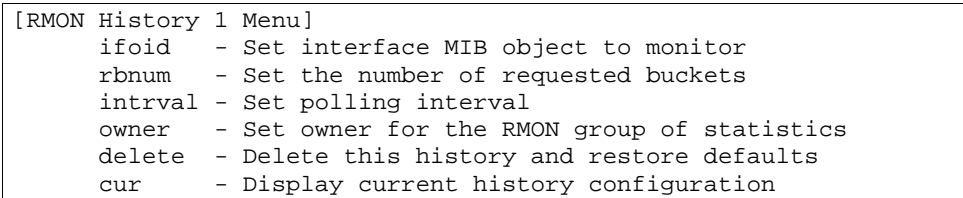

スイッチは history グループを 5 つまでサポートします。

次の表に RMON History メニューの項目を示します。

# 表113 RMON History メニュー項目

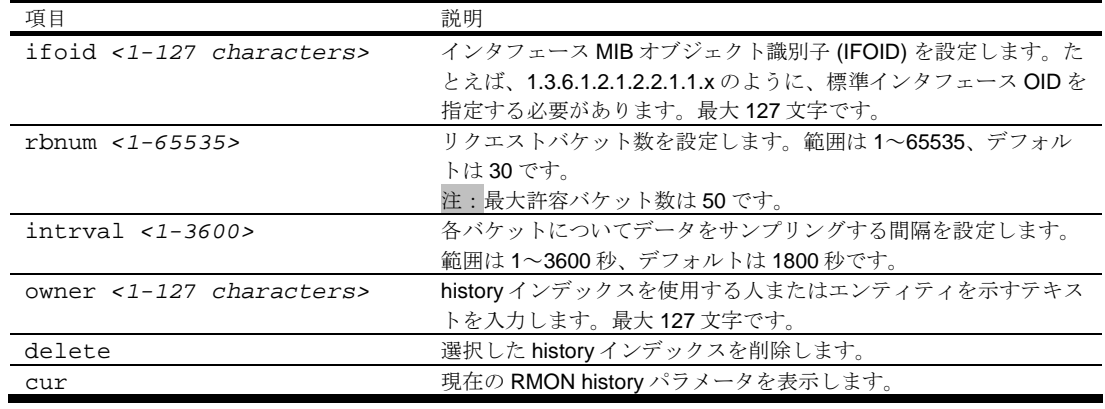

### RMON event configuration

コマンド: cfg/rmon/event <*1-65535*>

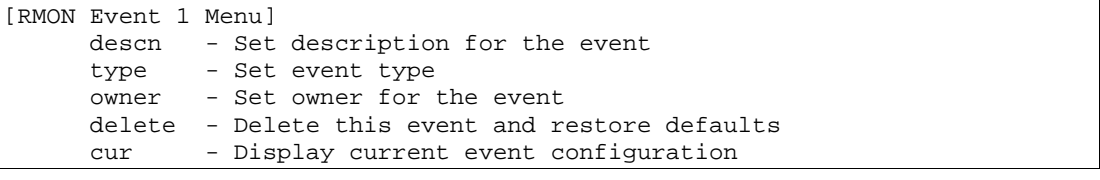

本スイッチはイベントグループを 30 までサポートします。

次の表に RMON Event メニューの項目を示します。

#### 表114 RMON Event メニュー項目

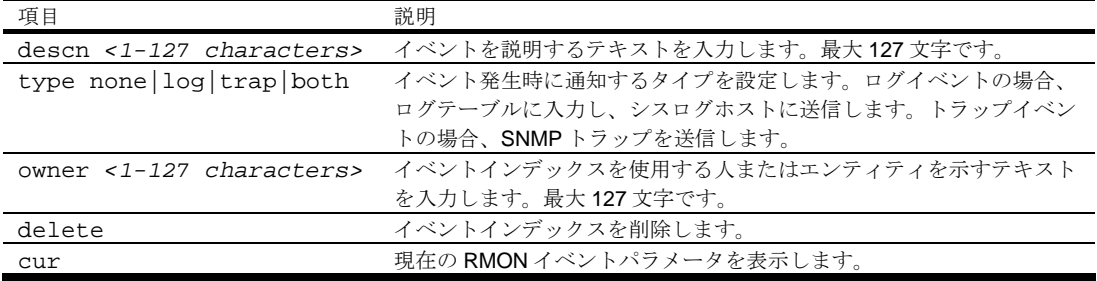

## RMON alarm configuration

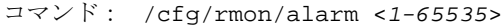

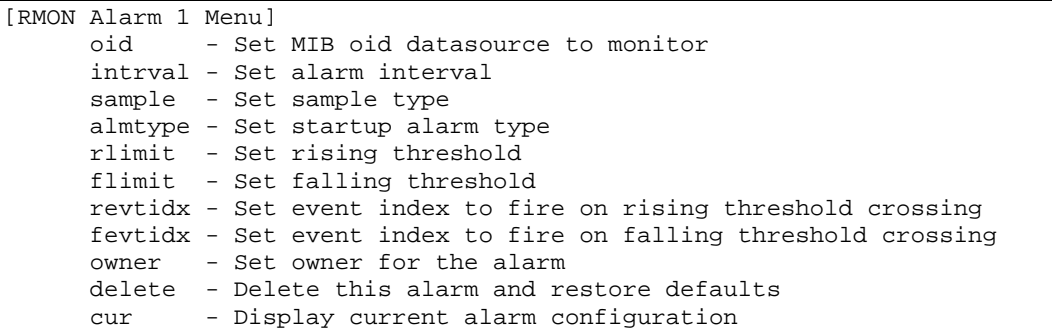

アラーム RMON グループで MIB オブジェクトの立上り値、立下り値を監視できます。MIB オブジェ クトとして、カウンタ、ゲージ、整数、時間のいずれかを指定します。アラームのしきい値を横切っ たときにトリガするイベントインデックスと、各アラームインデックスを対応させる必要があります。 スイッチはアラームグループを 30 までサポートします。

次の表に RMON Alarm メニューの項目を示します。

| 衣 I I3 KWUN Alaliii /ーュー唄目 |                                          |
|----------------------------|------------------------------------------|
| 項目                         | 説明                                       |
| oid <1-127 characters>     | アラーム MIB オブジェクト識別子を設定します。最大 127 文字       |
|                            | です。                                      |
| $intrval < 1-65535$        | データをサンプリングし、立上り/立下りしきい値と比較する間            |
|                            | 隔を設定します。範囲は1~65535秒、デフォルトは1800秒で         |
|                            | す。                                       |
| sample abs delta           | 選択した変数をサンプリングし、しきい値と比較する方法を設定            |
|                            | します。                                     |
|                            | abs:絶対値。選択した変数の値を、サンプリング間隔の最後に           |
|                            | しきい値と直接比較します。                            |
|                            | delta:デルタ値。選択した変数の最終サンプル値を現在の値か          |
|                            | ら引き、その差をしきい値と比較します。                      |
|                            | デフォルトはabsです。                             |
| almtype                    | アラームタイプを、rising(立上り)、falling(立下り)、either |
| rising   falling either    | (立上りまたは立下り)から設定します。                      |
|                            | デフォルトは either です。                        |
| rlimit < -2147483647 to    | サンプリングした統計データの立上りしきい値を設定します。現            |
| 2147483647>                | サンプル値が本しきい値以上で、最終サンプリング時の値が本し            |
|                            | きい値より小さい場合、イベントが生成されます。デフォルトは            |
|                            | 0です。                                     |
| flimit $< -2147483647$ to  | サンプリングした統計データの立下りしきい値を設定します。現            |
| 2147483647>                | サンプル値が本しきい値以下で、最終サンプリング時の値が本し            |
|                            | きい値より大きい場合、イベントが生成されます。デフォルトは            |
|                            | 0です。                                     |
| revtidx <0-65535>          | 立上りしきい値と交差したときにトリガする立上りアラームイベ            |
|                            | ントインデックスを設定します。範囲は0~65535、デフォルト          |
|                            | は0です。                                    |
| fevtidx <0-65535>          | 立下りしきい値と交差したときにトリガする立下りアラームイベ            |
|                            | ントインデックスを設定します。範囲は0~65535、デフォルト          |
|                            | は0です。                                    |
| owner <1-127 characters>   | アラームインデックスを使用する人またはエンティティを示すテ            |
|                            | キストを入力します。最大 127 文字です。                   |
| delete                     | アラームインデックスを削除します。                        |
| cur                        | 現在のRMONアラームパラメータを表示します。                  |

表115 RMON Alarm メニュー項目

## Port mirroring

コマンド: /cfg/pmirr

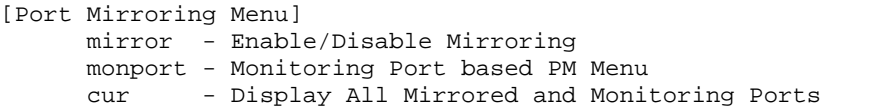

ポートミラーリングは、ポートをモニタするために使用します。有効にすると、ターゲットポートで 送受信しているネットワークパケットが二重化され、モニタポートに送られます。ネットワークアナ ライザをモニタポートに接続すれば、ネットワークの性能と利用に関して詳細な情報を収集できます。 ポートミラーリングはデフォルトでは無効です。

注:ポートミラーリングを使用する方法については、「アプリケーションガイド」を参照してください。

次の表に Port Mirroring メニューの項目を示します。

表116 Port Mirroring メニュー項目

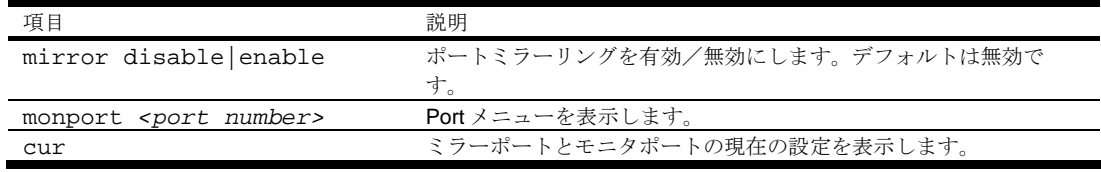

### Port-based port mirroring

コマンド: /cfg/pmirr/monport <port number>

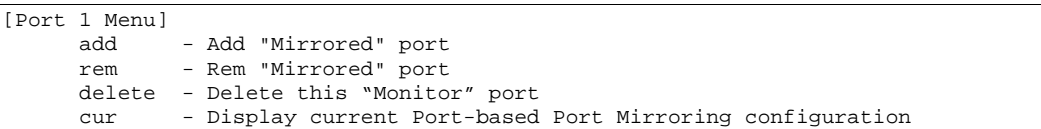

次の表に Port メニューの項目を示します。

表117 Port メニュー項目

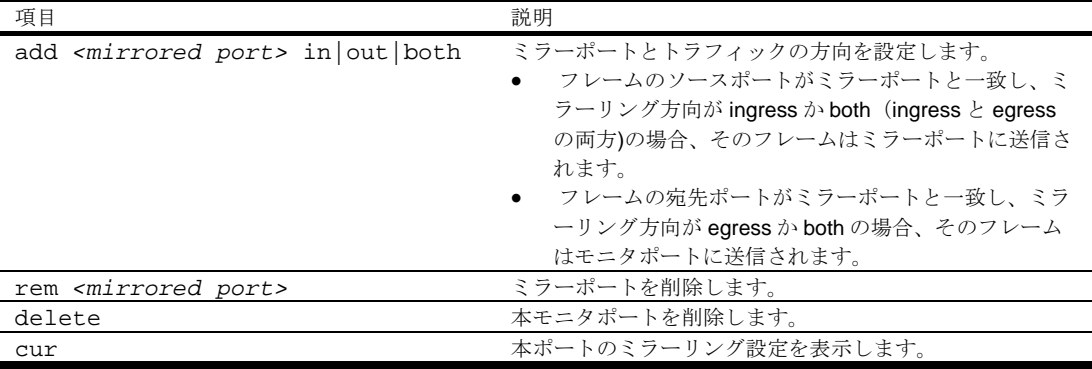
## Uplink Failure Detection configuration

コマンド: /cfg/ufd

```
[Uplink Failure Detection Menu] 
      fdp - Failure Detection Pair Menu 
       on - Globally turn Uplink Failure Detection ON 
       off - Globally turn Uplink Failure Detection OFF 
      cur - Display current Uplink Failure Detection configuration
```
Uplink Failure Detection (UFD) は、ネットワークアダプタチーミングのネットワークフォールトトレ ランスをサポートするものです。このメニューから、LtM と LtD の Failure Detection Pair (FDP) を構 成します。FDP は 4 ペアまで設定することができます。UFD が有効で FDP を構成した場合、LtM で 故障を検出すると、LtD のポートを自動的に無効にします。LtM グループでモニタする故障状態には、 ポートリンク状態のダウンへの移行、スパニングツリープロトコルが有効のときポート状態のブロッ キングへの移行があります。

次の表に Uplink Failure Detection メニューの項目を示します。

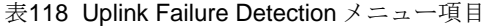

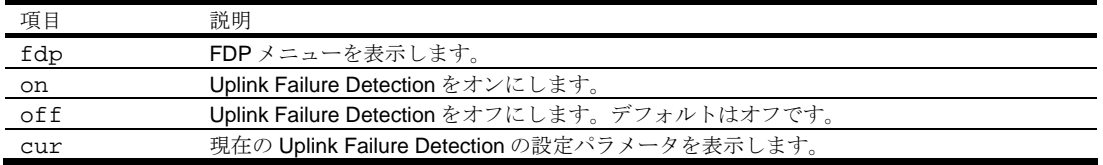

### Failure Detection Pair (FDP) configuration

コマンド: /cfg/ufd/fdp <*FDP number*>

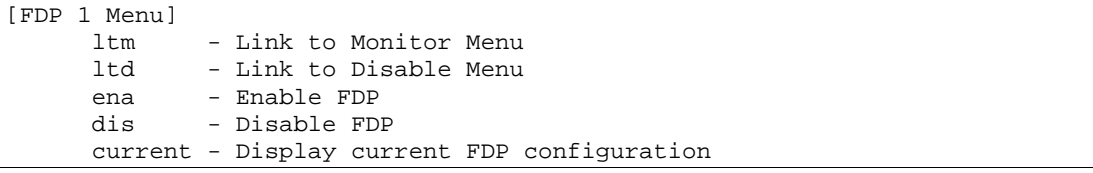

Link to Monitor (LtM) と Link to Disable (LtD) からなる FDP の構成に使用するコマンドです。LtM で故 障を検出すると、LtD のポートを自動的に無効にします。

次の表に FDP メニューの項目を示します。

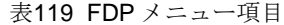

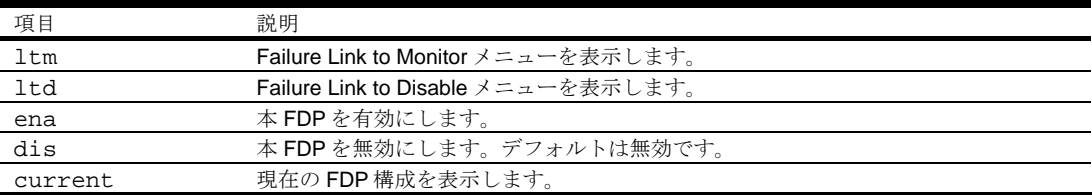

### Link to Monitor (LtM) configuration

コマンド: /cfg/ufd/fdp <*FDP number*>/ltm

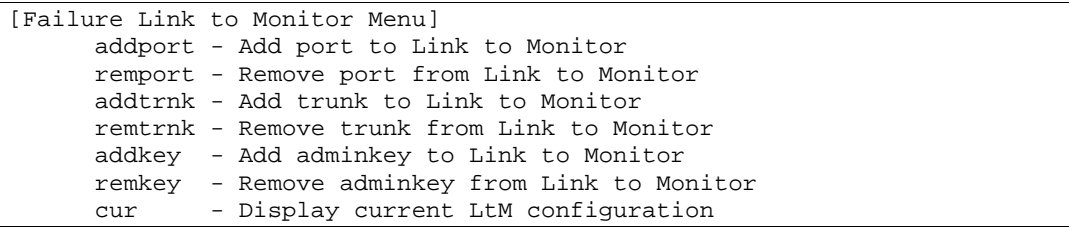

次の表に Failure Link to Monitor メニューの項目を示します。LtM は、アップリンクポート(ポート 20~24)1 つだけか、アップリンクポートだけからなる、1 トランクグループもしくは LACP トラン クグループのいずれかを割り当てることができます。

表120 Failure Link to Monitor メニュー項目

| 項目                                                                                 | 説明                                        |
|------------------------------------------------------------------------------------|-------------------------------------------|
| addport <port number=""></port>                                                    | ポートを LtM に追加します。アップリンクポート (20~24) のみ設定可能  |
|                                                                                    | です。                                       |
| remport <port number=""></port>                                                    | ポートを LtM から削除します。                         |
| addtrnk $<1-12>$                                                                   | トランクグループを LtM に追加します。アップリンクポート (20~24) だ  |
|                                                                                    | けで構成したトランクグループのみ設定可能です。                   |
| remtrnk $<1-12>$                                                                   | トランクグループを LtM から削除します。                    |
| addkey <lacp port<="" td=""><td>LACPトランクグループを LtM に追加します。LACPトランクグループに</td></lacp> | LACPトランクグループを LtM に追加します。LACPトランクグループに    |
| adminkey>                                                                          | 設定している adminkey を指定します。アップリンクポート (20~24)だ |
|                                                                                    | けで構成したLACPトランクグループのみ設定可能です。               |
| remkey <lacp port<="" td=""><td>LACPトランクグループを LtM から削除します。</td></lacp>             | LACPトランクグループを LtM から削除します。                |
| adminkey>                                                                          |                                           |
| cur                                                                                | 現在のLtM構成を表示します。                           |

### Link to Disable (LtD) configuration

コマンド: /cfg/ufd/fdp <*FDP number*>/ltd

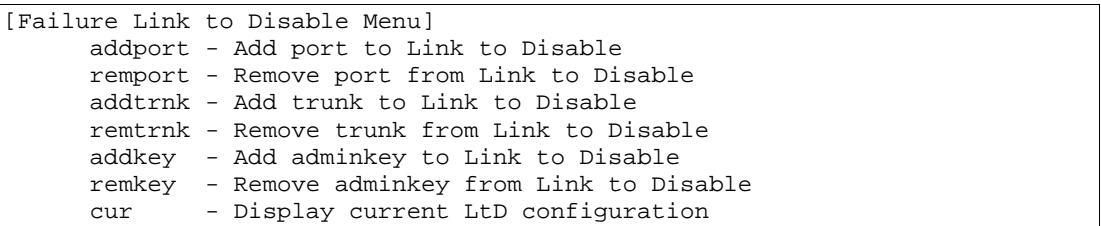

次の表に Failure Link to Disable メニューの項目を示します。LtD は、ダウンリンクポート(ポート1 ~16)の任意の組合せと、ダウンリンクポートだけから構成したトランクグループもしくは LACPト ランクグループからなります。

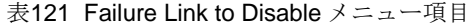

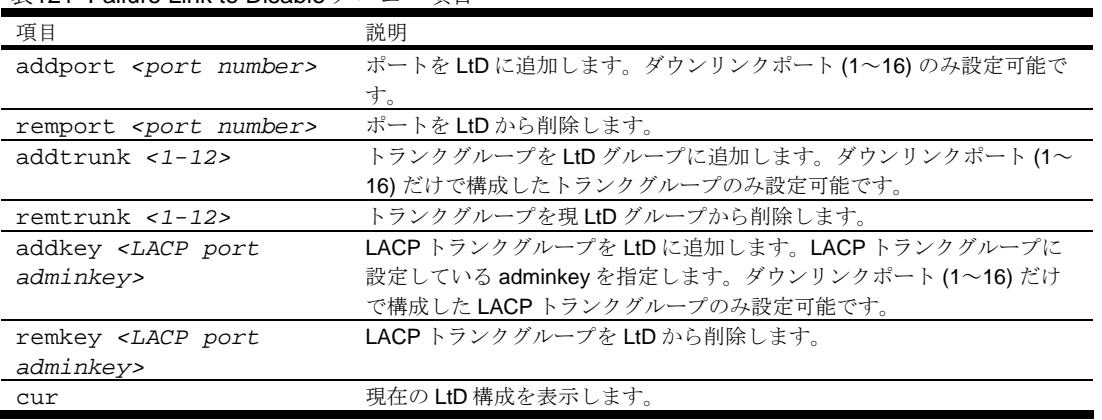

## Configuration Dump

コマンド: /cfg/dump

ダンププログラムは現在のスイッチ設定を端末画面に表示するものです。ダンププログラムを開始す るには、Configuration#プロンプトに次のように入力します。

Configuration# dump

デフォルト値から変更した設定情報が表示されます。画面表示を取り込み、編集し、スクリプトファ イルとして他のスイッチの設定にも使用できます。スクリプトファイルから、スイッチのコマンドラ インプロンプトに設定コマンドをペーストて設定を変更できます。また、現在の設定情報は FTP/TFTP により保存、ロードできます。

## スイッチ設定情報の保存

コマンド: /cfg/ptcfg <*FTP/TFTP server*> <*filename*>

ptcfq コマンドを使用すると、スイッチの設定情報 (/cfq/dump により表示されます) が、指定した FTP/TFTP サーバのファイルにアップロードされます。アップロードを開始するには、Configuration# プロンプトに次のように入力します。

Configuration# ptcfg <FTP/TFTP server> <filename>

ここで、*<FTP/TFTP server>*は FTP/TFTP サーバの IP アドレスかホスト名、*<filename>*はアップロー ドするファイルの名前です。

注:出力ファイルはキャリッジリターンを伴わない改行でフォーマットされます。キャリッジリターン が必要なエディタ(Microsoft Notepad など)ではファイルを見られません。

注:FTP/TFTP サーバのオペレーティングシステムが SunOS™か Solaris™の場合、指定 ptcfg ファイルは、ptcfg コマンドを実行する前に存在し、書込み可能でなければなりません(該当のパ ーミッションで設定し、どのアプリケーションでもロックされないようにします)。指定ファイルの内 容が現設定データと置き換わります。

## スイッチ設定情報の復元

コマンド: /cfg/gtcfg <*FTP/TFTP server*> <*filename*>

gtcfg コマンドを使用すると、現在の設定から、指定された設定ファイルのコマンドと置き換わります。 ファイルの内容はスイッチ全体の構成と部分的構成のどちらも可能です。gtcfg でロードした設定を有 効にするためには、apply コマンドを実行する必要があります。

スイッチ構成ダウンロードを開始するには、Configuration#プロンプトに次のように入力します。

Configuration# gtcfg <FTP/TFTP server> <filename>

ここで、*<FTP/TFTP server>*は FTP/TFTP サーバの IP アドレスかホスト名、*<filename>*はターゲット スクリプト構成ファイルの名前です。

注:スイッチは、active、backup、factory の 3 つの Configuration ブロックをサポートします。ブー ト時に使用するブロックを設定する方法については、「Boot Options Menu」の章の 「Configuration ブロックの選択」を参照してください。

# Operations Menu

## はじめに

オペレーションレベルのコマンドで、スイッチ設定の一時的な変更を行います。アドミニストレータ ログインかオペレータログイン時のみ利用できます。

### メニュー内容

コマンド: /oper

| [Operations Menu] |                                             |  |
|-------------------|---------------------------------------------|--|
| port              | - Operational Port Menu                     |  |
|                   | passwd - Change current user password       |  |
|                   | clrlog - Clear syslog messages              |  |
|                   | tnetsshc - Close all telnet/SSH connections |  |
|                   | ntpreq - Send NTP request                   |  |

次の表に Operations メニューの項目を示します。

表122 Operations メニュー項目

| 項目                           | 説明                                 |  |
|------------------------------|------------------------------------|--|
| port <port number=""></port> | Operations Port メニューを表示します。        |  |
| passwd $<1-128$              | パスワードを変更できます。権限を証明するため現パスワードを入力す   |  |
| characters>                  | る必要があります。                          |  |
| clrlog                       | すべてのシスログメッセージを消去します。なお、本項目はアドミニス   |  |
|                              | トレータログイン時のみ表示されます。                 |  |
| tnetsshc                     | telnet, ssh コネクションを閉じます。           |  |
| ntpreg                       | NTP サーバにリクエストを送信できます。なお、本項目はアドミニスト |  |
|                              | レータログイン時のみ表示されます。                  |  |

### オペレーションレベルポートオプション

コマンド: /oper/port <*port number*>

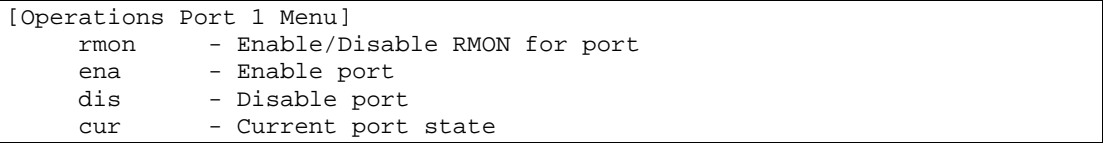

ポートの一時的な有効/無効に Operations Port メニューを使用します。次の表に Operations Port メ ニューの項目を示します。

表123 Operations Port メニュー項目

| 項目                  | 説明                                               |
|---------------------|--------------------------------------------------|
| rmon disable enable | ポートのリモートモニタリング(RMON)を有効/無効にします。RMONを使            |
|                     | 用する場合、RMONを有効にする必要があります。                         |
| ena                 | ポートを一時的に有効にします。スイッチをリセットすると、元の動作モー               |
|                     | ドに戻ります。                                          |
|                     | 注:このコマンドは、E-keyling mismatch error で無効になったポートを有効 |
|                     | にしません。                                           |
| dis                 | ポートを一時的に無効にします。スイッチをリセットすると、元の動作モー               |
|                     | ドに戻ります。                                          |
| cur                 | ポートの現在の設定を表示します。                                 |

## Boot Options Menu

## はじめに

Boot Options メニューは、アドミニストレータログイン時のみ利用できます。

Boot Options メニューには以下の機能があります。

- スイッチを次にリセットするときに使用するスイッチソフトウェアイメージの選択
- スイッチを次にリセットするときに使用する Configuration ブロックの選択
- FTP/TFTP による新しいソフトウェアイメージのスイッチへのダウンロード、アップロード

### メニュー内容

コマンド: /boot

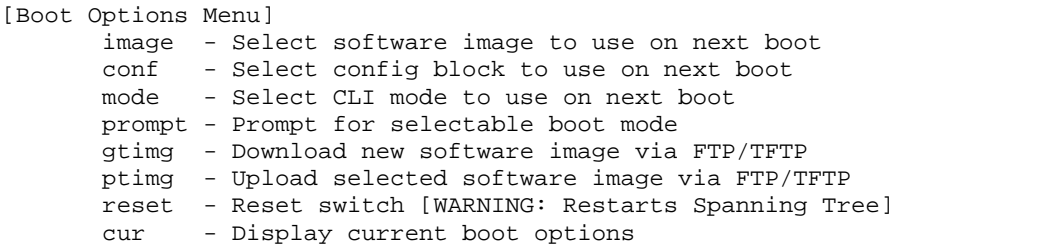

Boot Optiosn メニューの各コマンドを以下の節で詳細に説明します。

## スイッチソフトウェアイメージの更新

スイッチソフトウェアイメージとは、スイッチで動作する実行可能コードのことです。スイッチには 特定のバージョンのイメージが予めインストールされています。新しいバージョンがリリースされれ ば、アップグレードできます。

ソフトウェアイメージをアップグレードするには、以下の処理が必要です。

- 新しいイメージをネットワーク上の FTP/TFTP サーバにロードする。
- FTP/TFTP サーバからスイッチに新しいイメージをダウンロードする。
- スイッチを次にリセットするときにメモリにロードするソフトウェアイメージとして、新しいイ メージを選択する。

### 新しいソフトウェアイメージのスイッチへのダウンロード

スイッチは、ブートソフトウェア (boot) とともに、ソフトウェアイメージを2つまで (image1 と image2)格納できます。新しいソフトウェアをダウンロードする場合、image1、image2、boot のう ち、置換するイメージを指定します。

工場出荷時には、image1 にスイッチモードのソフトウェア(NormalPanel)、image2 にスマートパ ネルモードのソフトウェア(SmartPanel)が格納されています。

新しいソフトウェアをスイッチにダウンロードするには、以下のものが必要です。

- ネットワーク上のFTP/TFTP サーバにロードするイメージまたはブートソフトウェア
- FTP/TFTP サーバのホスト名または IP アドレス
- 新しいソフトウェアイメージまたはブートファイルの名前

注:ホスト名を指定する場合、DNS パラメータを設定する必要があります。「Configuration Menu」の章の「Domain Name System configuration」を参照してください。

注:スマートパネルについては、スマートパネルリファレンスガイドを参照してください。

上記の条件が満足されていれば、以下の手順で新しいソフトウェアをスイッチにダウンロードできま す。

1. Boot Options#プロンプトに次のように入力します。

Boot Options# gtimg

2. 置き換えるスイッチソフトウェアの名前を入力します。

Enter name of switch software image to be replaced ["image1"/"image2"/"boot"]: <image>

3. FTP/TFTP サーバのホスト名か IP アドレスを入力します。

Enter hostname or IP address of FTP/TFTP server: <server name or IP address>

4. 新しいソフトウェアファイルの名前をサーバに入力します。

Enter name of file on FTP/TFTP server: <filename>

名前の形式は FTP/TFTP サーバ毎に異なります。ただし、ファイルの場所は、通常、FTP/TFTP ディレクトリの配下です。

5. FTP サーバを使用する場合はユーザ名を入力します。

Enter username for FTP server or hit return for TFTP server: <*userID*>

6. FTP サーバのパスワードを入力します(要求された場合)。

Enter password for username on FTP server: <*password*>

7. システムからリクエスト内容を確認するよう要求されます。

- 次の「実行するソフトウェアイメージの選択」に従って、次に実行するソフトウェアイメージを 選択します。
- 8. ダウンロード先 (image1 もしくは image2)と、次回ブート時にロードするソフトウェアイメー ジが異なる場合、次回ブート時にロードするイメージを変更するか確認メッセージが表示されま す。

image2 currently contains Software Version 1.0.0 that was downloaded at 15:46:36 Wed Apr 23, 2006. New download will replace image2 with file "1.0.1\_OS.img" from TFTP server 192.168.2.4. Confirm download operation [y/n]: y Invoking TFTP over port 69... Starting download... File appears valid Download in progress.................................................... Image download complete (1333953 bytes) Writing to flash...This takes about 90 seconds. Please wait Write complete (1333953 bytes), now verifying FLASH... Verification of new image2 in FLASH successful. image2 now contains Software Version 1.0.1 Switch is currently set to boot software image1. Do you want to change that to the new image2? [y/n] y Next boot will use new software image2.

## 実行するソフトウェアイメージの選択

次のリブートでロードするソフトウェアイメージ (image1 または image2) を選択します。

1. Boot Options#プロンプトに、次のように入力します。

Boot Options# image

2. 次のリブートで、スイッチ上で動作させるイメージの名前を入力します。次リセットでロードす るイメージがシステムから知らされ、新たな選択を行うよう要求されます。

Currently set to use switch software "image1" on next reset. Specify new image to use on next reset ["image1"/"image2"]:

重要:次のブート時のソフトウェアイメージを変更してリブートすることにより、スイッチモードの切 り替え(スイッチモード、もしくはスマートパネルモード)を行った場合、スイッチに保存されている 設定情報は消去され、工場出荷時状態で起動します。必要に応じて、スイッチ設定情報のバック アップを行ってください。

## ソフトウェアイメージのスイッチからのアップロード

ソフトウェアイメージをスイッチから FTP/TFTP サーバにアップロードできます。

1. Boot Options#プロンプトに次のように入力します。

Boot Options# ptimg

2. システムから必要な情報を求められます。該当のイメージを入力します。

Enter name of switch software image to be uploaded ["image1"|"image2"|"boot"]: <image>

3. FTP/TFTP サーバの名前か IP アドレスを入力します。

Enter hostname or IP address of FTP/TFTP server: <server name or IP address>

4. FTP/TFTP サーバの中でイメージをアップロードするファイルの名前を入力します。

Enter name of file on FTP/TFTP server: <filename>

5. FTP サーバを使用する場合はユーザ名を入力します。

Enter username for FTP server or hit return for TFTP server: <*userID*>

6. FTP サーバのパスワードを入力します(要求された場合)。

Enter password for username on FTP server: <*password*>

7. 入力した内容を確認するよう要求されます。ファイルをアップロードしてよければ"y"を入力し ます。

```
image2 currently contains Software Version 1.0.0 
Upload will transfer image2 (1889411 bytes) to file "test" 
 on TFTP server 192.1.1.1. 
Confirm upload operation [y/n]: y
```
## Configuration ブロックの選択

スイッチに設定変更を行った場合、リセットしても消去されないよう、保存する必要があります。保 存コマンドを実行すると、新しい設定が active ブロックに入り、旧設定は backup ブロックにコピー されます。

また、factory ブロックは、スイッチ製造時に工場で設定したデフォルト設定が保持されています。環 境によっては、デフォルトに戻すのが望ましいことがあります。たとえば、カスタム設定したスイッ チを別のネットワーク環境に移し、新たな用途に再設定する場合などに有効です。

以下の手順により、次回のリセット時にスイッチにロードする Configuration ブロックを設定できます。

1. Boot Options#プロンプトに次のように入力します。

Boot Options# conf

2. 次のリセット時にロードする Configuration ブロックの名前を入力します。

Currently set to use active configuration block on next reset. Specify new block to use ["active"/"backup"/"factory"]:

### スイッチのリセット

スイッチをリセットして、ソフトウェアイメージファイルと Configuration ブロックを変更することが できます。

スイッチをリセットすると、スパニングツリープロトコルで経路が再構成されます。ネットワークの トポロジによっては、この処理に時間がかかります。

スイッチをリセットするには、Boot Options#プロンプトに次のように入力します。

```
>> Boot Options# reset
```
### ISCLI への変更

本スイッチのデフォルトのコマンドラインインタフェースは AOS CLI です。CLI を ISCLI に変更する には、AOS CLI から次のコマンドを入力し、スイッチをリセットします。

Boot Options# mode iscli

ISCLI に変更後、再度 AOS CLI に戻すには、次のコマンドを入力し、本スイッチをリセットします。

>> Switch# boot cli-mode aos

/boot/prompt コマンドを有効にした場合、ログイン時に CLI モードを選択できます。コンソール ポートから接続したアドミニストレータのみが/boot/prompt コマンドを確認/有効にすることがで きます。/boot/prompt が有効な場合、最初にログインしたユーザが CLI モードを選択できます。 後からログインしたユーザは、すべてのユーザがログアウトするまで、選択されている CLI モードの み使用できます。

## 現在のスイッチソフトウェアの表示

現在のスイッチソフトウェアの情報を表示するには、次のように入力します。

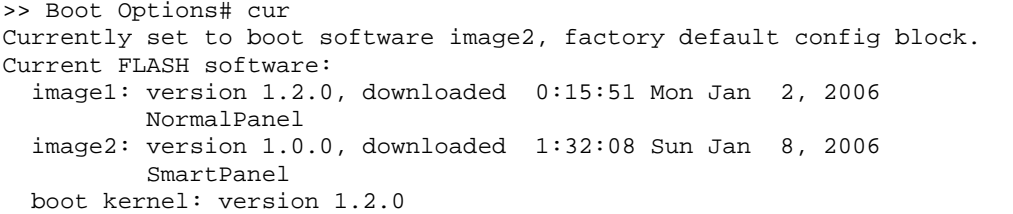

次にブートする際に実行するソフトウェアイメージ、Configuration ブロックと、image1、image2、 boot に格納されているソフトウェアのバージョンが表示されます。

image1、image2 の情報で、NormalPanel はスイッチモードのソフトウェア、SmartPanel はスマート パネルモードのソフトウェアが格納されていることを示します。

## Maintenance Menu

## はじめに

デバッグ用に使用するメニューで、スイッチの状態に関する重要な情報のダンプ表示や、FDB、ARP テーブルなどのエントリをクリアします。アドミニストレータログイン、オペレータログイン時のみ 利用できます。

## メニュー内容

コマンド: /maint

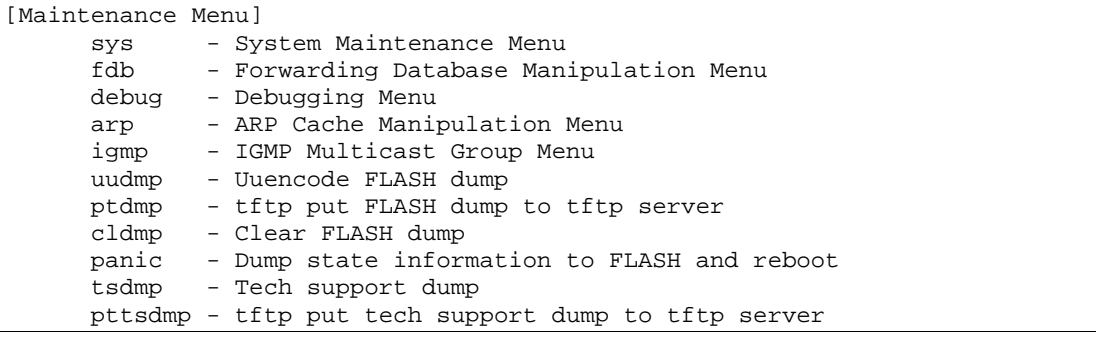

次の表に Maintenance メニューの項目を示します。

表124 Maintenance メニュー項目

| 項目      | 説明                                           |
|---------|----------------------------------------------|
| sys     | System Maintenance メニューを表示します。               |
| fdb     | FDB Manipulation メニューを表示します。                 |
| debug   | Debug メニューを表示します。                            |
| arp     | ARP Cache Manipulation メニューを表示します。           |
| iqmp    | IGMP Maintenance メニューを表示します。                 |
| uudmp   | ダンプ情報を uuencode フォーマットで表示します。                |
| ptdmp   | TFTP でシステムダンプ情報を保存します。                       |
| cldmp   | ダンプ情報をフラッシュメモリから消去します。                       |
| panic   | MP情報をフラッシュメモリにダンプして、リブートします。                 |
| tsdmp   | スイッチ情報、統計データ、設定のすべてをダンプします。                  |
| pttsdmp | テクニカルサポートダンプ (tsdmp) を FTP/TFTP サーバにリダイレクトしま |
|         | す。                                           |

### System Maintenance options

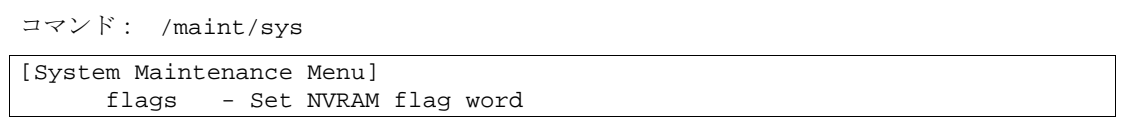

テクニカルサポート専用のメニューです。システムデバッグに使用します。

次の表に System Maintenance メニューの項目を示します。

表125 System Maintenance メニュー項目

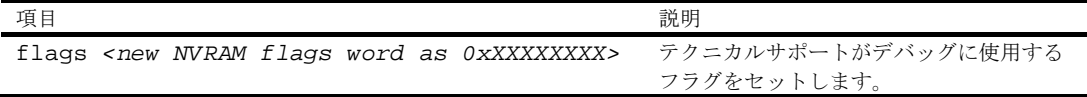

### FDB Manipulation options

コマンド: /maint/fdb

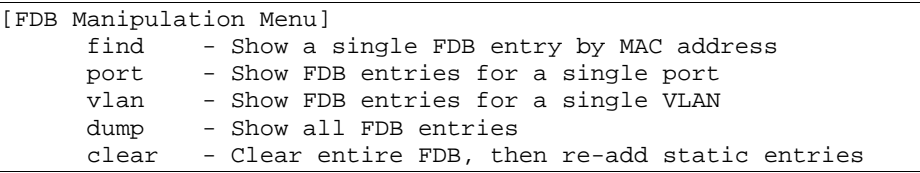

FDB(フォワーディングデータベース)の内容の確認、FDB からの MAC アドレスの削除、FDB 全体 のクリアなどに使用するメニューです。

次の表に FDB Manipulation メニューの項目を示します。

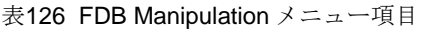

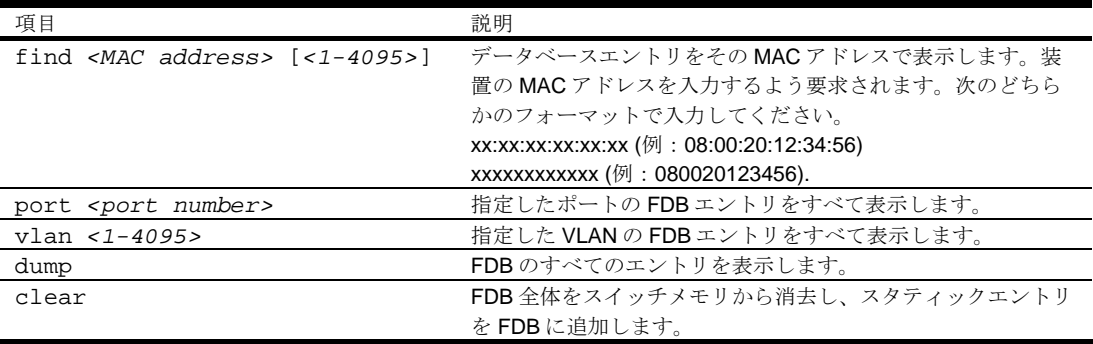

### Debugging options

コマンド: /maint/debug

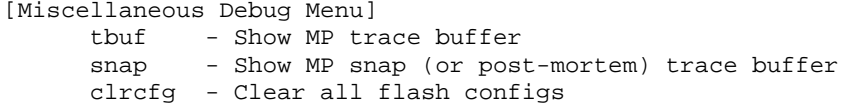

イベントのトレースバッファ情報を表示するメニューです。以下の情報を参照できます。

- 管理プロセッサ (MP) がトレースしたイベント
- リセット発生時にバッファエリアにトレースするイベント

スイッチが何らかの理由でリセットすると、管理プロセッサ (MP) のトレースバッファがスナップト レースバッファエリアに保存されます。

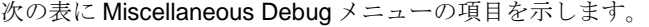

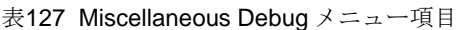

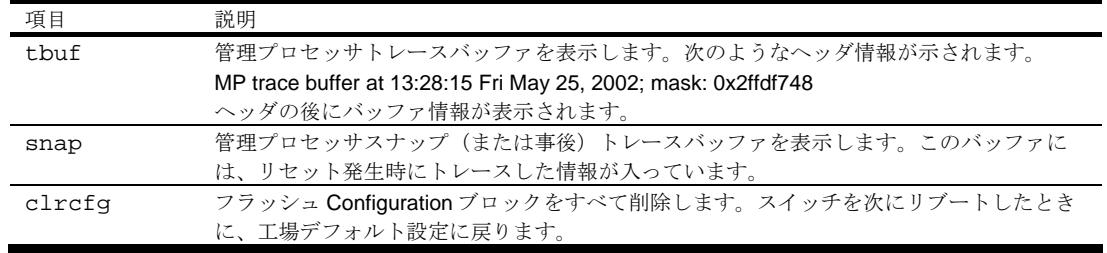

### ARP options

コマンド: /maint/arp

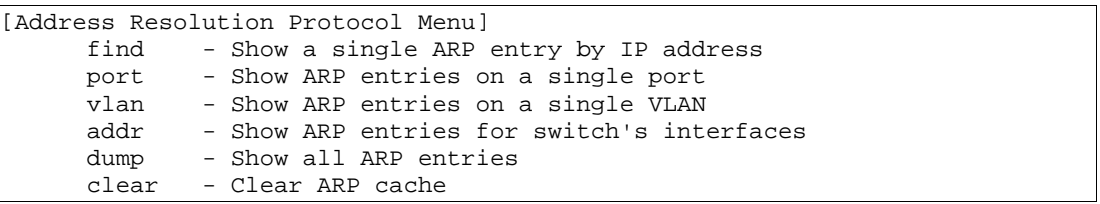

次の表に Address Resolution Protocol (ARP) メニューの項目を示します。

表128 Address Resolution Protocol メニュー項目

| 項目                           | 説明                               |
|------------------------------|----------------------------------|
| find < <i>IP</i> address>    | 指定したIPアドレスのARPエントリを示します。         |
| port <port number=""></port> | 指定したポートのARPエントリを示します。            |
| $vlan < 1-4095>$             | 指定した VLAN の ARP エントリを示します。       |
| addr                         | スイッチが ARP リクエストに応答する IP アドレスのリスト |
|                              | を示します。                           |
| dump                         | ARPエントリをすべて示します。                 |
| clear                        | ARP リスト全体をスイッチメモリから消去します。        |

注:スイッチに現在保持されている全 ARP エントリや、メニュー項目(find、port、vlan、dump)に 応じたエントリの表示については、「Information Menu」の章の「ARP information」を参照してく ださい。

### IGMP Multicast Group options

コマンド: /maint/igmp

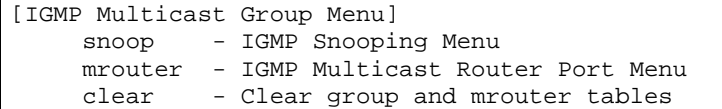

次の表に IGMP Multicast Group メニューの項目を示します。

表129 IGMP Multicast Group メニュー項目

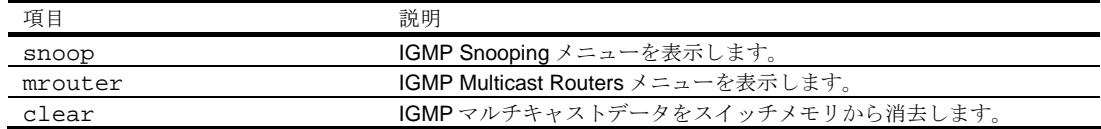

#### IGMP Snooping options

コマンド: /maint/igmp/snoop

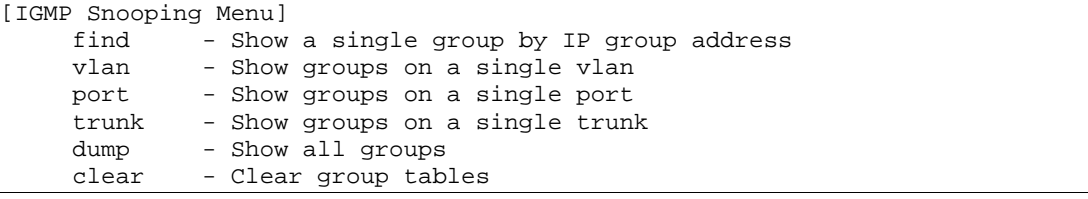

次の表に IGMP Snooping メニューの項目を示します。

表130 IGMP Snooping メニュー項目

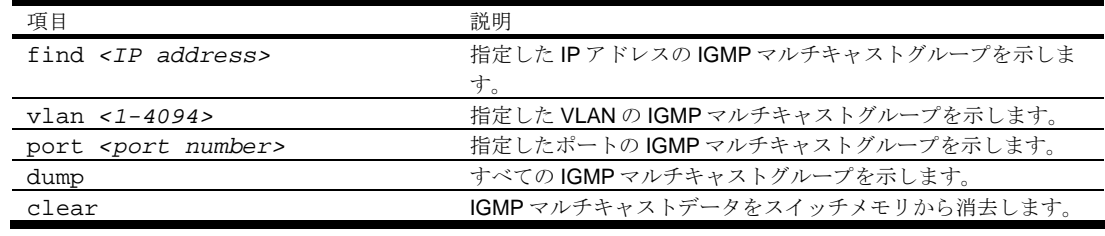

#### IGMP Multicast Routers options

コマンド: /maint/igmp/mrouter

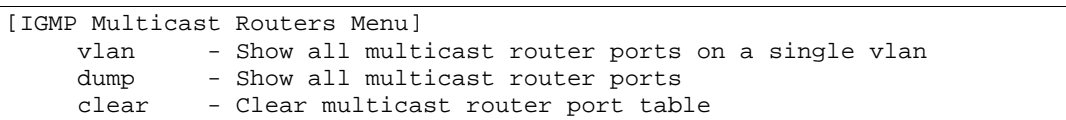

次の表に IGMP Multicast Routers メニューの項目を示します。

表131 IGMP Multicast Router 項目

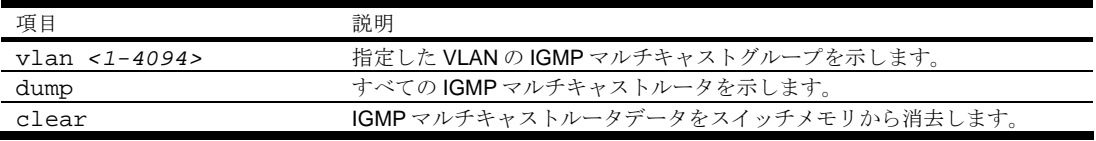

#### Technical support dump

コマンド: /maint/tsdmp

スイッチの、Information、Statistics、Configuration のすべての情報をダンプ表示します。

本ダンプコマンドを実行する前に通信ソフトウェアでデータを取り込む設定を行うと、キャプチャし たデータをファイルに取り込むことができます。

#### FTP/TFTP technical support dump put

コマンド: /maint/pttsdmp

本コマンドで technical support dump を FTP/TFTP サーバに保存することができます。

#### Uuencode flash dump

コマンド: /maint/uudmp

このコマンドを使用すると、ダンプ情報が uuencode フォーマットで表示します。

本ダンプコマンドを実行する前に通信ソフトウェアでデータを取り込む設定を行うと、キャプチャし たデータをファイルに取り込むことができます。本コマンドを入力すると、約 23,300 行のデータが 画面に表示され、ファイルにコピーされます。

uudmp コマンドを使用すれば、ダンプ情報を何回でも読み取れます。ダンプ情報が自動的に消去され ることはありません。後続のダンプ情報をフラッシュメモリに書き込むためには、ダンプ領域を手動 で消去する必要があります。ダンプ領域の消去については、後述の「ダンプ情報のクリア」を参照し てください。

ダンプ情報にアクセスするには、Maintenance#プロンプトに次のように入力します。

Maintenance# uudmp

ダンプ領域が存在しない場合、次のように表示されます。

No FLASH dump available.

#### FTP/TFTP サーバへのシステムダンプ転送

コマンド: /maint/ptdmp <*server*> <*filename*>

システムダンプを FTP/TFTP サーバに保存するコマンドです。

注:FTP/TFTP サーバのオペレーティングシステムが SunOS か Solaris の場合、ptdmp ファイ ルが、ptdmp コマンド実行前に用意され、書込み可能でなければなりません(該当のパーミッショ ンで設定し、どのアプリケーションでもロックされないようにします)。指定ファイルの内容が現ダン プデータと置き換わります。

FTP/TFTP でダンプ情報を保存するには、Maintenance#プロンプトに次のように入力します。

Maintenance# ptdmp <server> <filename>

*<server>*として FTP/TFTP サーバの IP アドレスかホスト名、*<filename>*としてターゲットダンプファ イルを入力します。

FTP サーバを使用する場合はユーザ名を入力します。

Enter username for FTP server or hit return for TFTP server: <*userID*>

FTP サーバのパスワードを入力します(要求された場合)。

Enter password for username on FTP server: <*password*>

### ダンプ情報のクリア

コマンド: /maint/cldmp

ダンプ情報をフラッシュメモリから消去するには、Maintenance#プロンプトに次のように入力します。

Maintenance# cldmp

スイッチがフラッシュメモリのダンプ領域を消去し、次のメッセージを表示します。

FLASH dump region cleared.

すでに消去されている場合には、次のメッセージになります。

FLASH dump region is already clear.

#### panic コマンド

コマンド: /maint/panic

このコマンドを指定すると、スイッチがステータス情報をフラッシュメモリに直ちにダンプし、自動 的にリブートします。

パニックを行うには、Maintenance#プロンプトに次のように入力します。

```
>> Maintenance# panic 
A FLASH dump already exists. 
Confirm replacing existing dump and reboot [y/n]:
```
"y"をタイプしてコマンドを確認します。

Confirm dump and reboot [y/n]: y

一連のメッセージが表示されます。

Starting system dump...done.

Reboot at 11:54:08 Wednesday October 30, 2005...

. . . . . . . . . . . . . . . . . . . . . . . . . . . . . . . .

. . . . . . . . . . . . . . . . . . . . . . . . . . . . . . . .

Rebooted because of console PANIC command.

Booting complete

## 予定にないシステムダンプ

フラッシュメモリへのシステムダンプで予定になかったものがあると、スイッチにログオンしたとき に次のメッセージが表示されます。

Note: A system dump exists in FLASH. The dump was saved at 13:43:22 Wednesday October 30, 2005. Use /maint/uudmp to extract the dump for analysis and /maint/cldmp to clear the FLASH region. The region must be cleared before another dump can be saved.